**IBM DB2 Connect 10.1**

# **DB2 Connect** サーバー機能 イ ンストールおよび構成

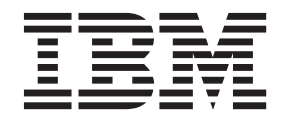

**SA88-4682-00 (**英文原典:**SC27-3862-00)**

**IBM DB2 Connect 10.1**

# **DB2 Connect** サーバー機能 イ ンストールおよび構成

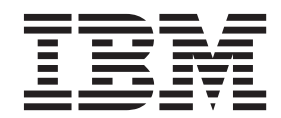

**SA88-4682-00 (**英文原典:**SC27-3862-00)** ご注意

本書および本書で紹介する製品をご使用になる前に、 153 [ページの『付録](#page-162-0) B. 特記事項』に記載されている情報をお読みくだ さい。

本書には、IBM の専有情報が含まれています。その情報は、使用許諾条件に基づき提供され、著作権により保護され ています。本書に記載される情報には、いかなる製品の保証も含まれていません。また、本書で提供されるいかなる 記述も、製品保証として解釈すべきではありません。

IBM 資料は、オンラインでご注文いただくことも、ご自分の国または地域の IBM 担当員を通してお求めいただくこ ともできます。

- オンラインで資料を注文するには、IBM Publications Center [\(http://www.ibm.com/shop/publications/order\)](http://www.ibm.com/shop/publications/order) をご利用く ださい。
- v ご自分の国または地域の IBM 担当員を見つけるには、IBM Directory of Worldwide Contacts [\(http://www.ibm.com/](http://www.ibm.com/planetwide/) [planetwide/\)](http://www.ibm.com/planetwide/) をお調べください。

IBM は、お客様が提供するいかなる情報も、お客様に対してなんら義務も負うことのない、自ら適切と信ずる方法 で、使用もしくは配布することができるものとします。

お客様の環境によっては、資料中の円記号がバックスラッシュと表示されたり、バックスラッシュが円記号と表示さ れたりする場合があります。

原典: SC27-3862-00

IBM DB2 Connect 10.1 DB2 Connect Installing and Configuring DB2 Connect Servers

- 発行: 日本アイ・ビー・エム株式会社
- 担当: トランスレーション・サービス・センター
- 第1刷 2012.4
- **© Copyright IBM Corporation 1993, 2012.**

## 目次

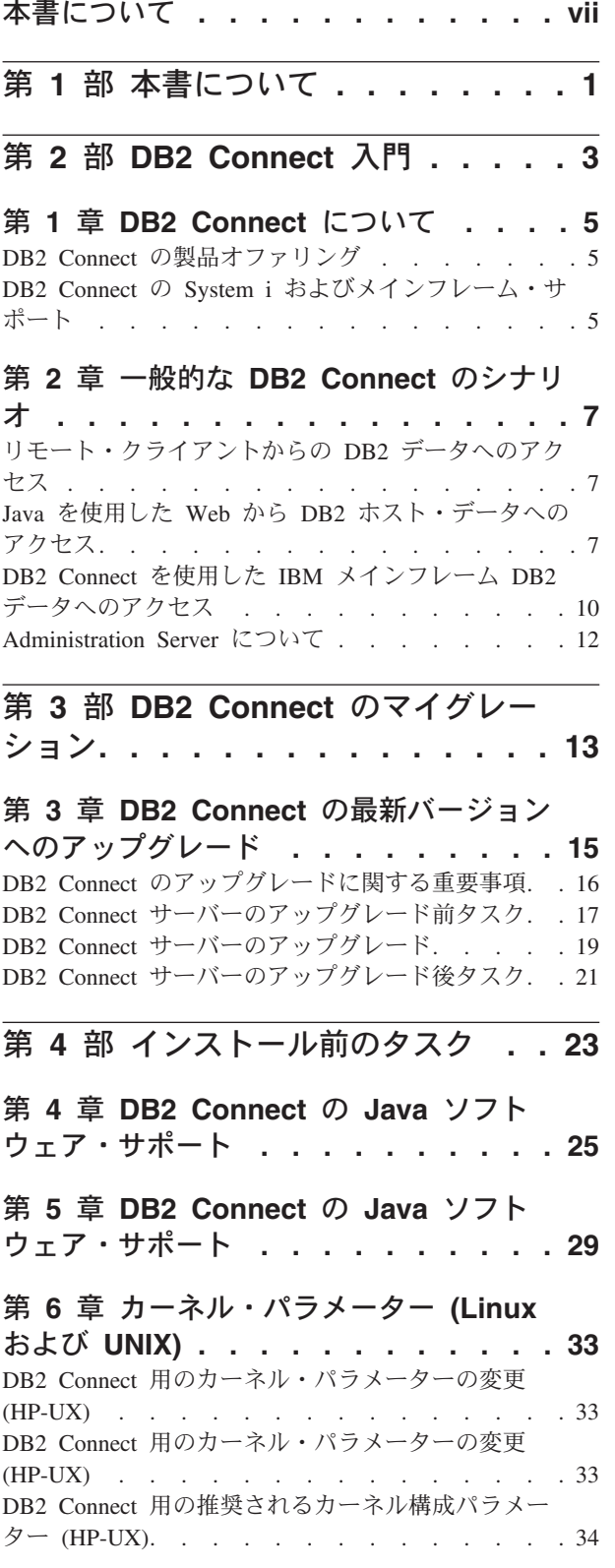

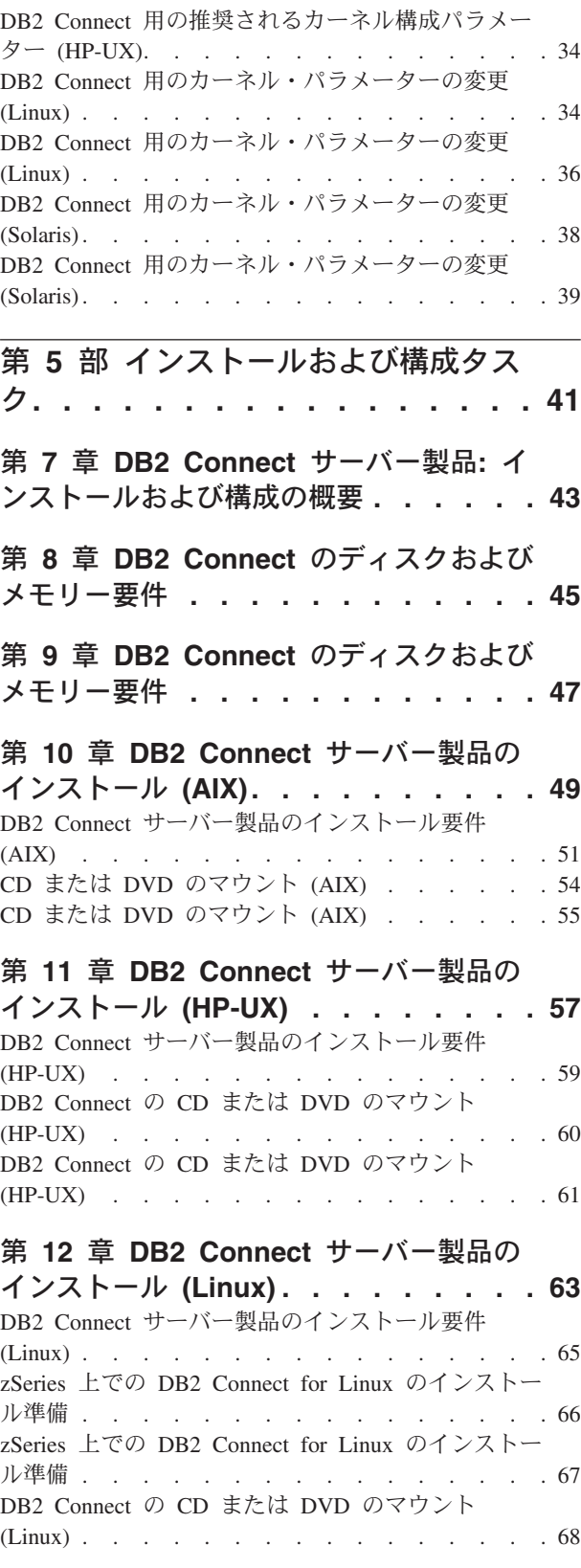

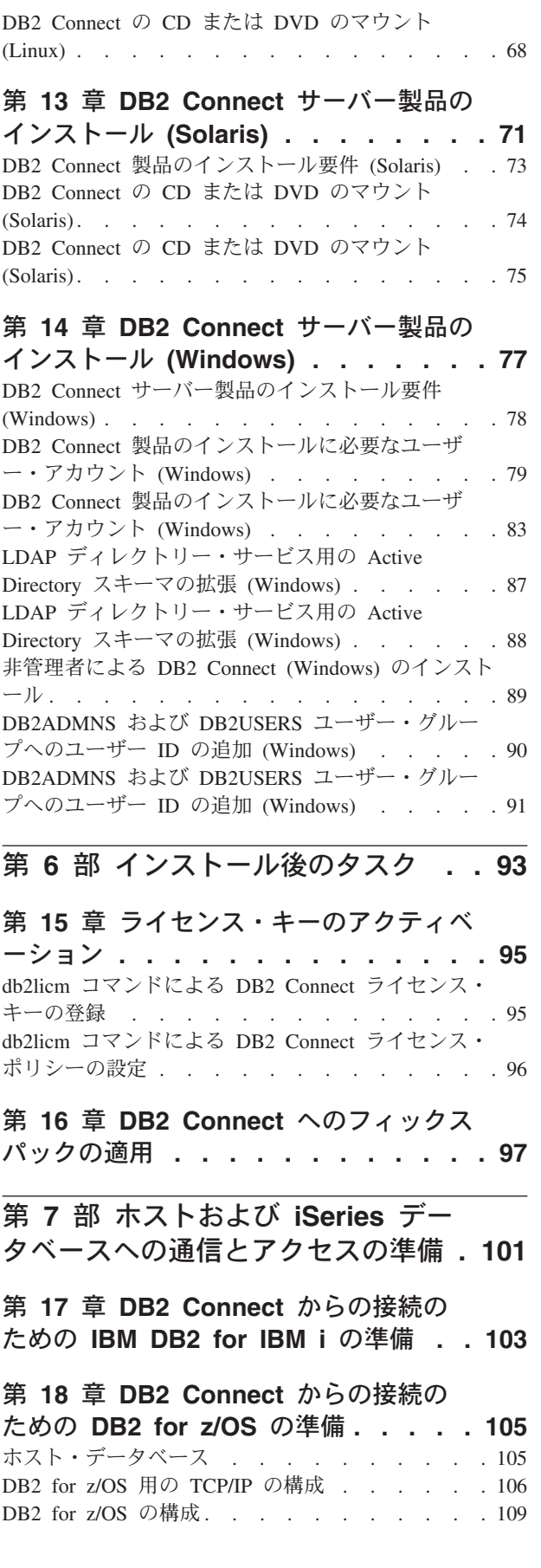

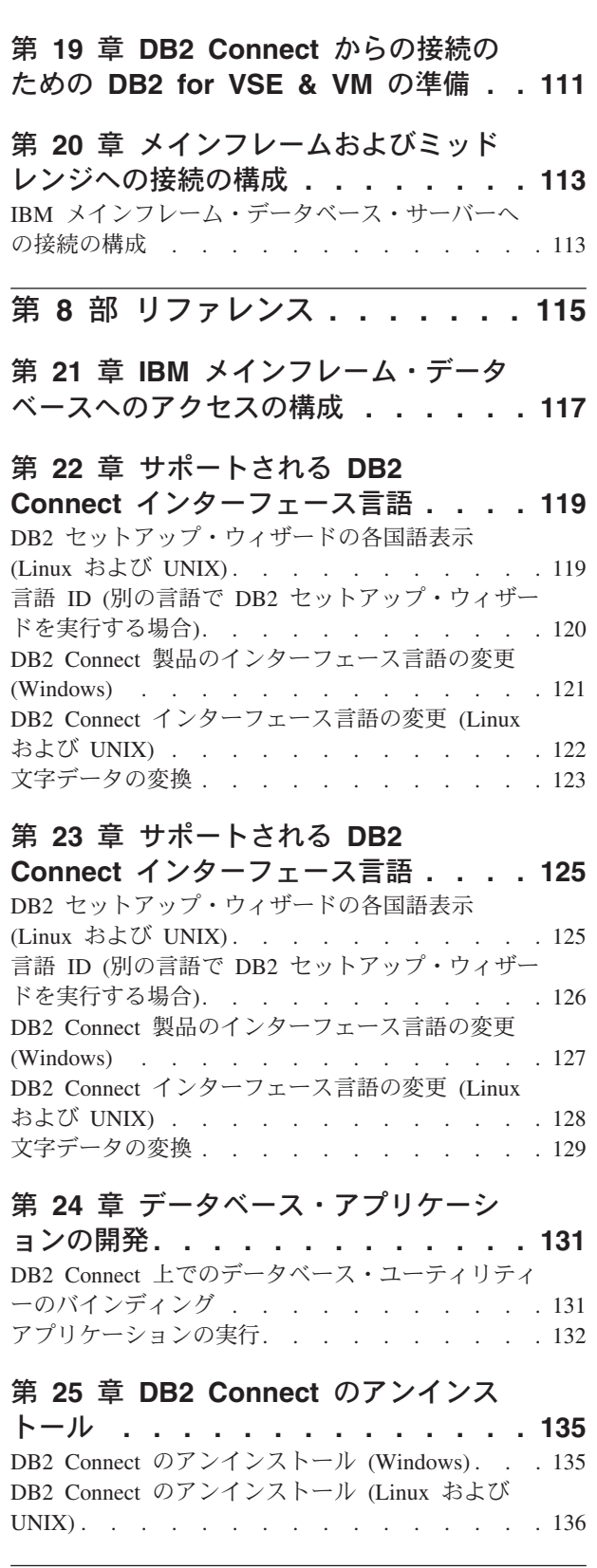

第 **9** 部 付録 **[. . . . . . . . . . . 139](#page-148-0)**

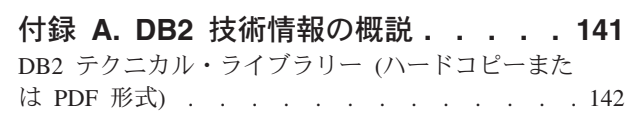

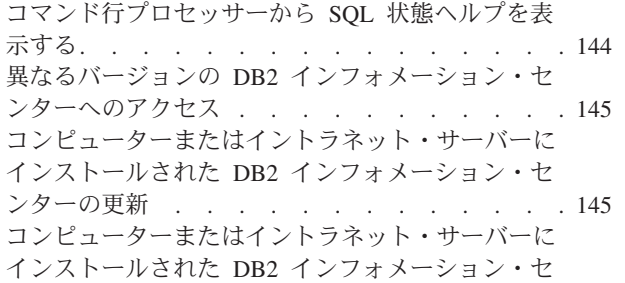

ンターの手動更新 [. . . . . . . . . . . . 147](#page-156-0)

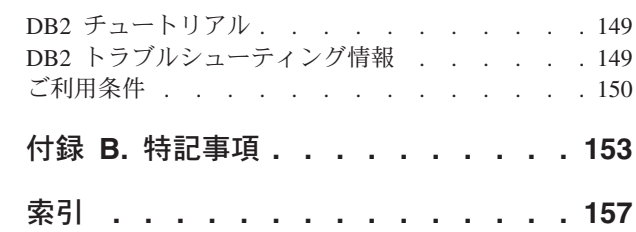

## <span id="page-8-0"></span>本書について

「*DB2 Connect* サーバー機能 インストールおよび構成」では、DB2 Connect™ サー バー製品のための準備を行い、それをインストールするために必要なすべての情報 を提供します。サポートされる各オペレーティング・システムに固有の情報が含ま れています。DB2 Connect サーバーとサポートされるデータベース・サーバー製品 との関係についても記載しており、接続を構成する方法も説明しています。

#### 本書の対象読者

システム管理者、データベース管理者、通信の専門技術者、ソフトウェア製品をイ ンストールするユーザーが本書の全体または一部をお読みになることを想定してい ます。

## <span id="page-10-0"></span>第 **1** 部 本書について

「*DB2 Connect* サーバー機能 インストールおよび構成」では、DB2 Connect サー バー製品のための準備を行い、それをインストールするために必要なすべての情報 を提供します。サポートされる各オペレーティング・システムに固有の情報が含ま れています。DB2 Connect サーバーとサポートされるデータベース・サーバー製品 との関係についても記載しており、接続を構成する方法も説明しています。

#### 本書の対象読者

システム管理者、データベース管理者、通信の専門技術者、ソフトウェア製品をイ ンストールするユーザーが本書の全体または一部をお読みになることを想定してい ます。

<span id="page-12-0"></span>第 **2** 部 **DB2 Connect** 入門

## <span id="page-14-0"></span>第 **1** 章 **DB2 Connect** について

DB2 Connect は、Linux、UNIX、および Windows オペレーティング・システムか らメインフレームおよびミッドレンジのデータベースへの接続を提供します。

z/OS®、IBM® i および IBM Power Systems™、VSE、および VM 上の DB2® デー タベースに接続できます。分散リレーショナル・データベース体系 (Distributed Relational Database Architecture™) (DRDA®) に準拠している IBM 以外のデータベー スにも接続できます。

## **DB2 Connect** の製品オファリング

DB2 Connect には接続に関する複数のソリューションがあり、それには DB2 Connect Personal Edition、および以下に挙げる複数の DB2 Connect サーバー製品が 含まれます。

- DB2 Connect Enterprise Edition
- v DB2 Connect Application Server Edition
- DB2 Connect Unlimited Edition for System  $z^{\circledast}$
- DB2 Connect Unlimited Edition for System i®

DB2 Connect の製品オファリングの詳細については、[www.ibm.com/software/data/](http://www.ibm.com/software/data/db2/db2connect/) [db2/db2connect/](http://www.ibm.com/software/data/db2/db2connect/) を参照してください。

## **DB2 Connect** の **System i** およびメインフレーム・サポート

DB2 Connect 製品を使用して System z または System i データ・サーバー上の DB2 データにアクセスする前に、データ・サーバーが要件を満たしていることを確 認してください。

DB2 Connect は、以下のメインフレームおよび System i サーバーへの接続をサポ ートしています。

表 *1.* サポートされるメインフレームおよび *IBM i* データ・サーバー

| バージョン                                 | 推奨される保守レベル                                                                                               |  |  |  |  |
|---------------------------------------|----------------------------------------------------------------------------------------------------|--|--|--|--|
| DB2 for z/OS バージ                      | IBM z/OS Consolidated Service Test および RSU に関する Web サイト () を参照してくださ                                      |  |  |  |  |
| ョン 8、バージョン                            | $\vert \psi \rangle$ , http://www.ibm.com/servers/eserver/zseries/zos/servicetst/)).                     |  |  |  |  |
| 9、およびバージョン<br>10 <sub>o</sub>         | 一般的には、最新の推奨サービス・アップグレード (RSU) をインストールすることで、IBM<br>が既に修正しているソフトウェア障害に起因する問題を回避します。                        |  |  |  |  |
| DB2 for i (以前の                        | II13348 (通知 APAR)                                                                                        |  |  |  |  |
| DB <sub>2</sub> Universal             |                                                                                                    |  |  |  |  |
| Database for $i5/OS^{\circledcirc}$ ) | PTF: MF53402 $\geq$ MF53403                                                                              |  |  |  |  |
| $\sqrt{5R4}$                          | System i 予防保守計画に関する Web サイト ( http://www.ibm.com/servers/eserver/zseries/zos/<br>servicetst/) を参照してください。 |  |  |  |  |

表 *1.* サポートされるメインフレームおよび *IBM i* データ・サーバー *(*続き*)*

| バージョン                                                  | 推奨される保守レベル                                                                                                    |  |  |  |  |
|--------------------------------------------------------|----------------------------------------------------------------------------------------------------|--|--|--|--|
| DB <sub>2</sub> for i V <sub>6</sub> R <sub>1</sub>    | PTF: SI30564, SI30588, SI30611, SI30620, SI30621, SI30622, SI30825, SI30827, SI30920,<br>SI30921、SI31019、SI31101、SI31125、SI31238、および SI31480。<br>System i 予防保守計画に関する Web サイト ( http://www-912.ibm.com/s_dir/sline003.NSF/<br>GroupPTFs?OpenView&view=GroupPTFs) を参照してください。                                                                                                    |  |  |  |  |
| DB <sub>2</sub> for i V7R <sub>1</sub>                 | PTF: SI43890, SI43864, SI43863, SI43817, SI43807, SI43806, SI43805, SI43804, SI43803,<br>SI43802、SI43801、SI43768、SI43757、SI43721、SI43658、SI43651、SI43577、SI43550、<br>SI43544, SI43539, SI43532, SI43476, SI43466, SI43446, SI43386, SI43373, SI43111,<br>SI43017、SI43016、SI42986、SI42954、SI42947、SI42928、SI42927、SI42906、SI42872、<br>SI42783, SI42775, SI42769, SI42768, SI42745, SI42716, SI42700, SI42504, SI42492.<br>System i 予防保守計画に関する Web サイト ( http://www-912.ibm.com/s_dir/sline003.NSF/<br>GroupPTFs?OpenView&view=GroupPTFs) を参照してください。<br>重要: DB2 for i V7R1 に接続するには、DB2 Connect V9.7 フィックスパック 4 以降を使用<br>してください。 |  |  |  |  |
| DB <sub>2</sub> Server for VM<br>and VSE バージョン<br>7 以降 | DB2 Server for VSE & VM に関する Web サイト ( http://www.ibm.com/software/data/db2/vse-<br>vm/) を参照してください。                                                                                                    |  |  |  |  |

## <span id="page-16-0"></span>第 **2** 章 一般的な **DB2 Connect** のシナリオ

DB2 Connect を使用して実動データベース環境を作成する一般的な方法と、DB2 Connect に関係する基本タスクを完了する一般的な方法を示します。シナリオに は、DB2 Connect と IBM メインフレーム・データベース・サーバーとの間の直接 接続、構成アシスタントを使用してデータベースへの接続を管理する、および IBM Data Server Client でのデータベース・アプリケーション開発のサポートといった、 環境およびタスクが含まれています。

## リモート・クライアントからの **DB2** データへのアクセス

IBM Data Server Client は、クライアント・アプリケーションから 1 つ以上のリモ ート・データベースにアクセスするためのランタイム環境を提供します。 IBM Data Server Client を使用して、DB2 サーバーまたは DB2 Connect サーバーをリモート 管理することができます。

すべてのアプリケーションは、IBM Data Server Client を介してデータベースにア クセスしなければなりません。 Java アプレットは、Java 対応ブラウザーを介して リモート・データベースにアクセスすることができます。

IBM データ・クライアントを使用した DB2 Connect クライアントは、 Linux、UNIX、および Windows オペレーティング・システムでサポートされていま す。

## **Java** を使用した **Web** から **DB2** ホスト・データへのアクセス

DB2 Connect 製品には IBM Data Server Driver for JDBC and SQLJ が含まれてお り、これを使用して、DB2 データベースのデータに Web からアクセスするアプリ ケーションを作成することができます。

組み込み SQL を含むプログラム言語は、ホスト言語と呼ばれます。 Java は、SQL を組み込む方法に大きな影響を与えるという意味で、従来のホスト言語 C、COBOL、および FORTRAN とは異なります。

- SQLJ および JDBC はオープン・スタンダードで、これらにより、他の標準に準 拠したデータベース・システムから DB2 データベースに SQLJ または JDBC ア プリケーションを簡単に移植できます。
- v 複合データおよび可変サイズのデータを表す、すべての Java タイプには、特別 扱いされる値 null があります。この値は、SQL NULL 状態を表すのに使用さ れ、他のホスト言語に備わっている NULL 標識の代替値を Java プログラムに与 えます。
- v Java は、元々、異機種間で移植可能なプログラムをサポートするように設計され ています (「スーパー移植可能性」または単に「ダウンロード可能」とも言う)。 Java タイプのクラス・システムおよびインターフェースと共に、このフィーチャ ーによってコンポーネント・ソフトウェアが使用可能になります。特に、Java で 作成された SQLJ 変換プログラムは、許可、スキーマ検査、タイプ検査、トラン ザクション、およびリカバリー機能などの既存のデータベース機能を利用し、特

定のデータベースに合わせて最適化されたコードを生成するために、データベー ス・ベンダーによって専門化されたコンポーネントを呼び出すことができます。

- · Java は、静的 SQL を使用するデータベース・アプリケーションのバイナリー移 植性を使用可能にする、異機種混成ネットワーク中のバイナリー移植性のために 設計されています。
- v クライアントのプラットフォームが何であっても、 Java が使えるブラウザー の、ある任意のシステムにおいて、 Web ページ内で JDBC アプレットを実行で きます。クライアント・システムには、このブラウザー以外の追加のソフトウェ アは必要ありません。クライアントおよびサーバーは、 JDBC および SQLJ ア プレットおよびアプリケーションの処理を分担します。

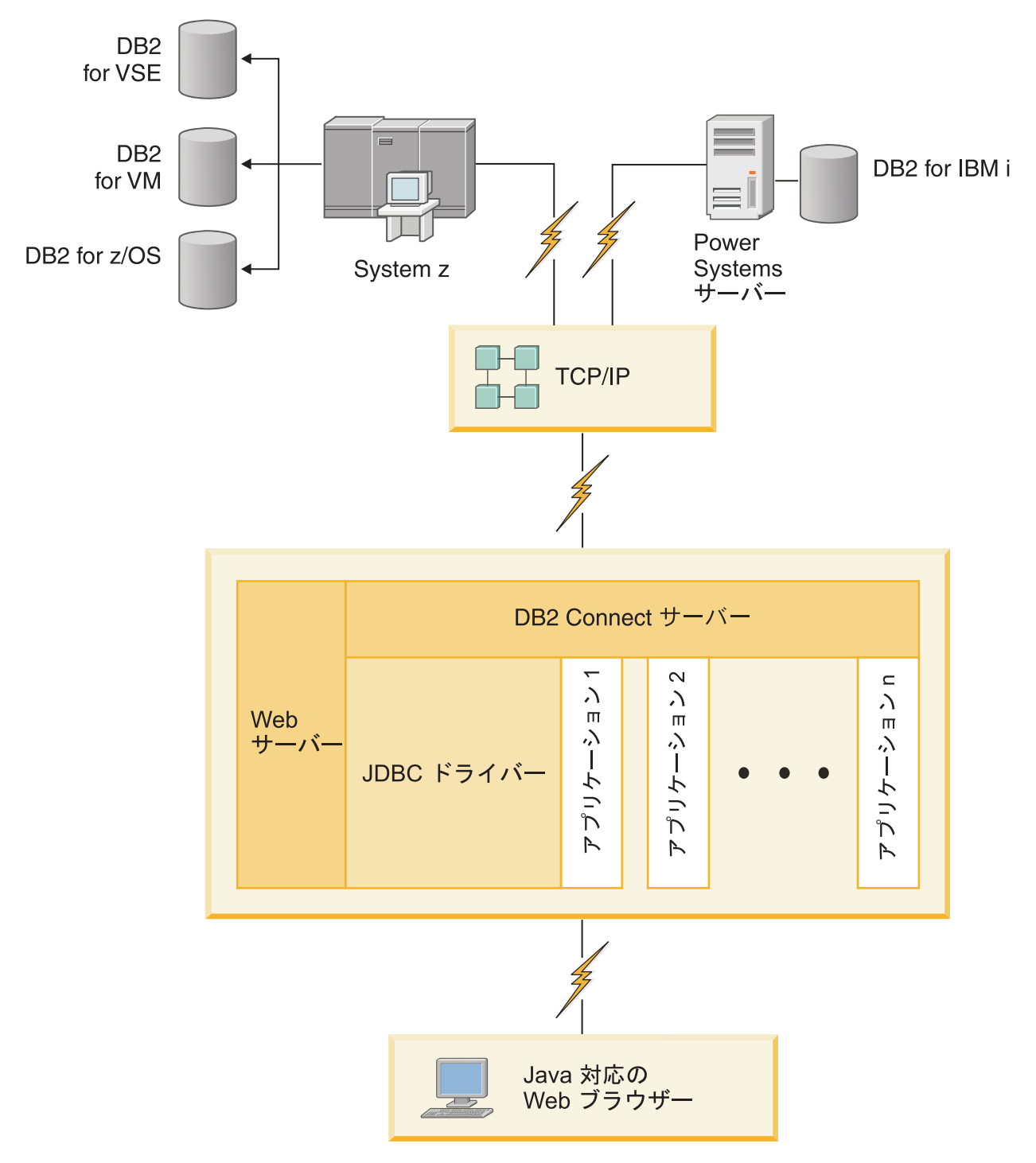

```
図 1. JDBC と DB2 Connect
```
JDBC および SQLJ アプリケーションは、IBM Data Server Clientがインストールさ れている任意のシステムから実行できます。 Web ブラウザーと Web サーバーは不 要です。

JDBC API について詳しくは、Web ページ <http://java.sun.com/products/jdbc/> を参照 してください。

## <span id="page-19-0"></span>**DB2 Connect** を使用した **IBM** メインフレーム **DB2** データへのアクセス

DB2 Connect クライアントまたはサーバーを使用して、LAN 上の IBM Data Server Client から、IBM メインフレーム・システムに保管されているデータにアクセスす ることができます。

大量のデータを扱う組織では、データを管理するために IBM DB2 for IBM i、DB2 for z/OS、または DB2 Server for VM and VSE を一般的に使用します。サポートさ れている任意のプラットフォームでアプリケーションを実行した場合、あたかもロ ーカル・データベース・サーバーがそのデータを管理しているかのように、データ を透過的に処理することができます。 IBM メインフレーム・データにアクセスし てトランザクション・モニターを活用するアプリケーションをサポートしたり、Java アプレットとしてインプリメントされるアプリケーションをサポートしたりするに は、DB2 Connect クライアントまたはサーバーが必要です。

さらに、広範囲の既製またはカスタム開発されたデータベース・アプリケーション を、 DB2 Connect とその関連ツールと共に使用することができます。例えば、DB2 Connect 製品を次のものと一緒に使用できます。

- スプレッドシート (Microsoft Excel および Lotus® 1-2-3® など)。データ抽出やイ ンポート手順に手間と費用をかけずに、リアルタイム・データを分析できます。
- v 意思決定支援ツール (BusinessObjects、Brio、Impromptu®、Crystal Reports など)。 リアルタイムの情報を提供します。
- データベース製品 (Lotus Approach® および Microsoft Access など)。
- 開発ツール (PowerSoft PowerBuilder、Microsoft Visual Basic、および Borland Delphi など)。クライアント/サーバー・ソリューションを作成します。

DB2 Connect サーバー製品 (DB2 Connect Enterprise Edition など) は、次のような 環境に最も適しています。

- v フェデレーション。
- v BEA Tuxedo や BEA Weblogic などのトランザクション・モニター。 ( 11 [ペー](#page-20-0) [ジの図](#page-20-0) 2 を参照。)

DB2 Connect により、分散データ管理用の標準アーキテクチャーを介して、 IBM メインフレーム・データに透過的にアクセスすることができます。 この標準規格 は、Distributed Relational Database Architecture (DRDA) と呼ばれます。アプリケー ションは、DRDA の使用によって、高価な IBM メインフレーム・コンポーネント や所有権付きのゲートウェイを使わずに、ホストおよび IBM メインフレーム・デ ータベースに迅速に接続することができます。

DB2 Connect は、中間サーバー・マシンにインストールされることがよくあります が、IBM データ・サーバー・クライアントやドライバーのいずれかなど、適切な DB2 クライアントをインストールすることによって、 IBM データ・サーバー・ク ライアントを IBM メインフレーム・データベースに直接接続することをお勧めし ます。DB2 Connect クライアントについて詳しくは、IBM データ・サーバー・クラ イアントのタイプに関するトピックを参照してください。

また、DB2 Connect は、Web サーバー、トランザクション・プロセッサー (TP) モ ニター、または複数のローカル SQL アプリケーション・プロセスおよびスレッド を持つ、他の 3 層アプリケーション・サーバー・マシンにもインストールされるこ

<span id="page-20-0"></span>とがあります。この場合、簡素化のために DB2 Connect を同じマシン上にインスト ールするか、または CPU サイクルの負荷軽減のために別のマシンにインストール するかを選択できます。

DB2 Connect サーバーを使用すれば、複数のクライアントが IBM メインフレーム のデータに接続できます。また、企業データへのアクセスの確立や保守に要する労 力を大幅に減らすことができます。

IBM メインフレーム・データベース・サーバーに接続するには、ライセンス交付を 受けた DB2 Connect 製品が必要です。 IBM Data Server Client を使用して、直接 に IBM メインフレーム・データ・サーバーに接続することはできません。

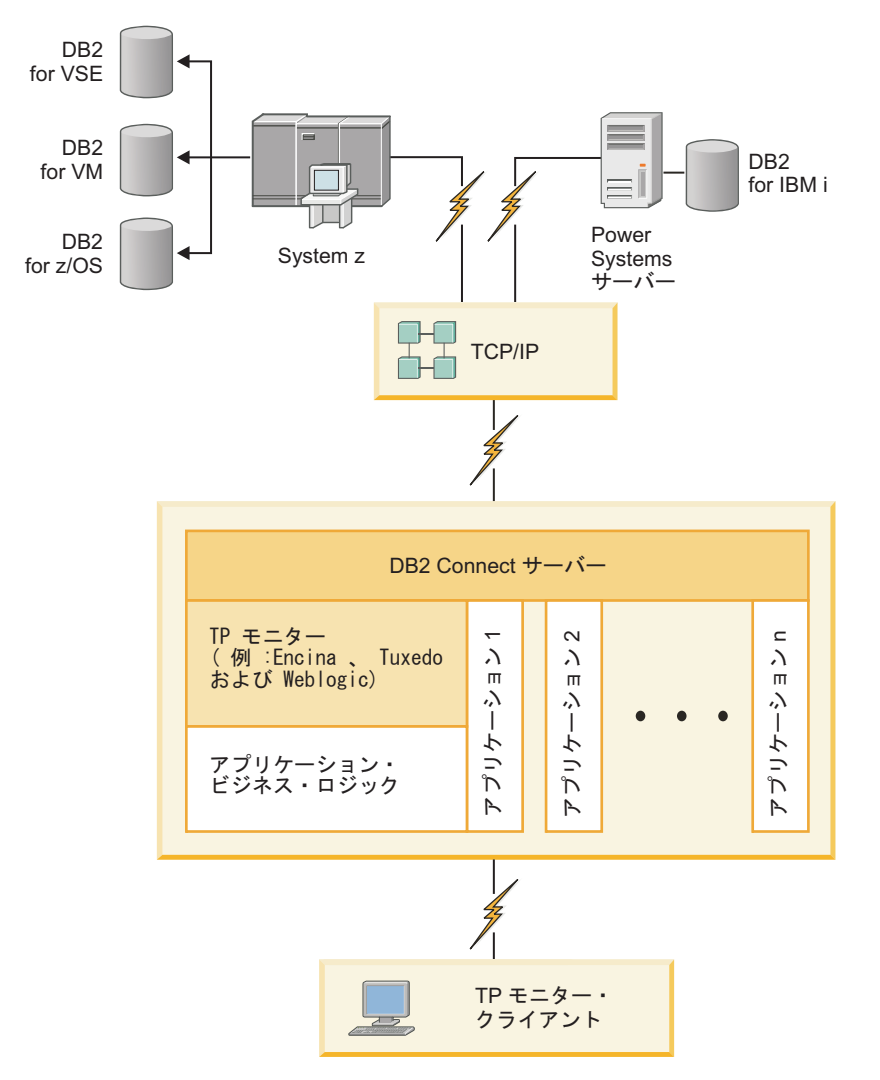

図 *2. DB2 Connect* と共同作業するトランザクション・モニター:

## <span id="page-21-0"></span>**Administration Server** について

DB2 Administration Server (DAS) は、DB2 管理ツールからの要求に応えます。例え ば、DB2 管理ツールによって、サーバーでデータベース・マネージャー構成パラメ ーターを開始、停止、および設定できます。 Administration Server を使用すれば、 クライアントでデータベースをカタログすることができます。DAS はサポートされ ているすべての Linux、Windows、および UNIX オペレーティング・システム、な らびに System z(z/OS のみ) オペレーティング・システムで使用できます。

Administration Server は、管理および検出する各サーバーに常駐していなければなり ません。 Administration Server は、自動的に作成および開始されます。セットアッ プ・プログラムは、インスタンスを所有するマシンで Administration Server を作成 し、ブート時に自動的に Administration Server を開始します。デフォルトでは DAS インスタンスは DB2AS ですが、これは DB2 セットアップ・ウィザードを使用して 作成されるデフォルト・ユーザー ID です。

重要**:** DB2 Administration Server (DAS) は、バージョン 9.7 で非推奨となり、将 来のリリースで除去される可能性があります。 DAS は、DB2 pureScale®環境では サポートされていません。リモート管理のためには、Secure Shell プロトコルを使用 するソフトウェア・プログラムを使用してください。詳しくは、 『DB2 Administration Server (DAS) が推奨されなくなった』( ) を参照してください。

<span id="page-22-0"></span>第 **3** 部 **DB2 Connect** のマイグレーション

## <span id="page-24-0"></span>第 **3** 章 **DB2 Connect** の最新バージョンへのアップグレード

DB2 Connect の新規バージョンまたは新規リリースにアップグレードするときに、 環境コンポーネントを新規リリースで実行する場合にはアップグレードが必要にな る場合があります。この環境コンポーネントとは、DB2 Connect サーバー、DB2 サ ーバー、DB2 クライアント、およびデータベース・アプリケーションのことです。

例えば、DB2 Connect の旧バージョンを使用する既存の環境があり、DB2 Connect の最新バージョンまたは最新リリースをインストールする場合には、DB2 Connect サーバーをアップグレードすることができ、さらに環境内の他のコンポーネントの アップグレードが必要になる場合があります。

DB2 Connect サーバーは、DB2 Connect の以前のバージョンで作成した DB2 Connect インスタンスと既存のトランザクション・マネージャーおよび DB2 Connect フェデレーテッド・データベースのアップグレードをサポートしていま す。

アップグレード・プロセスは、環境を新規リリースで正常に実行させるために行う 必要のあるすべてのタスクから成ります。環境内の各コンポーネントを DB2 Connect の最新バージョンまたは最新リリースにアップグレードするには、さまざ まなタスクを実行する必要があります。

- v 19 ページの『DB2 Connect [サーバーのアップグレード』で](#page-28-0)は、既存のインスタ ンス、既存の DB2 Connect フェデレーテッド・データベース、および既存のト ランザクション・マネージャー・データベースを DB2 Connect の最新バージョ ンまたは最新リリースで実行できるようにアップグレードすることが必要になり ます。
- v IBM Data Server のクライアント・パッケージのアップグレードには、既存の IBM Data Server のクライアント・パッケージの構成を維持するためにクライア ント・インスタンスをアップグレードする作業が含まれます。「*DB2* バージョン *10.1* へのアップグレード」の『クライアントのアップグレード』のトピックを参 照してください。
- v データベース・アプリケーションのアップグレードでは、DB2 Connect の最新バ ージョンまたは最新リリースでのテスト、および変更 (使用可能な DB2 Connect の最新バージョンまたは最新リリースでの変更のサポートが必要な場合のみ) が 必要になります。

データベース・アプリケーションに影響を与える可能性のある変更については、 DB2 バージョン 10.1 の新機能にある DB2 Connect の既存の機能、および廃止 され、推奨されない機能の変更を確認して判別してください。データベース・ア プリケーションが DB2 サーバーに接続している場合は、データベース・アプリ ケーションのアップグレードが必要な場合があります。「*DB2* バージョン *10.1* へのアップグレード」にある『『データベース・アプリケーションとルーチンの アップグレード』』のトピックも参照してください。

v 同等、またはより優れた機能を得るために、DB2 Connect サーバーの代わりに、 DB2 Connect クライアントを検討してください。 複雑さが減り、パフォーマン

<span id="page-25-0"></span>スが向上し、少ない占有スペースでアプリケーションのソリューションをデプロ イできます。詳しくは、クライアント/サーバーの接続オプションに関するトピッ クを参照してください。

アップグレードを行うのに最も良い方法は、アップグレード・プランを作成するこ とです。方針は、環境のアップグレードの取り組み方を定義し、アップグレード・ プランの概要を示します。アップグレードに関する重要事項における環境および情 報の特性、特にアップグレードに関する推奨や制限は、方針を決定する上で助けと なります。アップグレード・プランには、各コンポーネントに関する以下に挙げる アップグレードの詳細を含めてください。

- v アップグレード前に満たしておく必要のあるすべての要件を示した、アップグレ ードに関する前提条件。
- v アップグレード前に実行しておく必要のあるすべての準備タスクを記述したアッ プグレード前タスク。
- v コンポーネントの基本アップグレード・プロセス、および特殊な特性を持つ環境 をアップグレードする方法を段階的に記述したアップグレード・タスク。
- v アップグレード後に DB2 サーバーを最適レベルで実行させるために行う必要の あるすべてのタスクを記述したアップグレード後タスク。
- v 同等、またはより優れた機能を得るために、DB2 Connect サーバーの代わりに、 DB2 Connect クライアントを選択する必要性を検討してください。

DB2 Connect サーバーのアップグレード前タスク、アップグレード・タスク、およ びアップグレード後タスクは、DB2 サーバーのアップグレード前タスク、アップグ レード・タスク、およびアップグレード後タスクを指します。それらはまったく同 じタスクだからです。

## **DB2 Connect** のアップグレードに関する重要事項

クライアントから DB2 Connect の最新バージョンまたは最新リリースにアップグレ ードする場合、サポートの変更を検討し、アップグレード前にそれらを解決してお く必要があります。

**DB2** サーバーおよびクライアントのアップグレードに関する重要事項は、**DB2 Connect** サーバーにも当てはまります。

DB2 サーバーおよびクライアントのアップグレード・サポートおよび制限 は、 DB2 Connect サーバーにアップグレードするときにも当てはまりま す。

- v アップグレードに影響を与える追加の変更や問題の取り組み方を判別する には、DB2 サーバーのアップグレードに関する重要事項について確認し てください。「*DB2* バージョン *10.1* へのアップグレード 」の『DB2 サ ーバーのアップグレードに関する重要事項』のトピックを参照してくださ い。
- v クライアントのアップグレードに関する重要事項、特にクライアントと DB2 サーバーの間の接続サポートについて確認してください。 2 つ以上 前のバージョンのクライアント・リリースから、DB2 Connect サーバー の最新バージョンまたはリリースへの接続はサポートされていません。 「*DB2* バージョン *10.1* へのアップグレード 」の『クライアントのアッ プグレードに関する重要事項』のトピックを参照してください。
- <span id="page-26-0"></span>v 同等、またはより優れた機能を得るために、DB2 Connect サーバーの代 わりに、DB2 Connect クライアントを選択する必要性を検討してくださ い。複雑さが減り、パフォーマンスが向上し、少ない占有スペースでアプ リケーションのソリューションをデプロイできます。詳しくは、クライア ント/サーバーの接続オプションに関するトピックを参照してください。
- **DB2 Connect** のアップグレードに関する推奨事項

クライアントが 2 つ前までのバージョンであれば、DB2 Connect サーバー の最新バージョンまたはリリースに接続できます。唯一の制約事項は、新規 フィーチャーが以前のバージョンまたはリリースのクライアントからは使用 できないことです。 ただし、既存のアプリケーションはそれらの新規フィ ーチャーを使用しないため、それらへのアクセスが必要になる可能性は低い です。

最初にクライアントをアップグレードする場合は、クライアントの現行バー ジョンまたはリリースから、2 つ前のバージョンの DB2 Connect サーバー への接続サポートについて既知の制限があることを知っておく必要がありま す。 現行バージョンまたは現行リリースと以前のリリースとの非互換性に ついて確認してください。必要なアクションを取るために、その制限がアプ リケーションに当てはまるものかどうかを確認してください。

アップグレードを正常に行うために、アップグレード前タスクおよびアップ グレード後タスクを実行してください。

## **DB2 Connect** サーバーのアップグレード前タスク

使用している DB2 Connect サーバーを正常にアップグレードするには、生じる可能 性のあるどのような問題にも対応できるように準備することが必要です。

#### 手順

以下に挙げる DB2 サーバーのアップグレード前タスク (DB2 Connect サーバーに も当てはまる) を実行します。

- 1. アップグレードに影響を与える可能性のある変更または制限、およびアップグ レード前の問題の対応の仕方については、 16 ページの『[DB2 Connect](#page-25-0) のアップ [グレードに関する重要事項』を](#page-25-0)確認してください。
- 2. アップグレード後の構成と比較できるように現在の構成の記録を保持するに は、「*DB2* バージョン *10.1* へのアップグレード 」の『DB2 サーバーの構成お よび診断情報のバックアップ』のトピックを参照してください。さらに、この情 報を使って、アップグレード前と同じ構成の新しいインスタンスやデータベース を作成することも可能です。
- 3. オプション: DB2 Connect サーバーで同期点マネージャー (SPM) の機能を使用 可能にした場合、DRDA 同期点マネージャーから未確定トランザクションを確 実に除外しておきます。これは、**LIST DRDA INDOUBT TRANSACTIONS** コマンドを 使って未確定トランザクションのリストを取得し、未確定トランザクションがあ ればそれを対話式に解決することによって行います。
- 4. オプション: トランザクション・マネージャー・データベースがある場合、以下 のアップグレード前タスクを実行し、アップグレードのためにデータベースを準 備します。
- a. アップグレードするデータベースから未確定トランザクションを確実に除外 しておきます。これは、**LIST INDOUBT TRANSACTIONS** コマンドを使って未確 定トランザクションのリストを取得し、未確定トランザクションがあればそ れを対話式に解決することによって行います。
- b. 実際にアップグレードを行う前に問題を識別して解決するには、「 *DB2* バ ージョン *10.1* へのアップグレード 」のトピック『データベースがアップグ レードできる状態にあることの確認』を参照してください。
- c. 新しいアップグレード後のシステムにデータベースをアップグレードした り、元のアップグレード前のシステムにデータベースを復元したりできるよ うにするには、「*DB2* バージョン *10.1* へのアップグレード 」のトピック 『アップグレード前のデータベースのバックアップ』を参照してください。
- d. 「*DB2* バージョン *10.1* へのアップグレード 」のトピック『ディスク・ス ペース要件』を調べて、フリー・ディスク・スペース、TEMPORARY 表スペ ース、およびログ・スペースがデータベースのアップグレードのために十分 であるかどうか確認し、必要に応じて表スペースとログ・ファイルのサイズ を大きくします。
- e. Linux のみ: 「*DB2* バージョン *10.1* へのアップグレード 」のトピック『ロ ー・デバイスからブロック・デバイスへの変更 (Linux)』を調べてください。
- 5. オプション: DB2 Connect フェデレーテッド・データベースがある場合は、その データベースのアップグレード前タスクの詳細について、「*IBM WebSphere Information Integration:* フェデレーション・バージョン *9* へのマイグレーショ ン」のトピック『フェデレーテッド・システムへのマイグレーションの準備』を 参照してください。
- 6. Windows のみ: DB2 サポート・サービスからカスタマイズされたコード・ペー ジ変換表を入手した場合、*DB2OLD*¥conv ディレクトリー内のすべてのファイルを バックアップする必要があります。ここで、*DB2OLD* は、既存の DB2 Connect コピーの場所です。 DB2 Connect コピーの現行バージョンまたはリリースをア ップグレードすると、これらの表は除去されます。これは、DB2 Connect ライブ ラリーの新規バージョンまたはリリースに標準のコード・ページ表が含まれてい るためです。標準のコード・ページ変換表をバックアップする必要はありませ ん。
- 7. オプション: テスト環境で DB2 Connect サーバーをアップグレードして、アッ プグレードに関する問題点を識別し、実稼働環境のアップグレード前に、データ ベース・アプリケーションおよびルーチンが期待どおりに機能することを確認し ます。
- 8. **diaglevel** データベース・マネージャー構成パラメーターが 2 以下に設定され ている場合、アップグレードの前に 3 以上に設定します。

このデータベース・マネージャー構成パラメーターを設定するには、「問題判別 およびデータベース・パフォーマンスのチューニング 」のトピック『診断ロ グ・ファイルのエラー・キャプチャー・レベルの設定』を参照してください。

DB2 Connect の最新バージョンまたは最新リリースでは、**diaglevel** データベー ス・マネージャーの構成パラメーターが 3 (デフォルト値) 以上に設定されてい るとき、すべての有効なアップグレード・イベントが **db2diag** ログ・ファイル として記録されます。

9. アップグレードのために DB2 Connect サーバーをオフラインにする必要があり ます。 詳しくは、「*DB2* バージョン *10.1* へのアップグレード」のトピック 『アップグレード前に DB2 サーバーをオフラインにする』を参照してくださ い。

## <span id="page-28-0"></span>**DB2 Connect** サーバーのアップグレード

DB2 Connect サーバーの最新のバージョンとリリースは、DB2 Connect インスタン スと、既存のすべてのトランザクション・マネージャー、および以前にサポートさ れていた 2 つのバージョンの DB2 Connect サーバー上で作成された DB2 Connect フェデレーテッド・データベースのアップグレードをサポートしています。

#### 始める前に

最新バージョンの DB2 Connect にアップグレードする前に、次のことを行います。

- v 適切なオペレーティング・システム・アクセス権限を持っていることを確認しま す。
	- UNIX の場合、root ユーザー権限
	- Windows の場合、ローカル管理者
- v SYSADM 権限を持っていることを確認します。
- v DB2 データベース製品のインストール要件に適合していることを確認してくださ い。 「*DB2* サーバー機能 インストール 」の『DB2 データベース製品のインス トール要件』のトピックを参照してください。 Linux および UNIX オペレーテ ィング・システムの場合の要件が変更されています。
- v アップグレードに関する推奨事項を確認します。詳しくは、「*DB2* バージョン *10.1* へのアップグレード」にある 『DB2 サーバーのアップグレードに関するベ スト・プラクティス』のトピックを参照してください。
- v ディスク・スペースの要件を確認します。「*DB2* バージョン *10.1* へのアップグ レード」の『DB2 サーバーのアップグレードに関するディスク・スペース要件』 のトピックを参照してください。
- v アップグレード前タスクを実行します。特に、データベースのバックアップを行 ってください。

DB2 Connect バージョン 7 の場合、まず DB2 Connect バージョン 8 にアップグ レードする必要があります。詳しくは、[http://publib.boulder.ibm.com/infocenter/](http://publib.boulder.ibm.com/infocenter/db2luw/v8/topic/com.ibm.db2.udb.doc/conn/t0008566.htm) [db2luw/v8/topic/com.ibm.db2.udb.doc/conn/t0008566.htm](http://publib.boulder.ibm.com/infocenter/db2luw/v8/topic/com.ibm.db2.udb.doc/conn/t0008566.htm) のトピックを参照してくださ い。

## このタスクについて

DB2 Connect サーバー製品はホスト・データベース接続のためのサーバーであるた め、 DB2 Connect サーバー・インスタンスの中に置くことができるデータベース は、トランザクション・マネージャー・データベースと DB2 Connect フェデレーテ ッド・データベースのみです。DB2 Connect トランザクション・マネージャー・デ ータベースは、DB2 整合トランザクションのトランザクション状態情報を保管しま す。 DB2 Connect フェデレーテッド・データベースの使用目的は、データ・ソース に関する情報の格納だけに限定されています。

Linux および UNIX オペレーティング・システムでは、DB2 Connect の最新バージ ョンをインストールした後、DB2 Connect インスタンスを手動でアップグレードす る必要があります。DB2 クライアントにカタログしたすべてのリモート・ノードと データベースは、これらのインスタンスを参照します。新しいインスタンスを作成 した場合は、以前のバージョンのインスタンス内に存在していた DB2 クライアン トで、ノード、DCS データベース、およびデータベースをカタログし直さなければ なりません。

Windows オペレーティング・システムでは、インストール中に、既存のサポートさ れている DB2 Connect コピーを自動的にアップグレードするオプションがありま す。 DB2 Connect のインスタンスは自動的にアップグレードされることになりま す。あるいは、DB2 Connect の最新バージョンの新規コピーをインストールしてか ら、DB2 Connect のインスタンスを手動でアップグレードすることもできます。

この手順では、DB2 Connect の最新バージョンの新規コピーをインストールし、そ の後インスタンスおよび既存のデータベースをアップグレードすることによってア ップグレードを行う方法を説明します。Windows 上で既存の対応 DB2 Connect の コピーを自動的にアップグレードする場合は、「*DB2* バージョン *10.1* へのアップ グレード」の『DB2 サーバーのアップグレード (Windows)』を参照してください。

#### 制約事項

- v クライアントのインスタンスのビット・サイズは、DB2 Connect をインストール しているオペレーティング・システムによって決まります。 詳しくは、「*DB2* バージョン *10.1* へのアップグレード 」の『32- ビットと 64 ビットの DB2 サ ーバーのサポートの変更点』のトピックを参照してください。
- v 追加の、DB2 サーバーのアップグレードに関する制約事項は、DB2 Connect サー バーにも当てはまります。「*DB2* バージョン *10.1* へのアップグレード 」の 『DB2 のアップグレードに関する制約事項』のトピックを参照してください。

#### 手順

DB2 Connect サーバーをアップグレードするには、次のようにします。

1. 既存のサポートされる DB2 Connect サーバーの接続構成情報をエクスポート・ プロファイルにエクスポートします。構成プロファイルを作成するには、次のよ うに **db2cfexp** ツールを使用します。

db2cfexp cfg\_profile backup

オプション **backup** が指定されているため、このプロファイルにはすべてのイン スタンス構成情報 (データベース・マネージャー構成およびレジストリー・プロ ファイルを含む) が含められることになります。必要な場合、このプロファイル を使用して接続構成を再作成できます。

- 2. DB2 セットアップ・ウィザードを実行して「製品のインストール」パネルのオ プション「新規インストール」を選択し、DB2 Connect をインストールします。 43 ページの『第 7 章 DB2 Connect サーバー製品: [インストールおよび構成の](#page-52-0) [概要』](#page-52-0) を参照してください。
- 3. **db2iupgrade** コマンドを使用して、DB2 Connect インスタンスをアップグレード します。 「*DB2* バージョン *10.1* へのアップグレード 」の『インスタンスのア ップグレード』のトピックを参照してください。

<span id="page-30-0"></span>4. 既存のトランザクション・マネージャーおよび DB2 Connect フェデレーテッ ド・データベースをアップグレードします。前の 2 つまでのサポートされたバ ージョンのいずれかから、DB2 Connect のバックアップをリストアすることによ って、データベースをアップグレードすることもできます。 「*DB2* バージョン *10.1* へのアップグレード」の『データベースのアップグレード』のトピックを参 照して、既存のトランザクション・マネージャーおよび DB2 Connect フェデレ ーテッド・データベースをアップグレードします。

#### 次のタスク

DB2 Connect サーバーをアップグレードした後、推奨されるアップグレード後タス ク、例えば診断エラー・レベルのリセット、ログ・スペース・サイズの調整、およ びパッケージの再バインドを実行し、アップグレードが正常に行われたかどうかを 確認します。『DB2 Connect サーバーのアップグレード後タスク』 を参照してくだ さい。

## **DB2 Connect** サーバーのアップグレード後タスク

DB2 Connect サーバーのアップグレード後にいくつかのアップグレード後タスクを 実行して、DB2 Connect サーバーが期待通りに動作し、最適なレベルで稼働するよ うにしてください。

#### 手順

以下に挙げる DB2 サーバーのアップグレード後タスク (DB2 Connect サーバーに も当てはまる) を実行します。

- 1. DB2 Connect サーバーの **diaglevel** データベース・マネージャー構成パラメー ターを、推奨されていた 4 にアップグレード前タスクで設定した場合、アップ グレード前に設定されていた値にこのパラメーターをリセットします。
- 2. DB2 サーバーの動作に関する変更点を処理します。 「*DB2* バージョン *10.1* <sup>へ</sup> のアップグレード 」の『DB2 サーバーの動作に関する変更点を処理する』のト ピックを参照してください。 DB2 データベース製品の最新バージョンまたは最 新リリースでは、新しいレジストリー変数、新しい構成パラメーター、レジスト リー変数と構成パラメーターの新しいデフォルト値があります。それらは、DB2 データベース・サーバーの動作に影響を与える可能性があります。影響を与え る、データベースの物理的設計特性の変更点およびセキュリティーへの変更もあ ります。
- 3. DB2 サポート・サービスから以前のバージョンまたはリリースのカスタマイズ 済みコード・ページ変換表を取得した場合、それらの表のすべてのファイルを *DB2OLD*/conv から *DB2DIR*/conv にコピーしてください。ここで、*DB2OLD* は DB2 Connect の以前にサポートしていたバージョンのコピーの場所で、*DB2DIR* は DB2 Connect の新規バージョンのコピーの場所です。 標準のコード・ページ 変換表をコピーする必要はありません。

Windows オペレーティング・システム上で既存のサポートされている DB2 Connect コピーをアップグレードした場合、DB2 Connect サーバーのアップグレ ード前タスクの一部としてバックアップしたカスタマイズ済みコード・ページ変 換表を *DB2PATH*¥conv ディレクトリーにリストアすることができます。ここで、 *DB2PATH* は DB2 Connect の新規コピーの場所です。

- 4. ユーロ通貨記号サポートが必要な DB2 for z/OS サーバー、または IBM DB2 for IBM i サーバーへ接続している場合、ユーロ記号のサポートを明示的に示す 対応するコード化文字セット ID (CCSID) へ現在のアプリケーション・コード・ ページをマップできるように、すべての DB2 Connect クライアントとサーバー の **DB2CONNECT\_ENABLE\_EURO\_CODEPAGE** レジストリー変数に YES を設定してくだ さい。
- 5. オプション: DB2 Connect サーバーのデータベースをアップグレードし、ログ・ スペースの設定を DB2 Connect サーバーの事前アップグレード・タスクで推奨 されているように変更してある場合、ログ・スペースのサイズを調整します。 「*DB2* バージョン *10.1* へのアップグレード 」の『マイグレーション済みデー タベースのログ・スペース・サイズの調整』のトピックを参照してください。 ご使用の DB2 Connect サーバーに対して十分なログ・スペースが割り振られる ようにしてください。
- 6. オプション: アップグレードの完了後に、データベースをバックアップします。 「*DB2* バージョン *10.1* へのアップグレード 」の『アップグレード前のデータ ベースのバックアップ』のトピックを参照してください。
- 7. オプション: DB2 Connect フェデレーテッド・データベースがある場合は、フェ デレーテッド・データベースのアップグレード後にタスクを実行する必要がある かどうかを判別するために、「*IBM WebSphere Information Integration:* フェデレ ーション・バージョン *9* へのマイグレーション」のトピック『マイグレーショ ン後のフェデレーテッド・システムの構成』を確認してください。
- 8. DB2 Connect サーバーのアップグレードが正常に実行されたことを確認しま す。 カタログされているすべてのデータベースへの接続をテストします。以下 の例は、コマンド行プロセッサー (CLP) から接続をテストする方法を示してい ます。

db2 CONNECT TO DATABASE sample user mickey using mouse

リモート・データベースに接続するときには、ユーザーとパスワードを指定する 必要があります。すべての接続が正常であることを確認してください。

また、アプリケーションとツールをテストして、DB2 Connect サーバーが期待通 りに動作していることを確認してください。

#### 次のタスク

この時点で、すべての保守アクティビティーを再開する必要があります。また、 DB2 Connect の以前にサポートされていたバージョンまたはリリースのコピーで、 必要なくなったものはすべて削除してください。

#### 関連タスク:

17 ページの『DB2 Connect [サーバーのアップグレード前タスク』](#page-26-0) 使用している DB2 Connect サーバーを正常にアップグレードするには、生じる可能 性のあるどのような問題にも対応できるように準備することが必要です。

<span id="page-32-0"></span>第 **4** 部 インストール前のタスク

## <span id="page-34-0"></span>第 **4** 章 **DB2 Connect** の **Java** ソフトウェア・サポート

Java ベースのツールを使用したり、Java アプリケーション (ストアード・プロシー ジャーやユーザー定義関数など) の作成や実行を行ったりするには、適切なレベル の IBM Software Development Kit (SDK) for Java が必要です。

DB2 セットアップ・ウィザードまたは応答ファイルを使用して製品をインストール する場合に、インストールするコンポーネントで IBM SDK for Java が必要である のに、SDK for Java がそのパスにインストールされていなければ、 SDK for Java がインストールされます。

IBM Data Server Runtime Client または IBM Data Server Driver Package の場合、 SDK for Java はインストールされません。

以下の表は、DB2 データベース製品のためにインストールされている SDK for Java のレベルをオペレーティング・システム・プラットフォームごとにまとめたも のです。

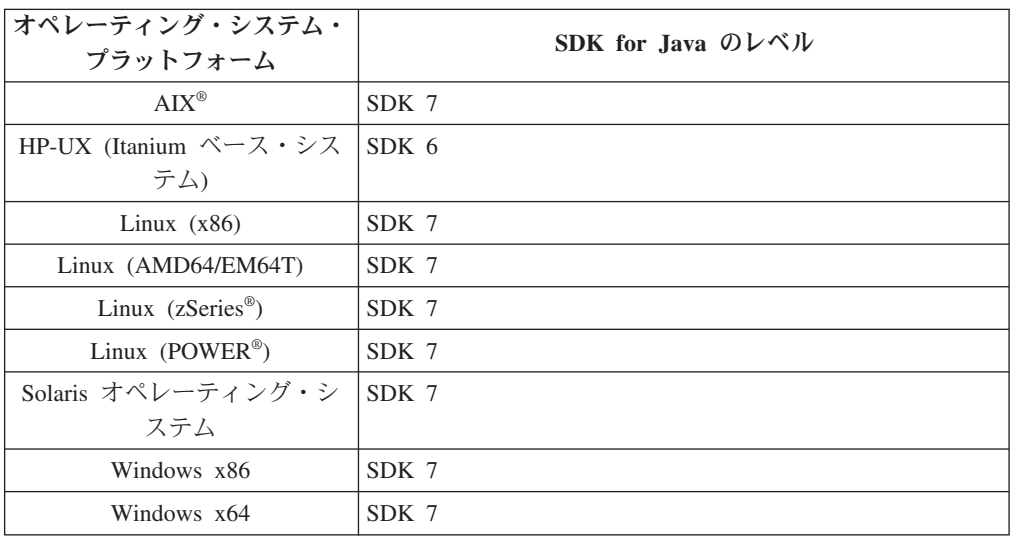

#### 注**:**

1. SDK for Java ソフトウェアは、developerWorks® の Web ページ [\(http://www.ibm.com/developerworks/java/jdk/index.html\)](http://www.ibm.com/developerworks/views/java/downloads.jsp) からダウンロードできま す。サポートされる SDK for Java のレベルのリストについては、『DB2 Database for Linux, UNIX, and Windows の SDK for Java のサポート』と題す るこのセクションの後の表を参照してください。

注**:** Windows オペレーティング・システム・プラットフォームの場合は、IBM Development Package for Eclipse のダウンロード・ファイルを使用してくださ い。

- 2. DB2 GUI ツールは、Linux (x86)、Linux (AMD64/EM64T)、Windows (x86)、Windows (x64) でのみ実行できます。
- 3. Windows (x86) と Linux (x86) の場合:
- 32 ビットの SDK がインストールされています。
- 32 ビットのアプリケーションと Java 外部ルーチンがサポートされていま す。
- 4. すべてのサポートされているプラットフォーム (Windows (x86)、および Linux (x86) は除く):
	- v 32 ビットのアプリケーションがサポートされています。
	- 32 ビットの Java 外部ルーチンはサポートされていません。
	- 64 ビットのアプリケーションと Java 外部ルーチンがサポートされていま す。

## サポートされる **Java** アプリケーション開発ソフトウェア

以下の表は、サポートされるレベルの SDK for Java をリストしています。リスト されているレベルと、同じレベルの上位互換の後続バージョンがサポートされま す。

SDK for Java のフィックスおよび更新は頻繁にあるので、すべてのレベルおよびバ ージョンがテストされているわけではありません。ご使用のデータベース・アプリ ケーションに SDK for Java と関係した問題がある場合は、特定のレベルの SDK for Java の次の入手可能なバージョンを試してみてください。

IBM SDK 以外のバージョンの SDK for Java は、スタンドアロン Java アプリケー ションの作成および実行についてのみサポートされます。新規の Java ストアード・ プロシージャーおよびユーザー定義関数の作成と実行には、DB2 Database for Linux, UNIX, and Windows 製品に同梱されている IBM SDK for Java だけがサポ ートされます。以前の DB2 リリースによってビルドされた Java ストアード・プロ シージャーおよびユーザー定義関数を実行する場合には、詳細について、表 1 の 「Java ストアード・プロシージャーおよびユーザー定義関数」の列を参照してくだ さい。

|                                                   | .IDBC ドライバー                                              |                                                   |                                                 |        |  |  |  |
|---------------------------------------------------|----------------------------------------------------------|---------------------------------------------------|-------------------------------------------------|--------|--|--|--|
|                                                   | db2java.zip または<br>db2jcc.jar を使用する<br>Java アプリケーショ<br>ン | JDBC ドライバー<br>db2jcc4.jar を使用す Java ストアード・プ<br>ョン | る Java アプリケーシ ロシージャーおよびユ DB2 グラフィカル・<br>ーザー定義関数 | ツール    |  |  |  |
| AIX                                               | 1.4.2 から 7                                               | 7                                                 | 1.4.2 $^6$ から 7 $^5$                            | N/A    |  |  |  |
| HP-UX (Itanium べー 1.4.2 から $6^1$<br>ス・システム)       |                                                          | 6 <sup>1</sup>                                    | 1.4.2 $^6$ から 6                                 | N/A    |  |  |  |
| Linux (POWER)                                     | 1.4.2 から 73.4                                            | $7^{3,4}$                                         | 1.4.2 <sup>6</sup> から 7                         | N/A    |  |  |  |
| Linux $(x86)$                                     | 1.4.2 $\hat{\pi}$ 5 7 <sup>2, 3, 4</sup>                 | $7^2$ , 3, 4                                      | 1.4.2 $^6$ から 7                                 | 5 から 7 |  |  |  |
| Linux (AMD64 およ<br>び Intel EM64T プロ<br>セッサー)      | 1.4.2 から $7^{2,3,4}$                                     | $7^2$ , 3, 4                                      | 1.4.2 $^6$ から 7                                 | N/A    |  |  |  |
| Linux (zSeries)                                   | 1.4.2 から $7^{3,4}$                                       | $7^{3,4}$                                         | 1.4.2 $^6$ から 7                                 | N/A    |  |  |  |
| Solaris オペレーティ 1.4.2 から 7 <sup>2</sup><br>ング・システム |                                                          | 7 <sup>2</sup>                                    | 1.4.26 から 7                                     | N/A    |  |  |  |
| Windows $(x86)$                                   | 1.4.2 から $7^2$                                           | 7 <sup>2</sup>                                    | 1.4.2 $\degree$ から 7                            | 5 から 7 |  |  |  |

表 *2. DB2 Database for Linux, UNIX, and Windows* でサポートされるレベルの *SDK for Java*
|                                                      | JDBC ドライバー<br>db2java.zip または JDBC ドライバー | db2jcc.jar を使用する db2jcc4.jar を使用す Java ストアード・プ<br>Java アプリケーショ る Java アプリケーシ ロシージャーおよびユ DB2 グラフィカル・<br>ョン | ーザー定義関数                        | ツール |
|------------------------------------------------------|------------------------------------------|----------------------------------------------------------------------------------------------------|--------------------------------|-----|
| Windows<br>(x64、AMD64 および<br>Intel EM64T プロセッ<br>サー) | 1.4.2 から 7 <sup>2</sup>                  | $7^2$                                                                                                    | 1.4.2 <sup>6</sup> から 7 5 から 7 |     |

<span id="page-36-0"></span>表 *2. DB2 Database for Linux, UNIX, and Windows* でサポートされるレベルの *SDK for Java (*続き*)*

### 注**:**

- 1. Hewlett-Packard から入手可能な同じレベルの SDK for Java は、IBM Data Server Driver for JDBC and SQLJ で実行するスタンドアロン・クライアント・ アプリケーションの構築と実行用にサポートされています。
- 2. Oracle から入手可能な同じレベルの SDK for Java は、IBM Data Server Driver for JDBC and SQLJ を使用するスタンドアロン・アプリケーションの構築と実 行用にサポートされています。しかし、IBM Data Server Driver for JDBC and SQLJ のプロパティー securityMechanism で暗号化を使用するセキュリティーの タイプを設定した場合、SDK for Java は使用する暗号化のタイプをサポートし ている必要があります。例えば、使用する SDK for Java が、56 ビット DES (弱) 暗号化ではなく、256 ビット AES (強) 暗号化をサポートしているとしま す。IBM Data Server Driver for JDBC and SQLJ のプロパティー encryptionAlgorithm を設定して、暗号化アルゴリズムを指定することができま す。256 ビット AES 暗号化を使用するには、encryptionAlgorithm を 2 に設定 します。Oracle の SDK for Java で 256 ビット AES 暗号化を使用する場合、 Oracle から入手可能な JCE 無制限強度の管轄ポリシー・ファイルのインストー ルが必要になる可能性があります。
- 3. SUSE Linux Enterprise Server (SLES) 10 では、SDK for Java 1.4.2 SR6 の最小 レベルが必要です。Red Hat Enterprise Linux (RHEL) 5 では、SDK for Java 1.4.2 SR7 の最小レベルが必要です。
- 4. Linux 上の SDK for Java 6 のサポートには、SDK for Java 6 SR3 またはそれ 以降が必要です。
- 5. SDK for Java 6 SR2 以降が使用されている場合は、DB2LIBPATH=*java\_home*/jre/ lib/ppc64 を設定します。
- 6. IBM SDK for Java 1.4.2 によってビルドされた Java ストアード・プロシージャ ーおよびユーザー定義関数のサポートは、バージョン 9.7 で非推奨となり、将来 のリリースで除去される可能性があります。 IBM SDK for Java 1.4.2 のサービ ス終了日は 2011 年 9 月です。 SDK for Java 1.4.2 への依存状態をこの日付の 前に十分な余裕をもって除去することが推奨されています。この依存状態の除去 は、DB2 バージョン 9.1、DB2 バージョン 9.5、DB2 バージョン 9.7 または DB2 バージョン 10.1 に含まれる SDK for Java を使用して Java ストアード・ プロシージャーおよびユーザー定義関数を再ビルドすることによって行えます。

# 第 **5** 章 **DB2 Connect** の **Java** ソフトウェア・サポート

Java ベースのツールを使用したり、Java アプリケーション (ストアード・プロシー ジャーやユーザー定義関数など) の作成や実行を行ったりするには、適切なレベル の IBM Software Development Kit (SDK) for Java が必要です。

DB2 セットアップ・ウィザードまたは応答ファイルを使用して製品をインストール する場合に、インストールするコンポーネントで IBM SDK for Java が必要である のに、SDK for Java がそのパスにインストールされていなければ、 SDK for Java がインストールされます。

IBM Data Server Runtime Client または IBM Data Server Driver Package の場合、 SDK for Java はインストールされません。

以下の表は、DB2 データベース製品のためにインストールされている SDK for Java のレベルをオペレーティング・システム・プラットフォームごとにまとめたも のです。

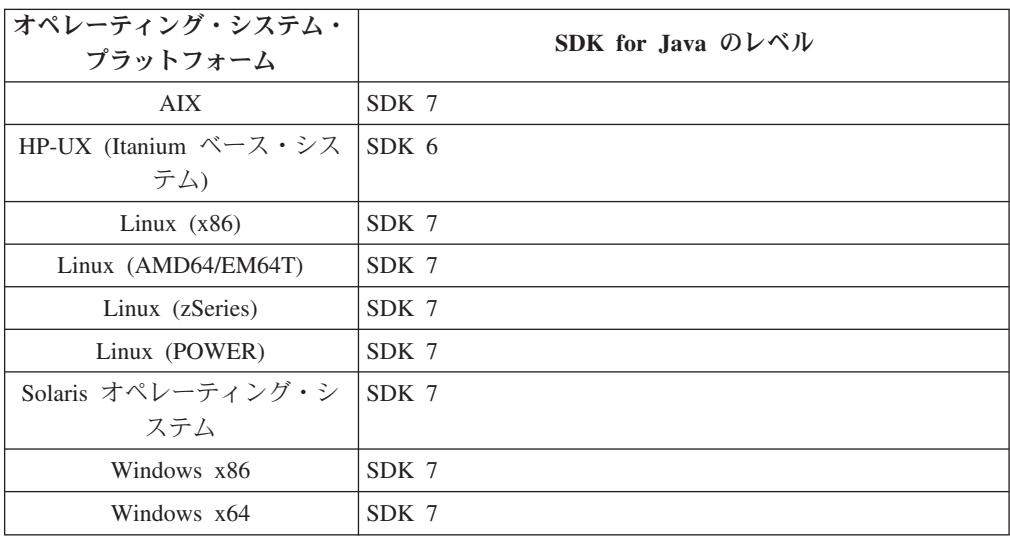

### 注**:**

1. SDK for Java ソフトウェアは、developerWorks の Web ページ [\(http://www.ibm.com/developerworks/java/jdk/index.html\)](http://www.ibm.com/developerworks/views/java/downloads.jsp) からダウンロードできま す。サポートされる SDK for Java のレベルのリストについては、『DB2 Database for Linux, UNIX, and Windows の SDK for Java のサポート』と題す るこのセクションの後の表を参照してください。

注**:** Windows オペレーティング・システム・プラットフォームの場合は、IBM Development Package for Eclipse のダウンロード・ファイルを使用してくださ い。

- 2. DB2 GUI ツールは、Linux (x86)、Linux (AMD64/EM64T)、Windows (x86)、Windows (x64) でのみ実行できます。
- 3. Windows (x86) と Linux (x86) の場合:
- 32 ビットの SDK がインストールされています。
- 32 ビットのアプリケーションと Java 外部ルーチンがサポートされていま す。
- 4. すべてのサポートされているプラットフォーム (Windows (x86)、および Linux (x86) は除く):
	- v 32 ビットのアプリケーションがサポートされています。
	- 32 ビットの Java 外部ルーチンはサポートされていません。
	- 64 ビットのアプリケーションと Java 外部ルーチンがサポートされていま す。

## サポートされる **Java** アプリケーション開発ソフトウェア

以下の表は、サポートされるレベルの SDK for Java をリストしています。リスト されているレベルと、同じレベルの上位互換の後続バージョンがサポートされま す。

SDK for Java のフィックスおよび更新は頻繁にあるので、すべてのレベルおよびバ ージョンがテストされているわけではありません。ご使用のデータベース・アプリ ケーションに SDK for Java と関係した問題がある場合は、特定のレベルの SDK for Java の次の入手可能なバージョンを試してみてください。

IBM SDK 以外のバージョンの SDK for Java は、スタンドアロン Java アプリケー ションの作成および実行についてのみサポートされます。新規の Java ストアード・ プロシージャーおよびユーザー定義関数の作成と実行には、DB2 Database for Linux, UNIX, and Windows 製品に同梱されている IBM SDK for Java だけがサポ ートされます。以前の DB2 リリースによってビルドされた Java ストアード・プロ シージャーおよびユーザー定義関数を実行する場合には、詳細について、表 1 の 「Java ストアード・プロシージャーおよびユーザー定義関数」の列を参照してくだ さい。

|                                                   | .IDBC ドライバー                                              |                                                   |                                                 |        |  |
|---------------------------------------------------|----------------------------------------------------------|---------------------------------------------------|-------------------------------------------------|--------|--|
|                                                   | db2java.zip または<br>db2jcc.jar を使用する<br>Java アプリケーショ<br>ン | JDBC ドライバー<br>db2jcc4.jar を使用す Java ストアード・プ<br>ョン | る Java アプリケーシ ロシージャーおよびユ DB2 グラフィカル・<br>ーザー定義関数 | ツール    |  |
| AIX                                               | 1.4.2 から 7                                               | 7                                                 | 1.4.2 $^6$ から 7 $^5$                            | N/A    |  |
| HP-UX (Itanium べー 1.4.2 から $6^1$<br>ス・システム)       |                                                          | 6 <sup>1</sup>                                    | 1.4.2 $^6$ から 6                                 | N/A    |  |
| Linux (POWER)                                     | 1.4.2 から 73.4                                            | $7^{3,4}$                                         | 1.4.2 <sup>6</sup> から 7                         | N/A    |  |
| Linux $(x86)$                                     | 1.4.2 $\hat{\pi}$ 5 7 <sup>2, 3, 4</sup>                 | $7^{2}$ , 3, 4                                    | 1.4.2 $^6$ から 7                                 | 5 から 7 |  |
| Linux (AMD64 およ<br>び Intel EM64T プロ<br>セッサー)      | 1.4.2 から $7^{2,3,4}$                                     | $7^2$ , 3, 4                                      | 1.4.2 $^6$ から 7                                 | N/A    |  |
| Linux (zSeries)                                   | 1.4.2 から $7^{3,4}$                                       | $7^{3,4}$                                         | 1.4.2 $^6$ から 7                                 | N/A    |  |
| Solaris オペレーティ 1.4.2 から 7 <sup>2</sup><br>ング・システム |                                                          | 7 <sup>2</sup>                                    | 1.4.26 から 7                                     | N/A    |  |
| Windows $(x86)$                                   | 1.4.2 から $7^2$                                           | 7 <sup>2</sup>                                    | 1.4.2 $\degree$ から 7                            | 5 から 7 |  |

表 *3. DB2 Database for Linux, UNIX, and Windows* でサポートされるレベルの *SDK for Java*

|                                                      | JDBC ドライバー<br>db2java.zip または JDBC ドライバー | db2jcc.jar を使用する db2jcc4.jar を使用す Java ストアード・プ<br>Java アプリケーショ る Java アプリケーシ ロシージャーおよびユ DB2 グラフィカル・<br>ョン | ーザー定義関数                        | ツール |
|------------------------------------------------------|------------------------------------------|----------------------------------------------------------------------------------------------------|--------------------------------|-----|
| Windows<br>(x64、AMD64 および<br>Intel EM64T プロセッ<br>サー) | 1.4.2 から 7 <sup>2</sup>                  | 7 <sup>2</sup>                                                                                            | 1.4.2 <sup>6</sup> から 7 5 から 7 |     |

表 *3. DB2 Database for Linux, UNIX, and Windows* でサポートされるレベルの *SDK for Java (*続き*)*

### 注**:**

- 1. Hewlett-Packard から入手可能な同じレベルの SDK for Java は、IBM Data Server Driver for JDBC and SQLJ で実行するスタンドアロン・クライアント・ アプリケーションの構築と実行用にサポートされています。
- 2. Oracle から入手可能な同じレベルの SDK for Java は、IBM Data Server Driver for JDBC and SQLJ を使用するスタンドアロン・アプリケーションの構築と実 行用にサポートされています。しかし、IBM Data Server Driver for JDBC and SQLJ のプロパティー securityMechanism で暗号化を使用するセキュリティーの タイプを設定した場合、SDK for Java は使用する暗号化のタイプをサポートし ている必要があります。例えば、使用する SDK for Java が、56 ビット DES (弱) 暗号化ではなく、256 ビット AES (強) 暗号化をサポートしているとしま す。IBM Data Server Driver for JDBC and SQLJ のプロパティー encryptionAlgorithm を設定して、暗号化アルゴリズムを指定することができま す。256 ビット AES 暗号化を使用するには、encryptionAlgorithm を 2 に設定 します。Oracle の SDK for Java で 256 ビット AES 暗号化を使用する場合、 Oracle から入手可能な JCE 無制限強度の管轄ポリシー・ファイルのインストー ルが必要になる可能性があります。
- 3. SUSE Linux Enterprise Server (SLES) 10 では、SDK for Java 1.4.2 SR6 の最小 レベルが必要です。Red Hat Enterprise Linux (RHEL) 5 では、SDK for Java 1.4.2 SR7 の最小レベルが必要です。
- 4. Linux 上の SDK for Java 6 のサポートには、SDK for Java 6 SR3 またはそれ 以降が必要です。
- 5. SDK for Java 6 SR2 以降が使用されている場合は、DB2LIBPATH=*java\_home*/jre/ lib/ppc64 を設定します。
- 6. IBM SDK for Java 1.4.2 によってビルドされた Java ストアード・プロシージャ ーおよびユーザー定義関数のサポートは、バージョン 9.7 で非推奨となり、将来 のリリースで除去される可能性があります。 IBM SDK for Java 1.4.2 のサービ ス終了日は 2011 年 9 月です。 SDK for Java 1.4.2 への依存状態をこの日付の 前に十分な余裕をもって除去することが推奨されています。この依存状態の除去 は、DB2 バージョン 9.1、DB2 バージョン 9.5、DB2 バージョン 9.7 または DB2 バージョン 10.1 に含まれる SDK for Java を使用して Java ストアード・ プロシージャーおよびユーザー定義関数を再ビルドすることによって行えます。

# 第 **6** 章 カーネル・パラメーター **(Linux** および **UNIX)**

DB2 Connect (および他の DB2 データベース製品) が正しく実行されるように、カ ーネル構成パラメーターを更新する必要がある場合があります。

各カーネル構成パラメーターの変更方法を示すため、サポートされるオペレーティ ング・システムそれぞれを扱います。

# **DB2 Connect** 用のカーネル・パラメーターの変更 **(HP-UX)**

HP-UX 上で DB2 データベース製品を正しく実行するには、ご使用のシステムのカ ーネル構成パラメーターを更新する必要があります。カーネル構成パラメーター値 を更新した場合には、コンピューターを再始動してください。

### 始める前に

カーネル・パラメーターを変更するには、root ユーザー権限が必要です。

### 手順

以下のようにして、カーネル・パラメーターを変更します。

- 1. **sam** コマンドを入力して、 System Administration Manager (SAM) プログラムを 開始します。
- 2. 「カーネル構成 **(Kernel Configuration)**」アイコンをダブルクリックします。
- 3. 「構成パラメーター **(Configurable Parameters)**」アイコンをダブルクリックしま す。
- 4. 変更するパラメーターをダブルクリックし、「公式**/**値 **(Formula/Value)**」フィー ルドに新規値を入力します。
- 5. 「**OK**」をクリックします。
- 6. 変更するすべてのカーネル構成パラメーターについて、これらのステップを繰り 返します。
- 7. カーネル構成パラメーターをすべて設定し終えたら、アクション・メニュー・バ ーから「アクション **(Action)**」 > 「新規カーネルの処理 **(Process New Kernel)**」を選択します。

### タスクの結果

カーネル構成パラメーターの値を変更した後、 HP-UX オペレーティング・システ ムが自動的に再始動します。

# **DB2 Connect** 用のカーネル・パラメーターの変更 **(HP-UX)**

HP-UX 上で DB2 データベース製品を正しく実行するには、ご使用のシステムのカ ーネル構成パラメーターを更新する必要があります。カーネル構成パラメーター値 を更新した場合には、コンピューターを再始動してください。

## 始める前に

カーネル・パラメーターを変更するには、root ユーザー権限が必要です。

### 手順

以下のようにして、カーネル・パラメーターを変更します。

- 1. **sam** コマンドを入力して、 System Administration Manager (SAM) プログラムを 開始します。
- 2. 「カーネル構成 **(Kernel Configuration)**」アイコンをダブルクリックします。
- 3. 「構成パラメーター **(Configurable Parameters)**」アイコンをダブルクリックしま す。
- 4. 変更するパラメーターをダブルクリックし、「公式**/**値 **(Formula/Value)**」フィー ルドに新規値を入力します。
- 5. 「**OK**」をクリックします。
- 6. 変更するすべてのカーネル構成パラメーターについて、これらのステップを繰り 返します。
- 7. カーネル構成パラメーターをすべて設定し終えたら、アクション・メニュー・バ ーから「アクション **(Action)**」 > 「新規カーネルの処理 **(Process New Kernel)**」を選択します。

### タスクの結果

カーネル構成パラメーターの値を変更した後、 HP-UX オペレーティング・システ ムが自動的に再始動します。

# **DB2 Connect** 用の推奨されるカーネル構成パラメーター **(HP-UX)**

DB2 64 ビット・データベース・システムを実行している HP-UX システムの場合 は、**db2osconf** コマンドを実行して、ご使用のシステムに適切なカーネル構成パラ メーター値の推奨値を確認してください。

**db2osconf** ユーティリティーは、\$*DB2DIR*/bin からのみ実行できます (*DB2DIR* は DB2 データベース製品のインストール先のディレクトリー)。

# **DB2 Connect** 用の推奨されるカーネル構成パラメーター **(HP-UX)**

DB2 64 ビット・データベース・システムを実行している HP-UX システムの場合 は、**db2osconf** コマンドを実行して、ご使用のシステムに適切なカーネル構成パラ メーター値の推奨値を確認してください。

**db2osconf** ユーティリティーは、\$*DB2DIR*/bin からのみ実行できます (*DB2DIR* は DB2 データベース製品のインストール先のディレクトリー)。

# **DB2 Connect** 用のカーネル・パラメーターの変更 **(Linux)**

DB2 データベース・システムをインストールする前に、Linux カーネル・パラメー ターを更新してください。Linux の特定のカーネル・パラメーターのデフォルト値 は、DB2 データベース・システムを実行する際には適切ではありません。

### 始める前に

カーネル・パラメーターを変更するには、root ユーザー権限が必要です。

### 手順

Red Hat および SUSE Linux 上でカーネル・パラメーターを更新するには、次のよ うにします。

- 1. **ipcs -l** コマンドを実行します。
- 2. 出力を分析して、ご使用のシステムに必要な変更点があるかどうかを判別しま す。 コメントを // の後に追加して、パラメーター名を示しています。
	- # ipcs -l

------ Shared Memory Limits ------- max number of segments = 4096 // SHMMNI<br>max seg size (kbytes) = 32768 // SHMMAX max seg size (kbytes) =  $32768$ max total shared memory (kbytes) = 8388608 // SHMALL min seg size (bytes) = 1

------ Semaphore Limits ------- max number of arrays = 1024 // SEMMNI<br>max semaphores per array = 250 // SEMMSL  $max$  semaphores per array = 250 max semaphores system wide = 256000 // SEMMNS max ops per semop call = 32 // SEMOPM semaphore max value = 32767

------ Messages: Limits ------- max queues system wide = 1024 // MSGMNI max size of message (bytes) = 65536 // MSGMAX default max size of queue (bytes) = 65536 // MSGMNB

- まず Shared Memory Limits のセクションで、参照する必要のあるパラメータ ーは SHMMAX と SHMALL です。SHMMAX は Linux システム上の共有メ モリー・セグメントの最大サイズで、SHMALL はシステム上の共有メモリ ー・ページの最大割り振りです。
	- SHMMAX の値は、ご使用のシステム上の物理メモリーの量と同じ値に設 定することが推奨されています。ただし、 x86 システムで必要な最小値は 268435456 (256 MB) で、64 ビット・システムの場合は 1073741824 (1 GB) です。
	- SHMALL はデフォルトでは 8 GB に設定されます (8388608 KB = 8 GB)。これよりも大きな物理メモリーがあり、それを DB2 データベース・ システム用に使用する場合は、このパラメーターの値をコンピューターの 物理メモリーの約 90% まで増やします。例えば、ご使用のコンピュータ ー・システムで 16 GB のメモリーが主に DB2 データベース・システム用 に使用される場合は、SHMALL を 3774873 (16 GB の 90% の 14.4 GB を 4 KB (基本ページ・サイズ) で除算した値) に設定してください。ipcs の出力は SHMALL をキロバイトに変換しました。カーネルには、ページ 数としてこの値が必要になります。 DB2 バージョン 10.1 にアップグレー ドしていて、デフォルトの SHMALL 設定を使用していない場合、 SHMALL の設定をさらに 4 GB 増やす必要があります。このようにして メモリーを増やすことは、高速コミュニケーション・マネージャー (FCM) で使用する追加のバッファーまたはチャネルのために必要です。
- v 次のセクションは、オペレーティング・システムに使用できるセマフォーの量 を示しています。カーネル・パラメーター sem は

SEMMSL、SEMMNS、SEMOPM、および SEMMNI の 4 つのトークンで構成 されています。SEMMNS は、SEMMSL と SEMMNI を乗算した結果です。 必要に応じて、データベース・マネージャー用に配列の数 (SEMMNI) を増や す必要があります。通常、SEMMNI は、システム上で予期されるエージェン トの最大数の 2 倍にデータベース・サーバー・コンピューター上の論理パー ティション数を乗算し、さらにデータベース・サーバー・コンピューター上の ローカル・アプリケーション接続数を加えた数値にする必要があります。

- 3 番目のセクションは、システム上のメッセージを示しています。
	- MSGMNI は開始できるエージェントの数に作用し、MSGMAX は 1 つの キューで送信できるメッセージのサイズに作用し、MSGMNB はキューのサ イズに作用します。
	- MSGMAX を 64 KB (65535 バイト) に変更する必要があり、MSGMNB の値を 65535 に増やす必要もあります。
- 3. これらのカーネル・パラメーターに変更を加えるには、/etc/sysctl.conf ファ イルを編集します。このファイルが存在しない場合は、作成してください。 こ のファイルに含める必要のある行の例を以下に示します。

kernel.sem=250 256000 32 1024 #Example shmmax for a 64-bit system kernel.shmmax=1073741824 #Example shmall for 90 percent of 16 GB memory kernel.shmall=3774873 kernel.msgmax=65535 kernel.msgmnb=65535 kernel.msgmni=2048

- 4. **sysctl** を **-p** パラメーターを指定して実行し、デフォルトのファイル /etc/sysctl.conf から **sysctl** 設定をロードします。 sysctl -p
- 5. 毎回のリブート後に変更内容を有効にするには、次のようにします。
	- v (SUSE Linux の場合) boot.sysctl をアクティブにします。
	- v (Red Hat の場合) rc.sysinit 初期化スクリプトが自動的に /etc/sysctl.conf ファイルを読み取ります。

# **DB2 Connect** 用のカーネル・パラメーターの変更 **(Linux)**

DB2 データベース・システムをインストールする前に、Linux カーネル・パラメー ターを更新してください。Linux の特定のカーネル・パラメーターのデフォルト値 は、DB2 データベース・システムを実行する際には適切ではありません。

### 始める前に

カーネル・パラメーターを変更するには、root ユーザー権限が必要です。

#### 手順

Red Hat および SUSE Linux 上でカーネル・パラメーターを更新するには、次のよ うにします。

- 1. **ipcs -l** コマンドを実行します。
- 2. 出力を分析して、ご使用のシステムに必要な変更点があるかどうかを判別しま す。 コメントを // の後に追加して、パラメーター名を示しています。

 $#$  ipcs  $-1$ 

------ Shared Memory Limits ------- max number of segments =  $4096$  // SHMMNI<br>max seg size (kbytes) =  $32768$  // SHMMAX  $max$  seg size (kbytes) = 32768 max total shared memory (kbytes) = 8388608 // SHMALL min seg size (bytes) =  $1$ 

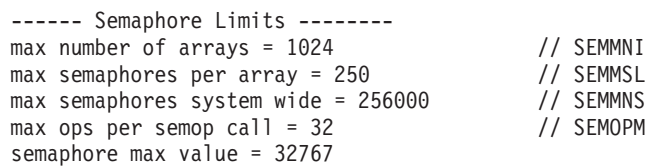

------ Messages: Limits ------- max queues system wide =  $1024$  // MSGMNI<br>max size of message (bytes) =  $65536$  // MSGMAX  $max$  size of message (bytes) = 65536 default max size of queue (bytes) = 65536 // MSGMNB

- v まず Shared Memory Limits のセクションで、参照する必要のあるパラメータ ーは SHMMAX と SHMALL です。SHMMAX は Linux システム上の共有メ モリー・セグメントの最大サイズで、SHMALL はシステム上の共有メモリ ー・ページの最大割り振りです。
	- SHMMAX の値は、ご使用のシステム上の物理メモリーの量と同じ値に設 定することが推奨されています。ただし、 x86 システムで必要な最小値は 268435456 (256 MB) で、64 ビット・システムの場合は 1073741824 (1 GB) です。
	- SHMALL はデフォルトでは 8 GB に設定されます (8388608 KB = 8 GB)。これよりも大きな物理メモリーがあり、それを DB2 データベース・ システム用に使用する場合は、このパラメーターの値をコンピューターの 物理メモリーの約 90% まで増やします。例えば、ご使用のコンピュータ ー・システムで 16 GB のメモリーが主に DB2 データベース・システム用 に使用される場合は、SHMALL を 3774873 (16 GB の 90% の 14.4 GB を 4 KB (基本ページ・サイズ) で除算した値) に設定してください。ipcs の出力は SHMALL をキロバイトに変換しました。カーネルには、ページ 数としてこの値が必要になります。 DB2 バージョン 10.1 にアップグレー ドしていて、デフォルトの SHMALL 設定を使用していない場合、 SHMALL の設定をさらに 4 GB 増やす必要があります。このようにして メモリーを増やすことは、高速コミュニケーション・マネージャー (FCM) で使用する追加のバッファーまたはチャネルのために必要です。
- v 次のセクションは、オペレーティング・システムに使用できるセマフォーの量 を示しています。カーネル・パラメーター sem は SEMMSL、SEMMNS、SEMOPM、および SEMMNI の 4 つのトークンで構成 されています。SEMMNS は、SEMMSL と SEMMNI を乗算した結果です。 必要に応じて、データベース・マネージャー用に配列の数 (SEMMNI) を増や す必要があります。通常、SEMMNI は、システム上で予期されるエージェン トの最大数の 2 倍にデータベース・サーバー・コンピューター上の論理パー ティション数を乗算し、さらにデータベース・サーバー・コンピューター上の ローカル・アプリケーション接続数を加えた数値にする必要があります。
- 3 番目のセクションは、システム上のメッセージを示しています。
- MSGMNI は開始できるエージェントの数に作用し、MSGMAX は 1 つの キューで送信できるメッセージのサイズに作用し、MSGMNB はキューのサ イズに作用します。
- MSGMAX を 64 KB (65535 バイト) に変更する必要があり、MSGMNB の値を 65535 に増やす必要もあります。
- 3. これらのカーネル・パラメーターに変更を加えるには、/etc/sysctl.conf ファ イルを編集します。このファイルが存在しない場合は、作成してください。 こ のファイルに含める必要のある行の例を以下に示します。

kernel.sem=250 256000 32 1024 #Example shmmax for a 64-bit system kernel.shmmax=1073741824 #Example shmall for 90 percent of 16 GB memory kernel.shmall=3774873 kernel.msgmax=65535 kernel.msgmnb=65535 kernel.msgmni=2048

4. **sysctl** を **-p** パラメーターを指定して実行し、デフォルトのファイル /etc/sysctl.conf から **sysctl** 設定をロードします。

sysctl -p

- 5. 毎回のリブート後に変更内容を有効にするには、次のようにします。
	- v (SUSE Linux の場合) boot.sysctl をアクティブにします。
	- v (Red Hat の場合) rc.sysinit 初期化スクリプトが自動的に /etc/sysctl.conf ファイルを読み取ります。

## **DB2 Connect** 用のカーネル・パラメーターの変更 **(Solaris)**

DB2 データベース・システムを適切に操作するには、ご使用のシステムのカーネル 構成パラメーターを更新することをお勧めします。**db2osconf** ユーティリティーを 使用して、推奨されるカーネル・パラメーターが提案されるようにできます。プロ ジェクトのリソース制御 (/etc/project) を利用する場合は、ご使用の Solaris の資 料を参照してください。

## 始める前に

カーネル・パラメーターを変更するには、root 権限が必要です。

**db2osconf** コマンドを使用するには、まず DB2 データベース・システムをインス トールする必要があります。 **db2osconf** ユーティリティーは、\$*DB2DIR*/bin からの み実行できます (*DB2DIR* は DB2 データベース製品のインストール先のディレクト リー)。

カーネル・パラメーターを変更した後、システムを再始動する必要があります。

#### 手順

カーネル・パラメーターを設定するには、次のようにします。

/etc/system ファイルの末尾に、以下の行を追加します。 set parameter name = value

例えば、msgsys:msginfo\_msgmax パラメーターの値を設定するには、 /etc/system ファイルの末尾に、以下の行を追加します。

set msgsys:msginfo\_msgmax = 65535

### 次のタスク

/etc/system ファイルの更新後、システムを再始動します。

# **DB2 Connect** 用のカーネル・パラメーターの変更 **(Solaris)**

DB2 データベース・システムを適切に操作するには、ご使用のシステムのカーネル 構成パラメーターを更新することをお勧めします。**db2osconf** ユーティリティーを 使用して、推奨されるカーネル・パラメーターが提案されるようにできます。プロ ジェクトのリソース制御 (/etc/project) を利用する場合は、ご使用の Solaris の資 料を参照してください。

## 始める前に

カーネル・パラメーターを変更するには、root 権限が必要です。

**db2osconf** コマンドを使用するには、まず DB2 データベース・システムをインス トールする必要があります。 **db2osconf** ユーティリティーは、\$*DB2DIR*/bin からの み実行できます (*DB2DIR* は DB2 データベース製品のインストール先のディレクト リー)。

カーネル・パラメーターを変更した後、システムを再始動する必要があります。

#### 手順

カーネル・パラメーターを設定するには、次のようにします。

/etc/system ファイルの末尾に、以下の行を追加します。

set parameter name = value

例えば、msgsys:msginfo\_msgmax パラメーターの値を設定するには、 /etc/system ファイルの末尾に、以下の行を追加します。

set msgsys:msginfo\_msgmax = 65535

### 次のタスク

/etc/system ファイルの更新後、システムを再始動します。

第 **5** 部 インストールおよび構成タスク

# 第 **7** 章 **DB2 Connect** サーバー製品**:** インストールおよび構成の 概要

DB2 Connect サーバー製品 (DB2 Connect Enterprise Edition など) のセットアップ は、複数のステップから成るプロセスです。DB2 Connect サーバー製品は多くの場 合、ホストまたは IBM メインフレーム・データベース・サーバーに接続される数 百または数千のクライアントとともにインストールされます。 そのため、テスト・ インストールを使用することをお勧めします。テスト構成が安定していることを確 認できたら、その構成を DB2 Connect および社内クライアントを不在インストール するためのテンプレートとして使用することができます。

DB2 Connect サーバー製品をインストールおよび構成するための標準的なステップ は、次のとおりです。

- 1. DB2 Connect をネットワーク内でどのように活用するかを決定します。
- 2. ハードウェア前提条件とソフトウェア前提条件を、ワークステーションでもホ スト・データベース・サーバーでも満たしていることを確認します。
- 3. IBM データベース・サーバーが、DB2 Connect サーバーからの接続を受け入 れられるように構成されていることを確認します。
- 4. DB2 Connect のソフトウェアをインストールします。現在のワークステーショ ンを使用して、IBM の接続を構成および検査します。 関連リンクを使用し て、ご使用のオペレーティング・システムへの DB2 Connect サーバー製品のイ ンストールに関する詳細を参照してください。
- 5. インストールが完了したら、DB2 Connect と IBM メインフレーム・データベ ース・システムとの間の接続を確立します。 DB2 Connect は、すべての TCP/IP 接続を検出して、構成することができます。 IBM メインフレーム・デ ータベースを構成するには、 DB2 コマンド行プロセッサー (CLP) コマンドを 使用できます。
- 6. DB2 Connect に付属しているプログラムおよびユーティリティーを、ホストま たは IBM メインフレーム・データベースへバインドします。
- 7. 接続をテストします。
- 8. (オプション) マルチサイト更新フィーチャーを使用可能にします。
- 9. WebSphere®、トランザクション・モニター、または独自に作成したアプリケー ション・サーバー・ソフトウェアを使用する計画がある場合には、それらの製 品またはアプリケーションをインストールしてください。 WebSphere のインス トールについての情報は、DB2 Connect サーバー製品パッケージの一部として これらの製品に付属している資料を参照してください。他の製品についての情 報は、それらの製品に付属しているインストール資料を参照してください。
- 10. IBM Data Server Clientをインストールし、構成します。このワークステーシ ョンを使用することによって、IBM Data Server Clientから IBM メインフレー ム・データベース・サーバーへの接続をテストしたり、この接続を使用するア プリケーションをテストしたりします。
- 11. CLP コマンドを使用して、DB2 Connect 経由で IBM メインフレーム・シス テムにクライアントを接続します。
- 12. IBM メインフレーム・データベース・サーバーに接続するアプリケーション を使用することになるすべてのエンド・ユーザー・ワークステーションに、 IBM Data Server Clientをインストールします。
- 13. これで、DB2 Connect とすべてのアプリケーションを使用する準備が整いまし た。アプリケーション開発に使用するワークステーションには、IBM Data Server Clientをインストールしてください。
- 14. ワークステーションを使用してDB2 for z/OS またはDB2 Database for Linux, UNIX, and Windowsを管理する場合、IBM Data Server Clientをインストールし てください。

# 第 **8** 章 **DB2 Connect** のディスクおよびメモリー要件

DB2 Connect 環境のために適切な量のディスク・スペースが使用可能であることを 確認し、メモリーを適宜割り振ります。

## ディスク要件

この製品に必要なディスク・スペースは、選択するインストールのタイプ、および ご使用のファイル・システムのタイプに応じて異なります。 DB2 セットアップ・ ウィザードは、標準、コンパクト、またはカスタム・インストールの際に選択した コンポーネントに基づいて、動的にサイズの見積もりを行います。

必須のデータベース、ソフトウェア、および通信製品のためのディスク・スペース も忘れずに確保してください。

Linux と UNIX オペレーティング・システムでは、/tmp ディレクトリーに 2 GB のフリー・スペースを確保することをお勧めします。

### メモリー要件

メモリー要件は、データベース・システムのサイズと複雑さ、データベース・アク ティビティーの範囲、およびシステムにアクセスするクライアントの数によって異 なります。DB2 データベース・システムでは少なくとも 256 MB の RAM が必要 です<sup>1</sup> 。 DB2 製品と DB2 GUI ツールを実行するシステムであれば、少なくとも 512 MB の RAM が必要になります。ただし、パフォーマンスの改善のためには、 1 GB の RAM をお勧めします。ここで示した要件には、システムで実行する他の ソフトウェアのための追加のメモリー要件は含まれていません。 IBM Data Server Client・サポートについては、これらのメモリー要件は 5 つの並行クライアント接 続を基本としています。 5 つのクライアント接続を追加するたびに、追加で 16 MB の RAM が必要になります。

DB2 サーバー製品では、いくつかのメモリー構成パラメーターの値を自動的に設定 するセルフチューニング・メモリー・マネージャー (STMM) が用意されており、こ れによりメモリー構成の作業が簡略化されます。このメモリー調整機能を有効にす ると、ソート、パッケージ・キャッシュ、ロック・リスト、バッファー・プールな ど、メモリーを消費するいくつかの機能の間で、使用可能メモリー・リソースが動 的に分散されます。

### ページング・スペース要件

DB2 では、ページング (スワップとも呼ばれる) を使用可能にする必要がありま す。この構成は、スワップ/ページング・スペースの使用状況をモニターする、また はその情報に依存する DB2 のさまざまな機能をサポートするために必要となりま す。実際に必要とされるスワップ/ページング・スペースの量は、システムによって 異なります。また、単にアプリケーション・ソフトウェアによるメモリー使用状況 に基づくわけでもありません。正確なスワップ/ページング・スペースが必要となる

<sup>1.</sup> DB2 製品を Itanium ベース・システムの HP-UX バージョン 11i で実行する場合は、少なくとも 512 MB の RAM が必要です。

のは、Solaris および HP プラットフォームの DB2 のみです。これらのプラットフ ォームでは、早い段階でページング・スペースを割り振るためです。

ほとんどのシステムでは、妥当なスワップ/ページング・スペースの最小構成は、 RAM の 25 - 50% です。多数の小規模なデータベース、または STMM によって チューニングされた複数のデータベースを使用する Solaris および HP システムで は、RAM と同じサイズまたはそれ以上のページング・スペース構成が必要となる場 合があります。データベースまたはインスタンスごとに仮想メモリーを事前割り振 りするため、また複数データベースを STMM チューニングする場合に仮想メモリ ーを保持するため、より多くのスペースが必要となります。システムでの予期せぬ メモリー・オーバーコミットメントに備えて、追加のスワップ/ページング・スペー スをプロビジョンすることもできます。

# 第 **9** 章 **DB2 Connect** のディスクおよびメモリー要件

DB2 Connect 環境のために適切な量のディスク・スペースが使用可能であることを 確認し、メモリーを適宜割り振ります。

## ディスク要件

この製品に必要なディスク・スペースは、選択するインストールのタイプ、および ご使用のファイル・システムのタイプに応じて異なります。 DB2 セットアップ・ ウィザードは、標準、コンパクト、またはカスタム・インストールの際に選択した コンポーネントに基づいて、動的にサイズの見積もりを行います。

必須のデータベース、ソフトウェア、および通信製品のためのディスク・スペース も忘れずに確保してください。

Linux と UNIX オペレーティング・システムでは、/tmp ディレクトリーに 2 GB のフリー・スペースを確保することをお勧めします。

### メモリー要件

メモリー要件は、データベース・システムのサイズと複雑さ、データベース・アク ティビティーの範囲、およびシステムにアクセスするクライアントの数によって異 なります。DB2 データベース・システムでは少なくとも 256 MB の RAM が必要 です<sup>2</sup> 。 DB2 製品と DB2 GUI ツールを実行するシステムであれば、少なくとも 512 MB の RAM が必要になります。ただし、パフォーマンスの改善のためには、 1 GB の RAM をお勧めします。ここで示した要件には、システムで実行する他の ソフトウェアのための追加のメモリー要件は含まれていません。 IBM Data Server Client・サポートについては、これらのメモリー要件は 5 つの並行クライアント接 続を基本としています。 5 つのクライアント接続を追加するたびに、追加で 16 MB の RAM が必要になります。

DB2 サーバー製品では、いくつかのメモリー構成パラメーターの値を自動的に設定 するセルフチューニング・メモリー・マネージャー (STMM) が用意されており、こ れによりメモリー構成の作業が簡略化されます。このメモリー調整機能を有効にす ると、ソート、パッケージ・キャッシュ、ロック・リスト、バッファー・プールな ど、メモリーを消費するいくつかの機能の間で、使用可能メモリー・リソースが動 的に分散されます。

### ページング・スペース要件

DB2 では、ページング (スワップとも呼ばれる) を使用可能にする必要がありま す。この構成は、スワップ/ページング・スペースの使用状況をモニターする、また はその情報に依存する DB2 のさまざまな機能をサポートするために必要となりま す。実際に必要とされるスワップ/ページング・スペースの量は、システムによって 異なります。また、単にアプリケーション・ソフトウェアによるメモリー使用状況 に基づくわけでもありません。正確なスワップ/ページング・スペースが必要となる

<sup>2.</sup> DB2 製品を Itanium ベース・システムの HP-UX バージョン 11i で実行する場合は、少なくとも 512 MB の RAM が必要です。

のは、Solaris および HP プラットフォームの DB2 のみです。これらのプラットフ ォームでは、早い段階でページング・スペースを割り振るためです。

ほとんどのシステムでは、妥当なスワップ/ページング・スペースの最小構成は、 RAM の 25 - 50% です。多数の小規模なデータベース、または STMM によって チューニングされた複数のデータベースを使用する Solaris および HP システムで は、RAM と同じサイズまたはそれ以上のページング・スペース構成が必要となる場 合があります。データベースまたはインスタンスごとに仮想メモリーを事前割り振 りするため、また複数データベースを STMM チューニングする場合に仮想メモリ ーを保持するため、より多くのスペースが必要となります。システムでの予期せぬ メモリー・オーバーコミットメントに備えて、追加のスワップ/ページング・スペー スをプロビジョンすることもできます。

# 第 **10** 章 **DB2 Connect** サーバー製品のインストール **(AIX)**

インストール設定を定義して DB2 Connect 製品を AIX 上にインストールするに は、DB2 セットアップ・ウィザードを使用します。

### 始める前に

インストールを開始する前に以下を行ってください。

- v DB2 Connect のインストールは、root ユーザー権限または non-root ユーザー権 限のどちらを使用しても行えます。
- v システムが以下の要件を満たしていることを確認します。
	- ディスクおよびメモリーの要件
	- ハードウェアおよびソフトウェアの要件。 51 ページの『[DB2 Connect](#page-60-0) サーバ [ー製品のインストール要件](#page-60-0) (AIX)』 を参照してください。
- ご使用のシステムに DB2 データベース製品の DVD をマウントしなければなり ません。
- v DB2 Connect 製品イメージが使用できる状態でなければなりません。 DB2 Connect 製品の非英語バージョンをインストールしている場合、適切な National Language Package も必要です。
- v 非同期入出力が使用可能になっていることを確認してください。DB2 Connect サ ーバー製品を正常にインストールするためには、非同期入出力を使用可能にしな ければなりません。
- v システムにインストール済みの DB2 データベース製品を見つけるには、**db2ls** コマンドを使用します。「 *DB2* サーバー機能 インストール 」のトピック『シ ステムにインストール済みの DB2 製品をリストする (Linux および UNIX)』を 参照してください。
- v DB2 セットアップ・ウィザードは、グラフィカル・インストーラーです。 DB2 セットアップ・ウィザードをマシン上で実行するには、グラフィカル・ユーザ ー・インターフェースを表示可能な X Window ソフトウェアが必要です。X Window サーバーが実行中であることを確認してください。ディスプレイを正し くエクスポートしたことを確認します。例えば、export DISPLAY=9.26.163.144:0 のようにします。
- v 使用する環境で Lightweight Directory Access Protocol (LDAP) などのセキュリテ ィー・ソフトウェアが使用されている場合、DB2 セットアップ・ウィザードを開 始する前に、必要な DB2 ユーザーを手動で作成する必要があります。

注**:** Network Information Services (NIS) および Network Information Services Plus (NIS+) フィーチャーは、DB2 バージョン 9.1 フィックスパック 2 以降では推奨 されなくなりました。これらのフィーチャーは将来のリリースでサポートされな くなる可能性があります。一元的なユーザー管理サービスについて推奨されてい るソリューションは、Lightweight Directory Access Protocol (LDAP) です。

## このタスクについて

DB2 インストーラー・プログラムは、DB2 データベース製品のインストールと構成 を自動化するための Java ベースのインストール・ツールです。このユーティリティ ーを使用したくない場合は、2 つの代わりの方法があります。 DB2 Connect 製品の インストール方法は以下のとおりです。

- v 応答ファイル方式を使用する方法。
- v **db2setup** コマンドを使用して手動で行う方法。オペレーティング・システムの固 有のインストール・ユーティリティー **SMIT** を使って手動で DB2 データベース 製品をインストールすることはできません。DB2 インストールとのインターフェ ースを取って照会を行うために使用する既存のスクリプトに、この固有のインス トール・ユーティリティーが含まれている場合は、変更が必要です。

### 手順

DB2 セットアップ・ウィザードを使用して AIX 上に DB2 Connect サーバー製品 (DB2 Connect Enterprise Edition など) をインストールするには、以下のようにしま す。

1. 以下のようにして、DVD がマウントされているディレクトリーに移動します。 cd */db2dvd*

ここで、*/db2dvd* は、DVD マウント・ポイントを表しています。

- 2. DB2 Connect 製品イメージをダウンロードした場合、製品ファイルを解凍および untar する必要があります。
	- a. 製品ファイルの解凍:

gzip -d *product*.tar.gz

- ここで、 *product* はダウンロードしたデータベース製品の名前です。
- b. 製品ファイルの untar:

tar xvf *product*.tar

c. ディレクトリーの変更: cd ./*product*/disk1

注**:** National Language Package をダウンロードした場合、それを同じディレクト リーに untar します。これにより、サブディレクトリー (./nlpack/disk2 など) が同じディレクトリー内に作成され、インストーラーが自動的にインストール・ イメージを検索できるのでプロンプトが出されることはありません。

- 3. 製品イメージが存在するディレクトリーから **./db2setup** コマンドを入力して DB2 セットアップ・ウィザードを開始します。程なく IBM DB2 セットアッ プ・ランチパッドがオープンします。複数の CD によるインストールでは、マ ウントされた CD の外部の位置から相対または絶対パス名を指定して **db2setup** コマンドを発行することにより、 DB2 Connect 製品 CD を必要に応じてアンマ ウントできるようにします。 このウィンドウから、インストールの前提条件お よびリリース・ノートを表示することができます。あるいは、インストールに直 接進むこともできます。
- 4. インストールを開始したなら、DB2 セットアップ・ウィザードのインストー ル・パネルに従って、選択を行ってください。 DB2 セットアップ・ウィザード

<span id="page-60-0"></span>では、インストール操作のヘルプを利用できます。オンライン・ヘルプを呼び出 すには、ヘルプをクリックします。「キャンセル」を押せば、いつでもインス トールを終了できます。DB2 セットアップ・ウィザードの最後のインストー ル・パネルで「完了」をクリックしてはじめて DB2 ファイルはシステムにコピ ーされます。 完了すると、デフォルトのインストール・パス /opt/IBM/db2/V9.8 を使用して、DB2 Connect サーバー製品がインストールされ ます。

このディレクトリーが既に使用中のシステム上にインストールする場合、DB2 Connect 製品のインストール・パスには \_*xx* が追加されます。 *xx* は、01 から 始まり、インストールした DB2 コピーの数に応じて増加する数字です。

DB2 データベース製品のインストール・パスを独自に指定することもできま す。

### タスクの結果

National Language Pack は、 DB2 Connect 製品がインストールされた後に、 **./db2setup** コマンドを National Language Pack が存在するディレクトリーから実 行することによってもインストールできます。

インストール・ログの db2setup.log および db2setup.err は、デフォルトでは /tmp ディレクトリーに作成されます。ログ・ファイルの作成場所を指定できます。

ローカル・コンピューターか、ネットワーク上の別のコンピューターにある DB2 資料に DB2 データベース製品からアクセスできるようにする場合は、*DB2* インフ ォメーション・センター をインストールする必要があります。 *DB2* インフォメー ション・センター には、DB2 データベースおよび DB2 関連製品の資料が収められ ています。「*DB2* サーバー機能 インストール 」のトピック『DB2 セットアップ・ ウィザードを使用した DB2 インフォメーション・センターのインストール (UNIX)』を参照してください。

# **DB2 Connect** サーバー製品のインストール要件 **(AIX)**

DB2 Connect サーバー製品を AIX オペレーティング・システムにインストールす る前に、選択したシステムが必要なオペレーティング・システム、ハードウェア、 ソフトウェア、および通信の要件を満たしていることを確認してください。

DB2 Connect サーバー製品 (DB2 Connect Enterprise Edition など) をインストール するには、以下の要件を満たさなければなりません。

インストール要件

表 *4. AIX* でのインストール要件

| オペレーティング・システム                                                                                                    | ハードウェア                                                                                                    |
|----------------------------------------------------------------------------------------------------|----------------------------------------------------------------------------------------------------|
| AIX バージョン 6.1 <sup>2</sup><br>• 64 ビット AIX カーネルが必要です<br>• AIX 6.1 テクノロジー・レベル (TL) 6 お<br>よび Service Pack (SP) 5<br>• C++ ランタイムの最小レベルとして<br>xlC.rte 11.1.0.1 および xlC AIX rte<br>11.1.0.1 (以降) のファイル・セットが必要<br>です。 | 64 ビットの Common Hardware Reference<br>Platform (CHRP) アーキテクチャー<br>(POWER3 プロセッサー・ベース・システム<br>を除く)。1<br>サポートされている AIX オペレーティン<br>グ・システムを実行できるすべてのプロセッ<br>廿一。 |
| AIX バージョン 7.1<br>• 64 ビット AIX カーネルが必要です<br>• AIX 7.1 テクノロジー・レベル (TL) 0 お<br>よび Service Pack (SP) 3<br>• C++ ランタイムの最小レベルとして<br>xlC.rte 11.1.0.1 および xlC AIX rte<br>11.1.0.1 (以降) のファイル・セットが必要<br>です。              |                                                                                                    |

- <sup>1</sup>CHRP アーキテクチャー・システムであることを確認するには、コマン ド **lscfg** を発行して、Model Architecture: chrp という出力を探してく ださい。POWER3 プロセッサー・ベース・システムの場合、まず POWER4 プロセッサー・ベース・システムにアップグレードしてから、 DB2 バージョン 10.1 をインストールしてください。POWER3 プロセッ サー・ベース・システムは、DB2 バージョン 10.1 ではサポートされて いません。
- <sup>2</sup>AIX 6.1 では、2 つのタイプのワークロード・パーティション (WPAR)、システム WPAR とアプリケーション WPAR があります。 DB2 のインストールはシステム WPAR 上でのみサポートされていま す。AIX 6.1 は、JFS2 ファイル・システムまたはファイル・セットを暗 号化する機能もサポートしています。

#### ソフトウェア要件

- v 64 ビット・カーネルに切り替える場合は、**bosboot** コマンドを使用して ください。
	- 64 ビット・カーネルに切り替える場合は root 権限が必要で、以下のコマ ンドを入力する必要があります。
		- ln -sf /usr/lib/boot/unix\_64 /unix ln -sf /usr/lib/boot/unix\_64 /usr/lib/boot/unix bosboot -a shutdown -Fr
- v アプリケーション開発およびランタイムの考慮事項に関しては、『データ ベース・アプリケーション開発用にサポートされるプログラミング言語お よびコンパイラー』のトピックを参照してください。
- v 最新の IBM C++ Runtime Environment Components for AIX は [IBM AIX](http://www.ibm.com/software/awdtools/xlcpp/support/) XL C および C++ [サポート](http://www.ibm.com/software/awdtools/xlcpp/support/) Web サイトからダウンロードできます。
- v オンライン・ヘルプの表示とファースト・ステップ (**db2fs**) の実行に は、以下のブラウザーのいずれかが必要です。
	- Firefox 3.0 以上
	- Google Chrome
	- Safari 4.0
- v 既知の AIX の問題に関する詳細は、[www.ibm.com/support/docview.wss?](http://www.ibm.com/support/docview.wss?&uid=swg21165448) [&uid=swg21165448](http://www.ibm.com/support/docview.wss?&uid=swg21165448) を参照してください。

#### 通信要件

通信プロトコルの使用時には、以下の要件があります。

- v TCP/IP 接続のために追加のソフトウェアは必要ありません。
- v LDAP (Lightweight Directory Access Protocol) サポートを使用するには、 IBM SecureWay Directory Client V3.2.1 またはそれ以降が必要です。

# **NFS (**ネットワーク・ファイル・システム**)** への **DB2** 製品のインス トール

NFS (ネットワーク・ファイル・システム) への DB2 製品のインストールは推奨さ れていません。DB2 製品を NFS で実行する (例えば、NFS で

/opt/IBM/db2/V10.1 をマウントし、リモート・システムに物理的にインストールさ れたコードを実行する) には、いくつかのセットアップ・ステップを手動で実行す る必要があります。さらに、NFS を DB2 サーバーのためにセットアップする際に いくつかの問題が発生する可能性があります。発生する可能性のある問題は以下の とおりです。

- パフォーマンス (ネットワーク・パフォーマンスによって影響を受ける)
- v 可用性 (Single Point of Failure の可能性がある)
- ライセンス交付 (マシン間で検査が行われない)
- NFS エラーの診断が困難になる可能性がある

すでに言及したように、NFS をセットアップするには、以下のようないくつかの手 動によるアクションが必要になります。

- マウント・ポイントでインストール・パスを保持する
- v 権限を制御する必要がある (例えば、書き込み権限はマウントするマシンに付与 しない)
- v DB2 レジストリーを手動でセットアップし、マウントするすべてのマシンで維持 する必要がある
- DB2 製品およびフィーチャーを検出するには、インストール済みの DB2 製品と フィーチャーをリストする **db2ls** コマンドをセットアップして適切に保守する必 要があります。
- v DB2 製品環境の更新時には一層の注意深さが求められる
- v エクスポート・マシンおよびマウント・マシンをクリーンアップする場合には、 追加のステップが必要になる

詳細な手順については、[http://www.ibm.com/developerworks/data/library/long/dm-](http://www.ibm.com/developerworks/data/library/long/dm-0609lee)[0609lee](http://www.ibm.com/developerworks/data/library/long/dm-0609lee) に掲載されている、「Setting up DB2 for UNIX and Linux on NFS mounted file systems」というホワイト・ペーパーを参照してください。

# **CD** または **DVD** のマウント **(AIX)**

AIX オペレーティング・システム上に DB2 データベース製品 CD または DVD を マウントするには、システム・マネージメント・インターフェース・ツール (SMIT) を使用します。

## 始める前に

システム構成によっては、ディスクをマウントするために root ユーザー権限でのロ グオンが必要な場合があります。

### 手順

SMIT を使用して AIX 上に CD または DVD をマウントするには、以下のステッ プを実行します。

- 1. ディスクをドライブに挿入します。
- 2. **mkdir -p** /*disc* コマンドを入力することによってディスク・マウント・ポイン トを作成します。ここで、*disc* は CD または DVD マウント・ポイント・ディ レクトリーを表しています。
- 3. **smit storage** コマンドを入力することによって、SMIT を使用しているディス ク・ファイル・システムを割り当てます。
- 4. SMIT を開始した後、「ファイル・システム **(File Systems)**」 > 「ファイル・シ ステムの追加**/**変更**/**表示**/**削除 **(Add/Change/Show/Delete File Systems)**」 > 「**CDROM** ファイル・システム **(CDROM File Systems)**」 > 「**CDROM** ファ イル・システムの追加 **(Add CDROM File System)**」を選択します。
- 5. 「ファイル・システムの追加 (Add a File System)」ウィンドウの場合:
	- a. 「**DEVICE** 名 **(DEVICE Name)**」フィールド内に CD または DVD ファイ ル・システム用の装置名を入力します。 CD または DVD ファイル・システ ムの装置名は固有な名前でなければなりません。重複した装置名がある場 合、前に定義されている CD または DVD ファイル・システムを削除する か、 ディレクトリーに別の名前を使う必要があります。 この例で は、/dev/cd0 は装置名です。
	- b. 「MOUNT POINT」ウィンドウ内にディスク・マウント・ポイント・ディレ クトリーを入力します。 この例では、マウント・ポイント・ディレクトリー は /disc です。
	- c. 「システムの再始動時に自動的にマウント **(Mount AUTOMATICALLY at system restart)**」 フィールドで、 「はい (yes)」を選択して、ファイル・シ ステムを自動的にマウントできるようにします。
	- d. 「**OK**」をクリックしてウィンドウをクローズし、「取り消し **(Cancel)**」を 3 回クリックして SMIT を終了します。
- 6. **smit mountfs** コマンドを入力して、CD または DVD ファイル・システムをマ ウントします。
- 7. 「ファイル・システムのマウント (Mount a File System)」ウィンドウの場合:
	- a. 「FILE SYSTEM 名 (**FILE SYSTEM name**)」フィールド内に CD または DVD ファイル・システム用の装置名を入力します。 この例では、装置名は /dev/cd0 です。
- b. ディスク・マウント・ポイントを「マウントするディレクトリー **(Directory over which to mount)**」フィールドに入力します。 この例では、マウント・ ポイントは /disc です。
- c. cdrfs を「ファイル・システムのタイプ **(Type of Filesystem)**」フィールドに 入力します。 マウントできるその他の種類のファイル・システムを表示する には、「リスト **(List)**」をクリックします。
- d. 「読み取り専用システムとしてマウント **(Mount as READ-ONLY system)**」 フィールドで、 「はい (yes)」を選択します。
- e. 残りのデフォルト値を受け入れ、「**OK**」をクリックしてウィンドウをクロー ズします。

## タスクの結果

CD または DVD ファイル・システムがマウントされます。CD または DVD の内 容を表示するには、ディスクをドライブに挿入し、**cd** /*disc* コマンドを入力してく ださい。ここで、*disc* はディスク・マウント・ポイント・ディレクトリーです。

# **CD** または **DVD** のマウント **(AIX)**

AIX オペレーティング・システム上に DB2 データベース製品 CD または DVD を マウントするには、システム・マネージメント・インターフェース・ツール (SMIT) を使用します。

## 始める前に

システム構成によっては、ディスクをマウントするために root ユーザー権限でのロ グオンが必要な場合があります。

### 手順

SMIT を使用して AIX 上に CD または DVD をマウントするには、以下のステッ プを実行します。

- 1. ディスクをドライブに挿入します。
- 2. **mkdir -p** /*disc* コマンドを入力することによってディスク・マウント・ポイン トを作成します。ここで、*disc* は CD または DVD マウント・ポイント・ディ レクトリーを表しています。
- 3. **smit storage** コマンドを入力することによって、SMIT を使用しているディス ク・ファイル・システムを割り当てます。
- 4. SMIT を開始した後、「ファイル・システム **(File Systems)**」 > 「ファイル・シ ステムの追加**/**変更**/**表示**/**削除 **(Add/Change/Show/Delete File Systems)**」 > 「**CDROM** ファイル・システム **(CDROM File Systems)**」 > 「**CDROM** ファ イル・システムの追加 **(Add CDROM File System)**」を選択します。
- 5. 「ファイル・システムの追加 (Add a File System)」ウィンドウの場合:
	- a. 「**DEVICE** 名 **(DEVICE Name)**」フィールド内に CD または DVD ファイ ル・システム用の装置名を入力します。 CD または DVD ファイル・システ ムの装置名は固有な名前でなければなりません。重複した装置名がある場

合、前に定義されている CD または DVD ファイル・システムを削除する か、 ディレクトリーに別の名前を使う必要があります。 この例で は、/dev/cd0 は装置名です。

- b. 「MOUNT POINT」ウィンドウ内にディスク・マウント・ポイント・ディレ クトリーを入力します。 この例では、マウント・ポイント・ディレクトリー は /disc です。
- c. 「システムの再始動時に自動的にマウント **(Mount AUTOMATICALLY at system restart)**」 フィールドで、 「はい (yes)」を選択して、ファイル・シ ステムを自動的にマウントできるようにします。
- d. 「**OK**」をクリックしてウィンドウをクローズし、「取り消し **(Cancel)**」を 3 回クリックして SMIT を終了します。
- 6. **smit mountfs** コマンドを入力して、CD または DVD ファイル・システムをマ ウントします。
- 7. 「ファイル・システムのマウント (Mount a File System)」ウィンドウの場合:
	- a. 「FILE SYSTEM 名 (**FILE SYSTEM name**)」フィールド内に CD または DVD ファイル・システム用の装置名を入力します。 この例では、装置名は /dev/cd0 です。
	- b. ディスク・マウント・ポイントを「マウントするディレクトリー **(Directory over which to mount)**」フィールドに入力します。 この例では、マウント・ ポイントは /disc です。
	- c. cdrfs を「ファイル・システムのタイプ **(Type of Filesystem)**」フィールドに 入力します。 マウントできるその他の種類のファイル・システムを表示する には、「リスト **(List)**」をクリックします。
	- d. 「読み取り専用システムとしてマウント **(Mount as READ-ONLY system)**」 フィールドで、 「はい (yes)」を選択します。
	- e. 残りのデフォルト値を受け入れ、「**OK**」をクリックしてウィンドウをクロー ズします。

# タスクの結果

CD または DVD ファイル・システムがマウントされます。CD または DVD の内 容を表示するには、ディスクをドライブに挿入し、**cd** /*disc* コマンドを入力してく ださい。ここで、*disc* はディスク・マウント・ポイント・ディレクトリーです。

# 第 **11** 章 **DB2 Connect** サーバー製品のインストール **(HP-UX)**

インストール設定を定義して DB2 Connect 製品を HP-UX 上にインストールするに は、DB2 セットアップ・ウィザードを使用します。

### 始める前に

インストールを開始する前に以下を行ってください。

- v DB2 Connect のインストールは、root ユーザー権限または non-root ユーザー権 限のどちらを使用しても行えます。
- v システムが以下の要件を満たしていることを確認します。
	- ディスクおよびメモリーの要件
	- ハードウェア、ディストリビューション、およびソフトウェアの要件。 51 [ペ](#page-60-0) ージの『DB2 Connect [サーバー製品のインストール要件](#page-60-0) (AIX)』 を参照して ください。
- v ご使用のシステムに DB2 データベース製品の DVD をマウントしなければなり ません。
- v DB2 Connect 製品イメージが使用できる状態でなければなりません。 DB2 Connect 製品の非英語バージョンをインストールしている場合、適切な National Language Package も必要です。
- v システムにインストール済みの DB2 データベース製品を見つけるには、**db2ls** コマンドを使用します。「 *DB2* サーバー機能 インストール 」のトピック『シ ステムにインストール済みの DB2 製品をリストする (Linux および UNIX)』を 参照してください。
- v DB2 セットアップ・ウィザードは、グラフィカル・インストーラーです。 DB2 セットアップ・ウィザードをマシン上で実行するには、グラフィカル・ユーザ ー・インターフェースを表示可能な X Window ソフトウェアが必要です。X Window サーバーが実行中であることを確認してください。ディスプレイを正し くエクスポートしたことを確認します。例えば、export DISPLAY=9.26.163.144:0 のようにします。
- 使用する環境で Lightweight Directory Access Protocol (LDAP) などのセキュリテ ィー・ソフトウェアが使用されている場合、DB2 セットアップ・ウィザードを開 始する前に、必要な DB2 ユーザーを手動で作成する必要があります。

注**:** Network Information Services (NIS) および Network Information Services Plus (NIS+) フィーチャーは、DB2 バージョン 9.1 フィックスパック 2 以降では推奨 されなくなりました。これらのフィーチャーは将来のリリースでサポートされな くなる可能性があります。一元的なユーザー管理サービスについて推奨されてい るソリューションは、Lightweight Directory Access Protocol (LDAP) です。

## このタスクについて

DB2 インストーラー・プログラムは、DB2 データベース製品のインストールと構成 を自動化するための Java ベースのインストール・ツールです。このユーティリティ ーを使用したくない場合は、2 つの代わりの方法があります。 DB2 Connect 製品の インストール方法は以下のとおりです。

- v 応答ファイル方式を使用する方法。
- v **db2setup** コマンドを使用して手動で行う方法。オペレーティング・システムの固 有のインストール・ユーティリティー **swinstall** を使って手動で DB2 データベ ース製品をインストールすることはできません。DB2 インストールとのインター フェースを取って照会を行うために使用する既存のスクリプトに、この固有のイ ンストール・ユーティリティーが含まれている場合は、変更が必要です。

### 手順

DB2 セットアップ・ウィザードを使用して HP-UX 上に DB2 Connect サーバー製 品 (DB2 Connect Enterprise Edition など) をインストールするには、以下のように します。

1. 以下のようにして、DVD がマウントされているディレクトリーに移動します。 cd */db2dvd*

ここで、*/db2dvd* は、DVD マウント・ポイントを表しています。

- 2. DB2 Connect 製品イメージをダウンロードした場合、製品ファイルを解凍および untar する必要があります。
	- a. 製品ファイルの解凍:

gzip -d *product*.tar.gz

- ここで、 *product* はダウンロードしたデータベース製品の名前です。
- b. 製品ファイルの untar:

tar xvf *product*.tar

c. ディレクトリーの変更: cd ./*product*/disk1

注**:** National Language Package をダウンロードした場合、それを同じディレクト リーに untar します。これにより、サブディレクトリー (./nlpack/disk2 など) が同じディレクトリー内に作成され、インストーラーが自動的にインストール・ イメージを検索できるのでプロンプトが出されることはありません。

- 3. 製品イメージが存在するディレクトリーから **./db2setup** コマンドを入力して DB2 セットアップ・ウィザードを開始します。程なく IBM DB2 セットアッ プ・ランチパッドがオープンします。複数の CD によるインストールでは、マ ウントされた CD の外部の位置から相対または絶対パス名を指定して **db2setup** コマンドを発行することにより、 DB2 Connect 製品 CD を必要に応じてアンマ ウントできるようにします。 このウィンドウから、インストールの前提条件お よびリリース・ノートを表示することができます。あるいは、インストールに直 接進むこともできます。
- 4. インストールを開始したなら、DB2 セットアップ・ウィザードのインストー ル・パネルに従って、選択を行ってください。 DB2 セットアップ・ウィザード

では、インストール操作のヘルプを利用できます。オンライン・ヘルプを呼び出 すには、「ヘルプ」をクリックします。「キャンセル」を押せば、いつでもイン ストールを終了できます。DB2 セットアップ・ウィザードの最後のインストー ル・パネルで「完了」をクリックしてはじめて DB2 ファイルはシステムにコピ ーされます。 完了すると、デフォルトのインストール・パス /opt/IBM/db2/V10.1 を使用して、DB2 Connect サーバー製品がインストールさ れます。

このディレクトリーが既に使用中のシステム上にインストールする場合、DB2 Connect 製品のインストール・パスには \_*xx* が追加されます。 *xx* は、01 から 始まり、インストールした DB2 コピーの数に応じて増加する数字です。

DB2 データベース製品のインストール・パスを独自に指定することもできま す。

### タスクの結果

National Language Pack は、 DB2 Connect 製品がインストールされた後に、 **./db2setup** コマンドを National Language Pack が存在するディレクトリーから実 行することによってもインストールできます。

インストール・ログの db2setup.log および db2setup.err は、デフォルトでは /tmp ディレクトリーに作成されます。ログ・ファイルの作成場所を指定できます。

ローカル・コンピューターか、ネットワーク上の別のコンピューターにある DB2 資料に DB2 データベース製品からアクセスできるようにする場合は、*DB2* インフ ォメーション・センター をインストールする必要があります。 *DB2* インフォメー ション・センター には、DB2 データベースおよび DB2 関連製品の資料が収められ ています。「*DB2* サーバー機能 インストール 」のトピック『DB2 セットアップ・ ウィザードを使用した DB2 インフォメーション・センターのインストール (UNIX)』を参照してください。

# **DB2 Connect** サーバー製品のインストール要件 **(HP-UX)**

DB2 Connect サーバー製品を HP-UX オペレーティング・システムにインストール する前に、選択したシステムが必要なオペレーティング・システム、ハードウェ ア、ソフトウェア、および通信の要件を満たしていることを確認してください。

DB2 Connect サーバー製品 (DB2 Connect Enterprise Edition など) を HP-UX にイ ンストールするには、以下の要件を満たさなければなりません。

注**:** DB2 Connect をサポートするには、64 ビットの HP-UX オペレーティング・シ ステムが必要です。

インストール要件

表 *5. HP-UX* のインストール要件

| オペレーティング・システム                | ハードウェア                               |
|------------------------------|--------------------------------------|
| HP-UX 11i v3 (11.31) と以下のもの: | Itanium ベースの HP Integrity Series システ |
| PHSS_37202<br>$\bullet$      | 厶                                    |
| PHKL_41481<br>$\bullet$      |                                      |
| $\cdot$ PHKL 42035           |                                      |
| • PHKL 42335                 |                                      |
| • PHKL 41588                 |                                      |
| $HP-UX$ 11i v4 $(11.31)$     |                                      |

### ソフトウェア要件

- v オンライン・ヘルプを表示するにはブラウザーが必要です。
- v 既知の HP-UX の問題に関する詳細は、[www.ibm.com/support/](http://www.ibm.com/support/docview.wss?&uid=swg21257602) [docview.wss?&uid=swg21257602](http://www.ibm.com/support/docview.wss?&uid=swg21257602) を参照してください。

#### 通信要件

TCP/IP を使用することができます。

v TCP/IP 接続のために追加のソフトウェアは必要ありません。

注**:** HP-UX オペレーティング・システム上にインストールされた DB2 製品は、長 いホスト名をサポートします。長さは、文字と数字の任意の組み合わせで 255 バイ トに拡張されました。

長いホスト名のサポートを有効にするには、以下のタスクを完了します。

1. カーネル・チューナブル・パラメーター expanded\_node\_host\_name をオンにし ます。

Kctune expanded node host name=1

2. 長いホスト名のサポートを必要とするアプリケーション を、-D\_HPUX\_API\_LEVEL=20040821 オプションを使用してコンパイルします。

# **DB2 Connect** の **CD** または **DVD** のマウント **(HP-UX)**

HP-UX オペレーティング・システム上に DB2 データベース製品 CD または DVD をマウントするには、**mount** コマンドを発行します。

## 始める前に

システム構成によっては、ディスクをマウントするために root ユーザー権限が必要 な場合があります。

## 手順

HP-UX 上に DB2 データベース製品 CD または DVD をマウントするには、以下 のようにします。

1. CD または DVD をドライブに挿入します。

- 2. 必要であれば、CD または DVD ドライブのマウント・ポイントとして、 新規 ディレクトリーを定義します。 **mkdir /cdrom** コマンドを使用して、/cdrom を マウント・ポイントとして定義します。
- 3. 必要であれば、**ioscan -fnC disk** コマンドを使用して、ドライブ装置ファイル を識別します。 このコマンドは、認識される CD または DVD ドライブおよび それらに関連した装置ファイルのすべてをリストします。ファイル名は /dev/dsk/c1t2d0 のようなものになります。
- 4. CD または DVD ドライブをマウント・ポイント・ディレクトリーにマウントし ます。

mount -F cdfs -o rr /dev/dsk/c1t2d0 /cdrom

- 5. **ls /cdrom** コマンドを使用して、ファイルのリスト表示を入手し、マウントを確 認します。
- 6. ログアウトします。

### タスクの結果

CD または DVD ファイル・システムがマウントされます。ドライブにディスクを 挿入し、**cd /cdrom** コマンドを入力して、CD または DVD の内容を表示します。 ここで cdrom は、マウント・ポイント・ディレクトリーです。

# **DB2 Connect** の **CD** または **DVD** のマウント **(HP-UX)**

HP-UX オペレーティング・システム上に DB2 データベース製品 CD または DVD をマウントするには、**mount** コマンドを発行します。

### 始める前に

システム構成によっては、ディスクをマウントするために root ユーザー権限が必要 な場合があります。

### 手順

HP-UX 上に DB2 データベース製品 CD または DVD をマウントするには、以下 のようにします。

- 1. CD または DVD をドライブに挿入します。
- 2. 必要であれば、CD または DVD ドライブのマウント・ポイントとして、 新規 ディレクトリーを定義します。 **mkdir /cdrom** コマンドを使用して、/cdrom を マウント・ポイントとして定義します。
- 3. 必要であれば、**ioscan -fnC disk** コマンドを使用して、ドライブ装置ファイル を識別します。 このコマンドは、認識される CD または DVD ドライブおよび それらに関連した装置ファイルのすべてをリストします。ファイル名は /dev/dsk/c1t2d0 のようなものになります。
- 4. CD または DVD ドライブをマウント・ポイント・ディレクトリーにマウントし ます。

mount -F cdfs -o rr /dev/dsk/c1t2d0 /cdrom

5. **ls /cdrom** コマンドを使用して、ファイルのリスト表示を入手し、マウントを確 認します。

6. ログアウトします。

# タスクの結果

CD または DVD ファイル・システムがマウントされます。ドライブにディスクを 挿入し、**cd /cdrom** コマンドを入力して、CD または DVD の内容を表示します。 ここで cdrom は、マウント・ポイント・ディレクトリーです。
## 第 **12** 章 **DB2 Connect** サーバー製品のインストール **(Linux)**

インストール定義を設定して DB2 Connect 製品を Linux 上にインストールするに は、DB2 セットアップ・ウィザードを使用します。

### 始める前に

インストールを開始する前に以下を行ってください。

- v DB2 Connect のインストールは、root ユーザー権限または non-root ユーザー権 限のどちらを使用しても行えます。
- v システムが以下の要件を満たしていることを確認します。
	- ディスクおよびメモリーの要件
	- ハードウェア、ディストリビューション、およびソフトウェアの要件。 65 [ペ](#page-74-0) ージの『DB2 Connect [サーバー製品のインストール要件](#page-74-0) (Linux)』 を参照して ください。
- v ご使用のシステムに DB2 データベース製品の DVD をマウントしなければなり ません。
- v DB2 Connect 製品イメージが使用できる状態でなければなりません。 DB2 Connect 製品の非英語バージョンをインストールしている場合、適切な National Language Package も必要です。
- v システムにインストール済みの DB2 データベース製品を見つけるには、**db2ls** コマンドを使用します。
- v DB2 セットアップ・ウィザードは、グラフィカル・インストーラーです。 DB2 セットアップ・ウィザードをマシン上で実行するには、グラフィカル・ユーザ ー・インターフェースを表示可能な X Window ソフトウェアが必要です。X Window サーバーが実行中であることを確認してください。ディスプレイを正し くエクスポートしたことを確認します。例えば、export DISPLAY=9.26.163.144:0 のようにします。
- v 使用する環境で Lightweight Directory Access Protocol (LDAP) などのセキュリテ ィー・ソフトウェアが使用されている場合、DB2 セットアップ・ウィザードを開 始する前に、必要な DB2 ユーザーを手動で作成する必要があります。

注**:** Network Information Services (NIS) および Network Information Services Plus (NIS+) フィーチャーは、DB2 バージョン 9.1 フィックスパック 2 以降では推奨 されなくなりました。これらのフィーチャーは将来のリリースでサポートされな くなる可能性があります。一元的なユーザー管理サービスについて推奨されてい るソリューションは、Lightweight Directory Access Protocol (LDAP) です。

### このタスクについて

DB2 セットアップ・ウィザードは、すべての DB2 データベース製品のインストー ルと構成の自動化のための、Java ベースのインストール・ツールです。このユーテ ィリティーを使用したくない場合は、2 つの代わりの方法があります。 DB2 Connect 製品のインストール方法は以下のとおりです。

v 応答ファイル方式を使用する方法。

v **db2setup** コマンドを使用して手動で行う方法。オペレーティング・システムの固 有のインストール・ユーティリティー **rpm** を使って手動で DB2 データベース製 品をインストールすることはできません。DB2 インストールとのインターフェー スを取って照会を行うために使用する既存のスクリプトに、この固有のインスト ール・ユーティリティーが含まれている場合は、変更が必要です。

### 手順

DB2 セットアップ・ウィザードを使用して Linux 上に DB2 Connect サーバー製品 (DB2 Connect Enterprise Edition など) をインストールするには、以下のようにしま す。

1. 以下のようにして、DVD がマウントされているディレクトリーに移動します。

cd */db2dvd*

ここで、*/db2dvd* は、DVD マウント・ポイントを表しています。

- 2. DB2 Connect 製品イメージをダウンロードした場合、製品ファイルを解凍および untar する必要があります。
	- a. 製品ファイルの解凍:

gzip -d *product*.tar.gz

- ここで、 *product* はダウンロードしたデータベース製品の名前です。
- b. 製品ファイルの untar:

tar xvf *product*.tar

c. ディレクトリーの変更: cd ./*product*/disk1

注**:** National Language Package をダウンロードした場合、それを同じディレクト リーに untar します。これにより、サブディレクトリー (./nlpack/disk2 など) が同じディレクトリー内に作成され、インストーラーが自動的にインストール・ イメージを検索できるのでプロンプトが出されることはありません。

- 3. 製品イメージが存在するディレクトリーから **./db2setup** コマンドを入力して DB2 セットアップ・ウィザードを開始します。程なく IBM DB2 セットアッ プ・ランチパッドがオープンします。複数の CD によるインストールでは、マ ウントされた CD の外部の位置から相対または絶対パス名を指定して **db2setup** コマンドを発行することにより、 DB2 Connect 製品 CD を必要に応じてアンマ ウントできるようにします。 このウィンドウから、インストールの前提条件お よびリリース・ノートを表示することができます。あるいは、インストールに直 接進むこともできます。
- 4. インストールを開始したなら、DB2 セットアップ・ウィザードのインストー ル・パネルに従って、選択を行ってください。 DB2 セットアップ・ウィザード では、インストール操作のヘルプを利用できます。オンライン・ヘルプを呼び出 すには、ヘルプ をクリックします。「キャンセル」を押せば、いつでもインス トールを終了できます。DB2 セットアップ・ウィザードの最後のインストー ル・パネルで「完了」をクリックしてはじめて DB2 ファイルはシステムにコピ ーされます。 完了すると、デフォルトのインストール・パス /opt/IBM/db2/V9.8 を使用して、DB2 Connect サーバー製品がインストールされ ます。

<span id="page-74-0"></span>このディレクトリーが既に使用中のシステム上にインストールする場合、DB2 Connect 製品のインストール・パスには \_*xx* が追加されます。*xx* は、01 から始 まり、インストールした DB2 コピーの数に応じて増加する数字です。

DB2 データベース製品のインストール・パスを独自に指定することもできま す。

### タスクの結果

National Language Pack は、 DB2 Connect 製品がインストールされた後に、 **./db2setup** コマンドを National Language Pack が存在するディレクトリーから実 行することによってもインストールできます。

インストール・ログの db2setup.log および db2setup.err は、デフォルトでは /tmp ディレクトリーに作成されます。ログ・ファイルの作成場所を指定できます。

ローカル・コンピューターか、ネットワーク上の別のコンピューターにある DB2 資料に DB2 データベース製品からアクセスできるようにする場合は、*DB2* インフ ォメーション・センター をインストールする必要があります。 *DB2* インフォメー ション・センター には、DB2 データベースおよび DB2 関連製品の資料が収められ ています。「*DB2* サーバー機能 インストール 」のトピック『DB2 セットアップ・ ウィザードを使用した DB2 インフォメーション・センターのインストール (UNIX)』を参照してください。

### **DB2 Connect** サーバー製品のインストール要件 **(Linux)**

DB2 Connect サーバー製品を Linux オペレーティング・システムにインストールす る前に、選択したシステムが必要なオペレーティング・システム、ハードウェア、 ソフトウェア、および通信の要件を満たしていることを確認してください。

DB2 Connect サーバー製品 (DB2 Connect Enterprise Edition など) をインストール するには、以下の要件を満たさなければなりません。

#### ハードウェア要件

- 以下のプロセッサーのいずれかでかまいません。
- v x86 (Intel Pentium、Intel Xeon、AMD Athlon)
- x64 (Intel EM64T および AMD64)
- v POWER (Linux をサポートする任意の Power Systems サーバー、 pSeries®、System i、System p®、および POWER システム)
- System z (以前の eServer™ zSeries)

### ディストリビューション要件

サポートされる Linux ディストリビューションの最新情報は、ブラウザー で [www.ibm.com/db2/linux/validate](http://www.ibm.com/software/data/db2/linux/validate/) をご覧ください。

カーネル構成パラメーターの更新が必要となることがあります。カーネル構 成パラメーターは /etc/sysctl.conf に設定されます。 DB2 インフォメー ション・センターの『カーネル・パラメーターの変更 (Linux)』のセクショ ンを参照してください。**sysctl** コマンドを使用したこれらのパラメーター の設定および活動化については、ご使用のオペレーティング・システムの資 料を参照してください。

ソフトウェア要件

- v DB2 セットアップ・ウィザードを使用して DB2 Connect をインストール する場合、または何らかの DB2 グラフィック・ツールを使用する場合に は、グラフィカル・ユーザー・インターフェースをレンダリングできる X Window システム・ソフトウェアが必要です。
- v オンライン・ヘルプを表示するにはブラウザーが必要です。

#### 通信要件

TCP/IP 接続のために追加のソフトウェアは必要ありません。

### **zSeries** 上での **DB2 Connect for Linux** のインストール準備

Linux を実行している IBM zSeries に DB2 データベース製品をインストールする には、Linux オペレーティング・システムにアクセス可能なインストール・イメー ジを作成しなければなりません。 FTP を使用してオペレーティング・システムにイ ンストール・イメージを送るか、または NFS マウントを使用してオペレーティン グ・システムで製品 DVD を使用できるようにすることができます。

### 始める前に

DB2 データベース製品のインストール・イメージを取得済みでなければなりませ ん。

#### 手順

• FTP を使用してインストール・イメージにアクセスする場合

Linux を実行している IBM zSeries コンピューターから、以下のことを実行しま す。

1. 以下のコマンドを入力します。ftp *yourserver.com*

*yourserver.com* は、DB2 データベース製品のインストール・イメージがある FTP サーバーを表します。

- 2. 自分のユーザー ID とパスワードを入力します。
- 3. 以下のコマンドを入力します。

bin get *product\_file*

ここで、*product\_file* は適切な製品パッケージ名を表します。

- v NFS 上で DB2 データベース製品 DVD を使用してインストール・イメージにア クセスする場合
	- 1. 適切な製品 DVD をマウントします。
	- 2. DVD をマウントしたディレクトリーをエクスポートします。 例えば、DVD を /db2dvd 下にマウントした場合には、/db2dvd ディレクトリーをエクスポ ートします。
	- 3. Linux を実行している IBM zSeries コンピューター上で、以下のコマンドを使 用してこのディレクトリーを NFS マウントします。

mount -t nfs -o ro *nfsservername*:/*db2dvd* /*local\_directory\_name*

*nfsservername* は NFS サーバーのホスト名、*db2dvd* は NFS サーバー上にエ クスポートしているディレクトリー名、*local\_directory\_name* はローカル・デ ィレクトリー名を表します。

4. Linux を実行している IBM zSeries コンピューターから、DVD がマウントさ れているディレクトリーに移動します。 このことは、cd /*local\_directory\_name* コマンドを入力することによって行えます。 *local\_directory\_name* は、製品 DVD のマウント・ポイントです。

### **zSeries** 上での **DB2 Connect for Linux** のインストール準備

Linux を実行している IBM zSeries に DB2 データベース製品をインストールする には、Linux オペレーティング・システムにアクセス可能なインストール・イメー ジを作成しなければなりません。 FTP を使用してオペレーティング・システムにイ ンストール・イメージを送るか、または NFS マウントを使用してオペレーティン グ・システムで製品 DVD を使用できるようにすることができます。

### 始める前に

DB2 データベース製品のインストール・イメージを取得済みでなければなりませ ん。

#### 手順

• FTP を使用してインストール・イメージにアクセスする場合

Linux を実行している IBM zSeries コンピューターから、以下のことを実行しま す。

1. 以下のコマンドを入力します。ftp *yourserver.com*

*yourserver.com* は、DB2 データベース製品のインストール・イメージがある FTP サーバーを表します。

- 2. 自分のユーザー ID とパスワードを入力します。
- 3. 以下のコマンドを入力します。

bin get *product\_file*

ここで、*product\_file* は適切な製品パッケージ名を表します。

- v NFS 上で DB2 データベース製品 DVD を使用してインストール・イメージにア クセスする場合
	- 1. 適切な製品 DVD をマウントします。
	- 2. DVD をマウントしたディレクトリーをエクスポートします。 例えば、DVD を /db2dvd 下にマウントした場合には、/db2dvd ディレクトリーをエクスポ ートします。
	- 3. Linux を実行している IBM zSeries コンピューター上で、以下のコマンドを使 用してこのディレクトリーを NFS マウントします。

mount -t nfs -o ro *nfsservername*:/*db2dvd* /*local\_directory\_name*

*nfsservername* は NFS サーバーのホスト名、*db2dvd* は NFS サーバー上にエ クスポートしているディレクトリー名、*local\_directory\_name* はローカル・デ ィレクトリー名を表します。

4. Linux を実行している IBM zSeries コンピューターから、DVD がマウントさ れているディレクトリーに移動します。 このことは、cd /*local\_directory\_name* コマンドを入力することによって行えます。 *local\_directory\_name* は、製品 DVD のマウント・ポイントです。

### **DB2 Connect** の **CD** または **DVD** のマウント **(Linux)**

Linux オペレーティング・システム上に CD-ROM をマウントするには、**mount** コ マンドを発行します。

### 始める前に

システム構成によっては、ディスクをマウントするために root ユーザー権限が必要 な場合があります。

### 手順

Linux オペレーティング・システム上に CD または DVD をマウントするには、以 下のようにします。

1. CD または DVD をドライブに挿入し、以下のコマンドを入力します。 mount -t iso9660 -o ro /dev/cdrom /cdrom

ここで、/cdrom は CD または DVD のマウント・ポイントを表します。

2. ログアウトします。

### タスクの結果

CD または DVD ファイル・システムがマウントされます。ドライブにディスクを 挿入し、**cd /cdrom** コマンドを入力して、CD または DVD の内容を表示します。 ここで cdrom は、マウント・ポイント・ディレクトリーです。

## **DB2 Connect** の **CD** または **DVD** のマウント **(Linux)**

Linux オペレーティング・システム上に CD-ROM をマウントするには、**mount** コ マンドを発行します。

### 始める前に

システム構成によっては、ディスクをマウントするために root ユーザー権限が必要 な場合があります。

### 手順

Linux オペレーティング・システム上に CD または DVD をマウントするには、以 下のようにします。

1. CD または DVD をドライブに挿入し、以下のコマンドを入力します。

mount -t iso9660 -o ro /dev/cdrom /cdrom

ここで、/cdrom は CD または DVD のマウント・ポイントを表します。 2. ログアウトします。

### タスクの結果

CD または DVD ファイル・システムがマウントされます。ドライブにディスクを 挿入し、**cd /cdrom** コマンドを入力して、CD または DVD の内容を表示します。 ここで cdrom は、マウント・ポイント・ディレクトリーです。

## 第 **13** 章 **DB2 Connect** サーバー製品のインストール **(Solaris)**

Solaris オペレーティング・システム上でインストール設定を定義し DB2 Connect 製品をインストールするには、DB2 セットアップ・ウィザードを使用します。

### 始める前に

インストールを開始する前に以下を行ってください。

- v DB2 Connect のインストールは、root ユーザー権限または non-root ユーザー権 限のどちらを使用しても行えます。
- v システムが以下の要件を満たしていることを確認します。
	- ディスクおよびメモリーの要件
	- ハードウェア、ディストリビューション、およびソフトウェアの要件。 51 [ペ](#page-60-0) ージの『DB2 Connect [サーバー製品のインストール要件](#page-60-0) (AIX)』 を参照して ください。
- v ご使用のシステムに DB2 データベース製品の DVD をマウントしなければなり ません。
- v DB2 Connect 製品イメージが使用できる状態でなければなりません。 DB2 Connect 製品の非英語バージョンをインストールしている場合、適切な National Language Package も必要です。
- v システムにインストール済みの DB2 データベース製品を見つけるには、**db2ls** コマンドを使用します。「 *DB2* サーバー機能 インストール 」のトピック『シ ステムにインストール済みの DB2 製品をリストする (Linux および UNIX)』を 参照してください。
- v DB2 セットアップ・ウィザードは、グラフィカル・インストーラーです。 DB2 セットアップ・ウィザードをマシン上で実行するには、グラフィカル・ユーザ ー・インターフェースを表示可能な X Window ソフトウェアが必要です。X Window サーバーが実行中であることを確認してください。ディスプレイを正し くエクスポートしたことを確認します。例えば、export DISPLAY=9.26.163.144:0 のようにします。
- v 使用する環境で Lightweight Directory Access Protocol (LDAP) などのセキュリテ ィー・ソフトウェアが使用されている場合、DB2 セットアップ・ウィザードを開 始する前に、必要な DB2 ユーザーを手動で作成する必要があります。

注**:** Network Information Services (NIS) および Network Information Services Plus (NIS+) フィーチャーは、DB2 バージョン 9.1 フィックスパック 2 以降では推奨 されなくなりました。これらのフィーチャーは将来のリリースでサポートされな くなる可能性があります。一元的なユーザー管理サービスについて推奨されてい るソリューションは、Lightweight Directory Access Protocol (LDAP) です。

### このタスクについて

DB2 セットアップ・ウィザードは、すべての DB2 データベース製品のインストー ルと構成の自動化のための、Java ベースのインストール・ツールです。このユーテ ィリティーを使用したくない場合は、2 つの代わりの方法があります。 DB2 Connect 製品のインストール方法は以下のとおりです。

- v 応答ファイル方式を使用する方法。
- v **db2setup** コマンドを使用して手動で行う方法。オペレーティング・システムの固 有のインストール・ユーティリティー **pkgadd** を使って手動で DB2 データベー ス製品をインストールすることはできません。DB2 インストールとのインターフ ェースを取って照会を行うために使用する既存のスクリプトに、この固有のイン ストール・ユーティリティーが含まれている場合は、変更が必要です。

### 手順

DB2 セットアップ・ウィザードを使用して Solaris オペレーティング・システム上 に DB2 Connect サーバー製品 (DB2 Connect Enterprise Edition など) をインストー ルするには、以下のようにします。

1. 以下のようにして、DVD がマウントされているディレクトリーに移動します。 cd */db2dvd*

ここで、*/db2dvd* は、DVD マウント・ポイントを表しています。

- 2. DB2 Connect 製品イメージをダウンロードした場合、製品ファイルを解凍および untar する必要があります。
	- a. 製品ファイルの解凍:

gzip -d *product*.tar.gz

ここで、 *product* はダウンロードしたデータベース製品の名前です。

- b. 製品ファイルの untar: tar xvf *product*.tar
- c. ディレクトリーの変更:

cd ./*product*/disk1

注**:** National Language Package をダウンロードした場合、それを同じディレクト リーに untar します。これにより、サブディレクトリー (./nlpack/disk2 など) が同じディレクトリー内に作成され、インストーラーが自動的にインストール・ イメージを検索できるのでプロンプトが出されることはありません。

- 3. 製品イメージが存在するディレクトリーから **./db2setup** コマンドを入力して DB2 セットアップ・ウィザードを開始します。程なく IBM DB2 セットアッ プ・ランチパッドがオープンします。複数の CD によるインストールでは、マ ウントされた CD の外部の位置から相対または絶対パス名を指定して **db2setup** コマンドを発行することにより、 DB2 Connect 製品 CD を必要に応じてアンマ ウントできるようにします。 このウィンドウから、インストールの前提条件お よびリリース・ノートを表示することができます。あるいは、インストールに直 接進むこともできます。
- 4. インストールを開始したなら、DB2 セットアップ・ウィザードのインストー ル・パネルに従って、選択を行ってください。 DB2 セットアップ・ウィザード では、インストール操作のヘルプを利用できます。オンライン・ヘルプを呼び出 すには、ヘルプ をクリックします。「キャンセル」を押せば、いつでもインス トールを終了できます。DB2 セットアップ・ウィザードの最後のインストー ル・パネルで「完了」をクリックしてはじめて DB2 ファイルはシステムにコピ

ーされます。 完了すると、デフォルトのインストール・パス /opt/IBM/db2/V9.8 を使用して、DB2 Connect サーバー製品がインストールされ ます。

このディレクトリーが既に使用中のシステム上にインストールする場合、DB2 Connect 製品のインストール・パスには \_*xx* が追加されます。*xx* は、01 から始 まり、インストールした DB2 コピーの数に応じて増加する数字です。

DB2 データベース製品のインストール・パスを独自に指定することもできま す。

### タスクの結果

National Language Pack は、 DB2 Connect 製品がインストールされた後に、 **./db2setup** コマンドを National Language Pack が存在するディレクトリーから実 行することによってもインストールできます。

インストール・ログの db2setup.log および db2setup.err は、デフォルトでは /tmp ディレクトリーに作成されます。ログ・ファイルの作成場所を指定できます。

ローカル・コンピューターか、ネットワーク上の別のコンピューターにある DB2 資料に DB2 データベース製品からアクセスできるようにする場合は、*DB2* インフ ォメーション・センター をインストールする必要があります。 *DB2* インフォメー ション・センター には、DB2 データベースおよび DB2 関連製品の資料が収められ ています。「*DB2* サーバー機能 インストール 」のトピック『DB2 セットアップ・ ウィザードを使用した *DB2* インフォメーション・センター のインストール (UNIX)』を参照してください。

## **DB2 Connect** 製品のインストール要件 **(Solaris)**

DB2 Connect 製品を Solaris オペレーティング・システムにインストールする前 に、選択したシステムが必要なオペレーティング・システム、ハードウェア、ソフ トウェア、および通信の要件を満たしていることを確認してください。

DB2 Connect 製品を Solaris にインストールするには、以下に示す要件を満たす必 要があります。

表 *6. Solaris* のインストール要件

| <b> オペレーティング・システム</b> | <b> ハードウェア</b>                   |
|-----------------------|----------------------------------|
| Solaris 10 アップデート 9   | Solaris x64 (Intel 64 または AMD64) |
| • 64 ビット・カーネル         |                                  |
| Solaris 10 アップデート 9   | UltraSPARC または SPARC64 プロセッサー    |
| • 64 ビット・カーネル         |                                  |

- 1. ローカル・ゾーンに DB2 製品をインストールすることのみがサポートされま す。グローバル・ゾーンへのインストールは現時点では、DB2 製品によってサ ポートされていません。
- オペレーティング・システムの要件

「推奨 & セキュリティーパッチ」を入手する必要があります。

さらに J2SE Solaris オペレーティング・システム Patch Cluster も必要で す。

Solaris オペレーティング・システム用の Fujitsu PRIMEPOWER パッチは、 FTSI [\(http://download.ftsi.fujitsu.com/\)](http://download.ftsi.fujitsu.com/) からダウンロードできます。

Solaris 上の DB2 データベース・システムに影響する可能性のある問題の追 加リストについては、[www.ibm.com/support/docview.wss?&uid=swg21257606](http://www.ibm.com/support/docview.wss?&uid=swg21257606) を参照してください。

DB2 データベース製品は、Solaris ZFS ファイル・システムおよび Logical Domains (LDoms) をサポートします。

DB2 製品がサポートする仮想化テクノロジーについて詳しくは、

<http://www.ibm.com/developerworks/wikis/display/im/DB2+Virtualization+Support> を参照してください。

#### ソフトウェア要件

- v Solaris に DB2 Connect をインストールするには、SUNWlibC ソフトウ ェアが必要です。
- v オンライン・ヘルプを表示するにはブラウザーが必要です。

#### 通信要件

TCP/IP を使用することができます。

- v TCP/IP 接続のために追加のソフトウェアは必要ありません。
- v DB2 Connect は、以下の場合に Sun Cluster 2.2 上でサポートされます。 – ホストに対するプロトコルが TCP/IP である。
	- 2 フェーズ・コミットを使用しない。ユーザーが共有ディスク上に SPM ログが置かれるように構成し (これは、**spm\_log\_path** データベー ス・マネージャー構成パラメーターを使えば可能です)、そしてフェイ ルオーバー・システムに同一の TCP/IP 構成 (同じホスト名、IP アド レスなど) を備えれば、この制約は緩和されます。

### **DB2 Connect** の **CD** または **DVD** のマウント **(Solaris)**

Solaris オペレーティング・システムで CD-ROM をドライブに挿入したときに CD-ROM が自動的にマウントされない場合は、**mount** コマンドを発行してくださ い。

### 始める前に

NFS を使用してリモート・システムから CD または DVD ドライブをマウントす る場合は、リモート・コンピューター上の CD または DVD ファイル・システムを ルート・アクセスによってエクスポートする必要があります。ご使用のローカル・ システム構成によっては、ローカル・コンピューター上でもルート・アクセスが必 要になる場合があります。

### 手順

Solaris に CD または DVD をマウントするには、以下のようにします。 1. CD または DVD をドライブに挿入します。

2. ボリューム・マネージャー (**vold**) が実行されているシステムの場合、ディスク は、CD または DVD にラベルがある場合には /cdrom/*cd\_label* として、ラベ ルがない場合には /cdrom/unnamed cdrom として、自動的にマウントされます。

ボリューム・マネージャーをシステムで実行しない場合は、以下のようなステッ プを実行して CD または DVD をマウントしてください。

a. 以下のコマンドを入力して、装置名を判別します。

 $\text{ls}$  -al /dev/sr\*  $\text{lawk}$  '{print "/" \$11}'

このコマンドは、CD または DVD 装置名を戻します。この例では、コマン ドはストリング /dev/dsk/c0t6d0s2 を戻します。

b. 以下のコマンドを入力して、CD または DVD をマウントします。

mkdir -p /cdrom/unnamed\_cdrom mount -F hsfs -o ro /dev/dsk/c0t6d0s2 /cdrom/unnamed cdrom

/dev/dsk/c0t6d0s2 は、前のステップで戻された装置名を表し、 /cdrom/unnamed\_cdrom は、CD または DVD マウント・ディレクトリーを表 します。

3. ログアウトします。

### タスクの結果

CD または DVD ファイル・システムがマウントされます。ディスクをドライブに 挿入し、**cd /cdrom** コマンドを入力すると、CD または DVD の内容が表示されま す。ここで、cdrom はマウント・ポイント・ディレクトリーです。

## **DB2 Connect** の **CD** または **DVD** のマウント **(Solaris)**

Solaris オペレーティング・システムで CD-ROM をドライブに挿入したときに CD-ROM が自動的にマウントされない場合は、**mount** コマンドを発行してくださ い。

### 始める前に

NFS を使用してリモート・システムから CD または DVD ドライブをマウントす る場合は、リモート・コンピューター上の CD または DVD ファイル・システムを ルート・アクセスによってエクスポートする必要があります。ご使用のローカル・ システム構成によっては、ローカル・コンピューター上でもルート・アクセスが必 要になる場合があります。

### 手順

Solaris に CD または DVD をマウントするには、以下のようにします。

- 1. CD または DVD をドライブに挿入します。
- 2. ボリューム・マネージャー (**vold**) が実行されているシステムの場合、ディスク は、CD または DVD にラベルがある場合には /cdrom/*cd\_label* として、ラベ ルがない場合には /cdrom/unnamed cdrom として、自動的にマウントされます。

ボリューム・マネージャーをシステムで実行しない場合は、以下のようなステッ プを実行して CD または DVD をマウントしてください。

a. 以下のコマンドを入力して、装置名を判別します。

ls -al /dev/sr\* |awk '{print "/" \$11}'

このコマンドは、CD または DVD 装置名を戻します。この例では、コマン ドはストリング /dev/dsk/c0t6d0s2 を戻します。

b. 以下のコマンドを入力して、CD または DVD をマウントします。

mkdir -p /cdrom/unnamed\_cdrom mount -F hsfs -o ro /dev/dsk/c0t6d0s2 /cdrom/unnamed\_cdrom

/dev/dsk/c0t6d0s2 は、前のステップで戻された装置名を表し、 /cdrom/unnamed\_cdrom は、CD または DVD マウント・ディレクトリーを表 します。

3. ログアウトします。

### タスクの結果

CD または DVD ファイル・システムがマウントされます。ディスクをドライブに 挿入し、**cd /cdrom** コマンドを入力すると、CD または DVD の内容が表示されま す。ここで、cdrom はマウント・ポイント・ディレクトリーです。

## 第 **14** 章 **DB2 Connect** サーバー製品のインストール **(Windows)**

DB2 セットアップ・ウィザードを使用して Windows オペレーティング・システム 上に DB2 Connect サーバー製品 (DB2 ConnectEnterprise Edition など) をインスト ールするには、以下のようにします。別の方法として、応答ファイル方式を使用し て DB2 Connect サーバー製品をインストールすることもできます。

### 始める前に

DB2 セットアップ・ウィザードを起動する前に、以下のことを行ってください。

- v システムが以下の要件を満たしていることを確認します。
	- ディスクおよびメモリーの要件
	- ハードウェア、ディストリビューション、およびソフトウェアの要件。 [78](#page-87-0) ペ ージの『DB2 Connect [サーバー製品のインストール要件](#page-87-0) (Windows)』 を参照 してください。
- v LDAP を使用する計画がある場合には、ディレクトリー・スキーマを拡張する必 要があります。 「*DB2* サーバー機能 インストール」の『LDAP ディレクトリ ー・サービス用の Active Directory スキーマの拡張 (Windows)』のトピックを参 照してください。
- インストールを実行するときは、管理者アカウントを使用することをお勧めしま す。その管理者アカウントは、DB2 データベース製品のインストール先の Windows コンピューターで、ローカル管理者グループに所属していなければなら ず、また以下のような拡張ユーザー権限をもっていなければなりません。
	- オペレーティング・システムの一部として機能
	- トークン・オブジェクトの作成
	- クォータの増加
	- プロセス・レベル・トークンの置き換え

これらの拡張ユーザー権限がなくてもインストールを実行することはできます が、セットアップ・プログラムでアカウントの妥当性検査ができない可能性があ ります。

v 非管理者アカウントを使って DB2 Connect をインストールする場合、『非管理 者による DB2 Connect のインストール (Windows)』のトピックを参照してくだ さい。

### 手順

- v DB2 セットアップ・ウィザードを使用して Windows 上に DB2 Connect サーバ ー製品 (DB2 ConnectEnterprise Edition など) をインストールするには、以下のよ うにします。
	- 1. 管理者権限をもったユーザーとしてシステムにログオンします。
	- 2. すべてのプログラムをクローズし、インストール・プログラムが必要に応じて ファイルを更新できるようにします。
- <span id="page-87-0"></span>3. DVD をドライブに挿入します。 自動実行フィーチャーによって DB2 セット アップ・ウィザードが自動的に起動します。 DB2 セットアップ・ウィザード は、システム言語を判別してから、その言語用のセットアップ・プログラムを 立ち上げます。セットアップ・プログラムを別の言語で実行する場合や、セッ トアップ・プログラムが自動開始しない場合、DB2 セットアップ・ウィザー ドを手動で実行することができます。
- 4. DB2 ランチパッドが開きます。このウィンドウから、インストールの前提条 件およびリリース・ノートを表示することができます。あるいは、インストー ルに直接進むこともできます。
- 5. インストールを開始したら、セットアップ・プログラムの指示に従って作業を 進めてゆきます。残りのステップについて説明しているオンライン・ヘルプを 利用できます。オンライン・ヘルプを呼び出すには、ヘルプ をクリックしま す。「キャンセル」を押せば、いつでもインストールを終了できます。

ログ・ファイルは、インストールおよびアンインストールで生じた一般情報とエ ラー・メッセージを保管します。ログのファイル名は、DB2- *Product\_Abrreviation*-*Date\_Time*.log という形式に従って付けられます (DB2-CEE-10-06-2006\_17\_23\_42.log など)。デフォルトでは、ログ・ファイルは My Documents¥DB2LOG ディレクトリーに作成されます。

- v 手動で DB2 セットアップ・ウィザードを起動するには、以下のようにします。
	- 1. 「スタート」をクリックし、「ファイル名を指定して実行」オプションを選択 します。
	- 2. 「名前」フィールドで、次のコマンドを入力します。

*x:*¥setup /i *language*

ここで、

- *x:* は使用する DVD ドライブを表します。
- *language* は言語に関するテリトリー・コードを表します (例えば、英語で は EN になります)。
- 3. 「**OK**」をクリックします。

### 次のタスク

ローカル・コンピューターか、ネットワーク上の別のコンピューターにある DB2 資料に DB2 データベース製品からアクセスできるようにする場合は、*DB2* インフ ォメーション・センター をインストールする必要があります。 *DB2* インフォメー ション・センター には、DB2 データベースおよび DB2 関連製品の資料が収められ ています。

## **DB2 Connect** サーバー製品のインストール要件 **(Windows)**

DB2 Connect サーバー製品を Windows オペレーティング・システムにインストー ルする前に、選択したシステムが必要なオペレーティング・システム、ハードウェ ア、ソフトウェア、および通信の要件を満たしていることを確認してください。

DB2 Connect サーバー製品 (DB2 Connect Enterprise Edition など) をインストール するには、以下の要件を満たさなければなりません。

ハードウェア要件

```
サポートされている Windows オペレーティング・システム (32 ビットおよ
び 64 ビット) を実行可能なすべての Intel および AMD プロセッサー
```
### オペレーティング・システムの要件

以下のいずれかです。

- v Windows XP Professional Edition (32 ビットおよび 64 ビット) (Service Pack 3 以降を適用)
- Windows 2003 (Service Pack 2 以降を適用)
	- Standard Edition (32 ビットおよび 64 ビット)
	- Enterprise Edition (32 ビットおよび 64 ビット)
	- Datacenter Edition (32 ビットおよび 64 ビット)
- Windows Vista:
	- Business Edition (32 ビットおよび 64 ビット)
	- Enterprise Edition (32 ビットおよび 64 ビット)
	- Ultimate Edition (32 ビットおよび 64 ビット)
- Windows 7 Service Pack 1
	- Professional Edition (32 ビットおよび x64)
	- Enterprise Edition (32 ビットおよび x64)
- Windows Server 2008 Service Pack 2 以降
	- Standard Edition (32 ビットおよび 64 ビット)
	- Enterprise Edition (32 ビットおよび 64 ビット)
	- Datacenter Edition (32 ビットおよび 64 ビット)
- v Windows Server 2008 R2 Service Pack 2 以降
	- Standard Edition (64 ビット)
	- Enterprise Edition (64 ビット)
	- Datacenter Edition (64 ビット)

### ソフトウェア要件

v オンライン・ヘルプを表示するにはブラウザーが必要です。

#### 通信要件

- TCP/IP がサポートされています。TCP/IP はオペレーティング・システム によって提供されています。
- **Windows (64** ビット**)** の考慮事項
	- 32 ビット UDF およびストアード・プロシージャーはサポートされてい ます。

## **DB2 Connect** 製品のインストールに必要なユーザー・アカウント **(Windows)**

DB2 サーバー製品を Windowsにインストールする場合は、以下のユーザー・アカウ ントが必要です。

• 1 つのインストール・ユーザー・アカウント

- v オプション 1 つ以上のセットアップ・ユーザー・アカウント。これらのアカウ ントは、インストール時に作成できます。
	- 1 つの DB2 Administration Server (DAS) ユーザー・アカウント
	- 1 つの DB2 インスタンス・ユーザー・アカウント。DB2 Enterprise Server Edition 以外の製品では、LocalSystem アカウントも使用できます。

インストール・ユーザー・アカウントとは、インストールを実行するユーザーのア カウントです。インストール・ユーザー・アカウントは、DB2 セットアップ・ウィ ザードの実行に先立って定義する必要があります。セットアップ・ユーザー・アカ ウントは、インストールの前に定義することもできますし、DB2 セットアップ・ウ ィザードで作成することもできます。

すべてのユーザー・アカウント名は、ご使用のシステムの命名規則と DB2 のユー ザー、ユーザー ID、およびグループ命名規則に従ったものでなければなりません。

DB2 命名規則で指定されていない、英語以外の文字を含むインストール・ユーザ ー・アカウントを使用すると、DB2 のインストールは失敗します。

### 拡張セキュリティー **(Windows)**

DB2 データベース製品は、拡張 Windows セキュリティーを備えています。拡張セ キュリティー・フィーチャーを選択する場合は、DB2 データベース製品を管理する ユーザーを DB2ADMNS グループに追加するか、使用するユーザーを DB2USERS グループに追加しなければなりません。

これらの 2 つの新しいグループは、DB2 インストーラーによって作成されます。 インストール中に、新しい名前を指定するか、デフォルト名を受け入れることがで きます。

このセキュリティー・フィーチャーを有効にするには、DB2 のインストール時に、 「**DB2** オブジェクトのためにオペレーティング・システム・セキュリティーを使用 可能にする」パネルで、「オペレーティング・システム・セキュリティーを使用可 能にする」チェック・ボックスを選択します。「DB2 管理者グループ」フィールド と「DB2 ユーザー・グループ」フィールドで、デフォルト値を受け入れます。デフ ォルトのグループ名は DB2ADMNS と DB2USERS です。既存のグループ名と競合 する場合、グループ名を変更するようプロンプトが出されます。必要な場合は、独 自のグループ名を指定できます。

### **DB2** サーバー・ユーザー・アカウント

インストール・ユーザー・アカウント

ローカルまたはドメイン・ユーザー・アカウントは、インストールを実行す るために必要です。ユーザー・アカウントは通常、インストールを実行する コンピューターの管理者 グループに属していなければなりません。

あるいは、非管理者ユーザー・アカウントを使用できます。この代替方法で は、先に Windows 管理者グループのメンバーが、非管理者ユーザー・アカ ウントがインストールを実行できるよう Windows システム特権の設定を構 成しておく必要があります。

Windows 2008 および Windows Vista またはそれ以上では、管理者以外が インストールを実行できますが、DB2 セットアップ・ウィザードがプロン プトを表示して管理資格情報の入力を求めます。

インストール・ユーザー・アカウントには、「ネットワーク経由でこのコン ピュータへアクセス」というユーザー権限が必要です。

インストール時にドメイン・アカウントを作成するか検査する必要がある場 合は、インストール・ユーザー ID が、ドメイン上のドメイン管理者グルー プに属していなければなりません。

DB2 Enterprise Server Edition 以外のすべての製品に関するサービス・ログ オン・アカウントとして標準装備の LocalSystem アカウントを使用するこ ともできます。

**DB2** インストーラーによって与えられるユーザー権利

DB2 インストール・プログラムは、「プログラムのデバッグ」というユー ザー権利は与えません。 DB2 インストーラーが与えるユーザー権利は、以 下のとおりです。

- オペレーティング・システムの一部として機能
- v トークン・オブジェクトの作成
- メモリー内のページのロック
- v サービスとしてログオン
- v クォータの増加
- プロセス・レベル・トークンの置き換え

### **DB2 Administration Server (DAS)** のユーザー・アカウント

DB2 Administration Server (DAS) では、ローカル・ユーザー・アカウント またはドメイン・ユーザー・アカウントが必要です。

重要**:** DB2 Administration Server (DAS) は、バージョン 9.7 で非推奨とな り、将来のリリースで除去される可能性があります。 DAS は、DB2 pureScale環境ではサポートされていません。リモート管理のためには、 Secure Shell プロトコルを使用するソフトウェア・プログラムを使用してく ださい。詳しくは、 『DB2 Administration Server (DAS) が推奨されなくな った』( ) を参照してください。

応答ファイルのインストールを実行する場合は、応答ファイルの中でローカ ル・システム・アカウントを指定することもできます。詳細については、 db2¥windows¥samples ディレクトリーにあるサンプル応答ファイルを参照し てください。

LocalSystem アカウントは、DB2 Enterprise Server Edition 以外のすべての 製品で使用でき、DB2 セットアップ・ウィザードでも選択できます。

DAS は、GUI ツールをサポートするために使用される特殊 DB2 管理サー ビスで、ローカルおよびリモート DB2 サーバー上の管理作業を援助しま す。DAS にはユーザー・アカウントが割り振られており、それは、 DAS サービスの開始時のコンピューターへの DAS サービスのログオンに使われ ます。

DAS ユーザー・アカウントは、DB2 をインストールする前に作成すること もできますし、DB2 セットアップ・ウィザードで作成することもできま す。DB2 セットアップ・ウィザードで新規ドメイン・ユーザー・アカウン トを作成する場合は、インストールを実行するために使用するユーザー・ア カウントが、ドメイン・ユーザー・アカウントを作成する権限を持っている 必要があります。ユーザー・アカウントは、インストールを実行するコンピ ューターの管理者 グループに属していなければなりません。このアカウン トには、以下のユーザー権限が付与されます。

- オペレーティング・システムの一部として機能
- v プログラムのデバッグ
- v トークン・オブジェクトの作成
- メモリー内のページのロック
- v サービスとしてログオン
- クォータの増加 (Windows XP、Windows Server 2003 の各オペレーティ ング・システムのプロセスに関するメモリー割り当て量の調整)
- プロセス・レベル・トークンの置き換え

拡張セキュリティーが有効になっていると、DB2ADMNS グループにこれら のすべての特権が与えられます。その場合は、そのグループにユーザーを追 加するだけで十分であり、それらの特権を明示的に追加する必要はありませ ん。ただしその場合でも、各ユーザーは、ローカル管理者グループのメンバ ーになっている必要があります。

「プログラムのデバッグ」特権は、 DB2 グループ検索でアクセス・トーク ンを使用することが明示的に指定されている場合にのみ必要です。

ユーザー・アカウントがインストール・プログラムによって作成される場合 は、そのユーザー・アカウントにこれらの特権が付与されます。また、ユー ザー・アカウントが既存の場合は、このアカウントにもこれらの特権が付与 されます。インストール時に特権が付与される場合、これらの特権の一部 は、これらの特権が付与されたアカウントによる最初のログオン時かリブー ト時にのみ有効になります。

ご使用の環境内のそれぞれの DB2 データベース・システム上の DAS ユー ザーに、 SYSADM 権限を与えることをお勧めします。そうすれば、必要で あれば、それが他のインスタンスを開始したり停止したりすることができま す。デフォルトでは、管理者 グループに参加しているユーザーには SYSADM 権限があります。

#### **DB2** インスタンス・ユーザー・アカウント

ユーザー・アカウントは、インストールを実行するコンピューターの管理者 グループに属していなければなりません。

DB2 インスタンスには、ローカル・ユーザー・アカウントまたはドメイ ン・ユーザー・アカウントが必要です。インスタンスは Windows サービス として実行され、サービスはユーザー・アカウントのセキュリティー・コン テキストで実行されるためです。ドメイン・ユーザー・アカウントを使用し て DB2 インスタンスに対して (データベースの作成などの) データベース 操作を実行する場合、DB2 サービスは、対象のドメインにアクセスして、 ユーザーのグループ・メンバーシップの認証および検索を行う必要がありま す。デフォルトでは、ドメインでドメインの照会ができるのはドメイン・ユ ーザーだけであるため、DB2 サービスはドメイン・ユーザーのセキュリテ ィー・コンテキストで実行される必要があります。ローカル・ユーザー・ア カウントまたは LocalSystem アカウントを使用して実行されている DB2 サ ービスに対して、ドメイン・ユーザー・アカウントを使用してデータベース 操作を実行すると、エラーが生じます。

標準装備の LocalSystem アカウントを使用して、DB2 Enterprise Server Edition 以外のすべての製品のインストールを実行することもできます。

DB2 インスタンス・ユーザー・アカウントは、DB2 をインストールする前 に作成することもできますし、DB2 セットアップ・ウィザードで作成する こともできます。DB2 セットアップ・ウィザードで新規ドメイン・ユーザ ー・アカウントを作成する場合は、インストールを実行するために使用する ユーザー・アカウントが、ドメイン・ユーザー・アカウントを作成する権限 を持っている必要があります。このアカウントには、以下のユーザー権限が 付与されます。

- オペレーティング・システムの一部として機能
- プログラムのデバッグ
- v トークン・オブジェクトの作成
- クォータの増加
- メモリー内のページのロック
- v サービスとしてログオン
- プロセス・レベル・トークンの置き換え

拡張セキュリティーが有効になっていると、DB2ADMNS グループにこれら のすべての特権が与えられます。その場合は、そのグループにユーザーを追 加するだけで十分であり、それらの特権を明示的に追加する必要はありませ ん。ただしその場合でも、各ユーザーは、ローカル管理者グループのメンバ ーになっている必要があります。

「プログラムのデバッグ」特権は、 DB2 グループ検索でアクセス・トーク ンを使用することが明示的に指定されている場合にのみ必要です。

ユーザー・アカウントがインストール・プログラムによって作成される場合 は、そのユーザー・アカウントにこれらの特権が付与されます。また、ユー ザー・アカウントが既存の場合は、このアカウントにもこれらの特権が付与 されます。インストール時に特権が付与される場合、これらの特権の一部 は、これらの特権が付与されたアカウントによる最初のログオン時かリブー ト時にのみ有効になります。

## **DB2 Connect** 製品のインストールに必要なユーザー・アカウント **(Windows)**

DB2 サーバー製品を Windowsにインストールする場合は、以下のユーザー・アカウ ントが必要です。

- 1 つのインストール・ユーザー・アカウント
- v オプション 1 つ以上のセットアップ・ユーザー・アカウント。これらのアカウ ントは、インストール時に作成できます。
- 1 つの DB2 Administration Server (DAS) ユーザー・アカウント
- 1 つの DB2 インスタンス・ユーザー・アカウント。DB2 Enterprise Server Edition 以外の製品では、LocalSystem アカウントも使用できます。

インストール・ユーザー・アカウントとは、インストールを実行するユーザーのア カウントです。インストール・ユーザー・アカウントは、DB2 セットアップ・ウィ ザードの実行に先立って定義する必要があります。セットアップ・ユーザー・アカ ウントは、インストールの前に定義することもできますし、DB2 セットアップ・ウ ィザードで作成することもできます。

すべてのユーザー・アカウント名は、ご使用のシステムの命名規則と DB2 のユー ザー、ユーザー ID、およびグループ命名規則に従ったものでなければなりません。

DB2 命名規則で指定されていない、英語以外の文字を含むインストール・ユーザ ー・アカウントを使用すると、DB2 のインストールは失敗します。

### 拡張セキュリティー **(Windows)**

DB2 データベース製品は、拡張 Windows セキュリティーを備えています。拡張セ キュリティー・フィーチャーを選択する場合は、DB2 データベース製品を管理する ユーザーを DB2ADMNS グループに追加するか、使用するユーザーを DB2USERS グループに追加しなければなりません。

これらの 2 つの新しいグループは、DB2 インストーラーによって作成されます。 インストール中に、新しい名前を指定するか、デフォルト名を受け入れることがで きます。

このセキュリティー・フィーチャーを有効にするには、DB2 のインストール時に、 「**DB2** オブジェクトのためにオペレーティング・システム・セキュリティーを使用 可能にする」パネルで、「オペレーティング・システム・セキュリティーを使用可 能にする」チェック・ボックスを選択します。「DB2 管理者グループ」フィールド と「DB2 ユーザー・グループ」フィールドで、デフォルト値を受け入れます。デフ ォルトのグループ名は DB2ADMNS と DB2USERS です。既存のグループ名と競合 する場合、グループ名を変更するようプロンプトが出されます。必要な場合は、独 自のグループ名を指定できます。

#### **DB2** サーバー・ユーザー・アカウント

#### インストール・ユーザー・アカウント

ローカルまたはドメイン・ユーザー・アカウントは、インストールを実行す るために必要です。ユーザー・アカウントは通常、インストールを実行する コンピューターの管理者 グループに属していなければなりません。

あるいは、非管理者ユーザー・アカウントを使用できます。この代替方法で は、先に Windows 管理者グループのメンバーが、非管理者ユーザー・アカ ウントがインストールを実行できるよう Windows システム特権の設定を構 成しておく必要があります。

Windows 2008 および Windows Vista またはそれ以上では、管理者以外が インストールを実行できますが、DB2 セットアップ・ウィザードがプロン プトを表示して管理資格情報の入力を求めます。

インストール・ユーザー・アカウントには、「ネットワーク経由でこのコン ピュータへアクセス」というユーザー権限が必要です。

インストール時にドメイン・アカウントを作成するか検査する必要がある場 合は、インストール・ユーザー ID が、ドメイン上のドメイン管理者グルー プに属していなければなりません。

DB2 Enterprise Server Edition 以外のすべての製品に関するサービス・ログ オン・アカウントとして標準装備の LocalSystem アカウントを使用するこ ともできます。

### **DB2** インストーラーによって与えられるユーザー権利

DB2 インストール・プログラムは、「プログラムのデバッグ」というユー ザー権利は与えません。 DB2 インストーラーが与えるユーザー権利は、以 下のとおりです。

- オペレーティング・システムの一部として機能
- v トークン・オブジェクトの作成
- メモリー内のページのロック
- v サービスとしてログオン
- v クォータの増加
- プロセス・レベル・トークンの置き換え

#### **DB2 Administration Server (DAS)** のユーザー・アカウント

DB2 Administration Server (DAS) では、ローカル・ユーザー・アカウント またはドメイン・ユーザー・アカウントが必要です。

重要**:** DB2 Administration Server (DAS) は、バージョン 9.7 で非推奨とな り、将来のリリースで除去される可能性があります。 DAS は、DB2 pureScale環境ではサポートされていません。リモート管理のためには、 Secure Shell プロトコルを使用するソフトウェア・プログラムを使用してく ださい。詳しくは、 『DB2 Administration Server (DAS) が推奨されなくな った』( ) を参照してください。

応答ファイルのインストールを実行する場合は、応答ファイルの中でローカ ル・システム・アカウントを指定することもできます。詳細については、 db2¥windows¥samples ディレクトリーにあるサンプル応答ファイルを参照し てください。

LocalSystem アカウントは、DB2 Enterprise Server Edition 以外のすべての 製品で使用でき、DB2 セットアップ・ウィザードでも選択できます。

DAS は、GUI ツールをサポートするために使用される特殊 DB2 管理サー ビスで、ローカルおよびリモート DB2 サーバー上の管理作業を援助しま す。DAS にはユーザー・アカウントが割り振られており、それは、 DAS サービスの開始時のコンピューターへの DAS サービスのログオンに使われ ます。

DAS ユーザー・アカウントは、DB2 をインストールする前に作成すること もできますし、DB2 セットアップ・ウィザードで作成することもできま す。DB2 セットアップ・ウィザードで新規ドメイン・ユーザー・アカウン トを作成する場合は、インストールを実行するために使用するユーザー・ア カウントが、ドメイン・ユーザー・アカウントを作成する権限を持っている 必要があります。ユーザー・アカウントは、インストールを実行するコンピ ューターの管理者 グループに属していなければなりません。このアカウン トには、以下のユーザー権限が付与されます。

- オペレーティング・システムの一部として機能
- プログラムのデバッグ
- トークン・オブジェクトの作成
- v メモリー内のページのロック
- v サービスとしてログオン
- クォータの増加 (Windows XP、Windows Server 2003 の各オペレーティ ング・システムのプロセスに関するメモリー割り当て量の調整)
- プロセス・レベル・トークンの置き換え

拡張セキュリティーが有効になっていると、DB2ADMNS グループにこれら のすべての特権が与えられます。その場合は、そのグループにユーザーを追 加するだけで十分であり、それらの特権を明示的に追加する必要はありませ ん。ただしその場合でも、各ユーザーは、ローカル管理者グループのメンバ ーになっている必要があります。

「プログラムのデバッグ」特権は、 DB2 グループ検索でアクセス・トーク ンを使用することが明示的に指定されている場合にのみ必要です。

ユーザー・アカウントがインストール・プログラムによって作成される場合 は、そのユーザー・アカウントにこれらの特権が付与されます。また、ユー ザー・アカウントが既存の場合は、このアカウントにもこれらの特権が付与 されます。インストール時に特権が付与される場合、これらの特権の一部 は、これらの特権が付与されたアカウントによる最初のログオン時かリブー ト時にのみ有効になります。

ご使用の環境内のそれぞれの DB2 データベース・システム上の DAS ユー ザーに、 SYSADM 権限を与えることをお勧めします。そうすれば、必要で あれば、それが他のインスタンスを開始したり停止したりすることができま す。デフォルトでは、管理者 グループに参加しているユーザーには SYSADM 権限があります。

### **DB2** インスタンス・ユーザー・アカウント

ユーザー・アカウントは、インストールを実行するコンピューターの管理者 グループに属していなければなりません。

DB2 インスタンスには、ローカル・ユーザー・アカウントまたはドメイ ン・ユーザー・アカウントが必要です。インスタンスは Windows サービス として実行され、サービスはユーザー・アカウントのセキュリティー・コン テキストで実行されるためです。ドメイン・ユーザー・アカウントを使用し て DB2 インスタンスに対して (データベースの作成などの) データベース 操作を実行する場合、DB2 サービスは、対象のドメインにアクセスして、 ユーザーのグループ・メンバーシップの認証および検索を行う必要がありま す。デフォルトでは、ドメインでドメインの照会ができるのはドメイン・ユ ーザーだけであるため、DB2 サービスはドメイン・ユーザーのセキュリテ ィー・コンテキストで実行される必要があります。ローカル・ユーザー・ア カウントまたは LocalSystem アカウントを使用して実行されている DB2 サ ービスに対して、ドメイン・ユーザー・アカウントを使用してデータベース 操作を実行すると、エラーが生じます。

標準装備の LocalSystem アカウントを使用して、DB2 Enterprise Server Edition 以外のすべての製品のインストールを実行することもできます。

DB2 インスタンス・ユーザー・アカウントは、DB2 をインストールする前 に作成することもできますし、DB2 セットアップ・ウィザードで作成する こともできます。DB2 セットアップ・ウィザードで新規ドメイン・ユーザ ー・アカウントを作成する場合は、インストールを実行するために使用する ユーザー・アカウントが、ドメイン・ユーザー・アカウントを作成する権限 を持っている必要があります。このアカウントには、以下のユーザー権限が 付与されます。

- オペレーティング・システムの一部として機能
- v プログラムのデバッグ
- v トークン・オブジェクトの作成
- v クォータの増加
- メモリー内のページのロック
- v サービスとしてログオン
- プロセス・レベル・トークンの置き換え

拡張セキュリティーが有効になっていると、DB2ADMNS グループにこれら のすべての特権が与えられます。その場合は、そのグループにユーザーを追 加するだけで十分であり、それらの特権を明示的に追加する必要はありませ ん。ただしその場合でも、各ユーザーは、ローカル管理者グループのメンバ ーになっている必要があります。

「プログラムのデバッグ」特権は、 DB2 グループ検索でアクセス・トーク ンを使用することが明示的に指定されている場合にのみ必要です。

ユーザー・アカウントがインストール・プログラムによって作成される場合 は、そのユーザー・アカウントにこれらの特権が付与されます。また、ユー ザー・アカウントが既存の場合は、このアカウントにもこれらの特権が付与 されます。インストール時に特権が付与される場合、これらの特権の一部 は、これらの特権が付与されたアカウントによる最初のログオン時かリブー ト時にのみ有効になります。

## **LDAP** ディレクトリー・サービス用の **Active Directory** スキーマの拡張 **(Windows)**

Windows Server 2003 で Lightweight Directory Access Protocol (LDAP) ディレクト リー・サーバー・フィーチャーを使用する予定の場合、**db2schex** コマンドを使用し て、Active Directory スキーマを拡張して、DB2 オブジェクト・クラスと属性定義 を組み込まなければなりません。

### このタスクについて

DB2 データベース製品をインストールし、データベースを作成する前に、ディレク トリー・スキーマを拡張することには、以下の利点があります。

- v インストールの際に作成されるデフォルト DB2 インスタンスは、インストー ル・ユーザー ID に Active Directory に書き込むための十分な特権があれば、 Active Directory 内に DB2 ノードとしてカタログされます。
- v インストール後に作成されたデータベースは、Active Directory 内に自動的にカタ ログされます。

### 手順

ディレクトリー・スキーマを拡張するには、次のようにします。

- 1. Windows ドメインの一部である任意のマシンに、スキーマ管理者権限のある Windows ユーザー・アカウントでログオンします。
- 2. インストール DVD から **db2schex** コマンドを実行します。このコマンドは、以 下のように、ログオフおよびログオンを繰り返すことなく実行できます。

runas /user:MyDomain¥Administrator x:¥db2¥Windows¥utilities¥db2schex.exe

x: は DVD ドライブ名です。

### 次のタスク

**db2schex** が完了したら、DB2 データベース製品のインストールに進むことができ ます。または、すでに DB2 データベース製品がインストールされているか、デー タベースが作成されている場合、手動でノードを登録し、データベースをカタログ する必要があります。詳しくは、『DB2 インストールが完了した後で LDAP サポ ートを使用可能にする』のトピックを参照してください。

## **LDAP** ディレクトリー・サービス用の **Active Directory** スキーマの拡張 **(Windows)**

Windows Server 2003 で Lightweight Directory Access Protocol (LDAP) ディレクト リー・サーバー・フィーチャーを使用する予定の場合、**db2schex** コマンドを使用し て、Active Directory スキーマを拡張して、DB2 オブジェクト・クラスと属性定義 を組み込まなければなりません。

### このタスクについて

DB2 データベース製品をインストールし、データベースを作成する前に、ディレク トリー・スキーマを拡張することには、以下の利点があります。

- v インストールの際に作成されるデフォルト DB2 インスタンスは、インストー ル・ユーザー ID に Active Directory に書き込むための十分な特権があれば、 Active Directory 内に DB2 ノードとしてカタログされます。
- インストール後に作成されたデータベースは、Active Directory 内に自動的にカタ ログされます。

### 手順

ディレクトリー・スキーマを拡張するには、次のようにします。

1. Windows ドメインの一部である任意のマシンに、スキーマ管理者権限のある Windows ユーザー・アカウントでログオンします。

2. インストール DVD から **db2schex** コマンドを実行します。このコマンドは、以 下のように、ログオフおよびログオンを繰り返すことなく実行できます。

runas /user:MyDomain¥Administrator x:¥db2¥Windows¥utilities¥db2schex.exe

x: は DVD ドライブ名です。

### 次のタスク

**db2schex** が完了したら、DB2 データベース製品のインストールに進むことができ ます。または、すでに DB2 データベース製品がインストールされているか、デー タベースが作成されている場合、手動でノードを登録し、データベースをカタログ する必要があります。詳しくは、『DB2 インストールが完了した後で LDAP サポ ートを使用可能にする』のトピックを参照してください。

### 非管理者による **DB2 Connect (Windows)** のインストール

非管理者ユーザーのアカウントを使用して Windows オペレーティング・システム に DB2 Connect をインストールする場合は、追加の考慮事項があります。

非管理者のインストールの場合は、ログオンするアカウントが Power® Users グル ープに属していなければなりません。

レジストリーで表示される DB2 Connect の情報の一部は、レジストリーの HKEY CURRENT USER フォルダーに入力しなければなりません。 DB2 Connect の非管理者のインストールのレジストリーの下には、HKEY\_LOCAL\_MACHINE フ ォルダーに多くの項目が保管されますが、HKEY\_CURRENT\_USER で環境設定を変 更しなければなりません。

Windows 管理者グループのメンバーは、非管理者ユーザーのアカウントでインスト ールを実行できるようにするために、Windows システム特権の設定を構成する必要 があります。例えば、64 ビットのオペレーティング・システムでは、32 ビットの DB2 Connect Personal Edition 製品をインストールする前に、 HKLM¥Software¥Wow6432Node への完全な権限を手動で付与する必要があります。

注**:** 非管理者ユーザー・アカウントで製品のインストールを実行する場合、DB2 製 品のインストールを試行する前に、VS2010 ランタイム・ライブラリーをインストー ルする必要があります。 DB2 製品をインストールする前に、オペレーティング・ システムには VS2010 ランタイム・ライブラリーが必要です。VS2010 ランタイ ム・ライブラリーは、Microsoft ランタイム・ライブラリーのダウンロード Web サ イトから入手できます。 2 つの選択肢があり、32 ビット・システムの場合は vcredist\_x86.exe を、64 ビット・システムの場合は vcredist\_x64.exe を選択し ます。

非管理者のインストールの場合には、システム・ショートカットはユーザー・ショ ートカットに変更されなければなりません。さらに、DB2 Connect 製品をインスト ールするにはサービスが必要ですが、管理権限がなければこれを作成することがで きません。したがって、非管理者のインストールの際には、自動的に開始されるサ ービスはプロセスとして実行されます。

以下のシナリオは、管理者と非管理者の両方のインストールが存在する環境で発生 する可能性のあるインストール状態を示しています。

- v 非管理者が DB2 Connect をインストールした後で、管理者が同じシステムに DB2 Connect をインストールしようとします。管理者は、同製品はすでにインス トール済みであるというメッセージを受け取ります。管理者は、その状況に対処 するための製品のアンインストールと再インストールの権限をもっています。
- 非管理者が DB2 Connect をインストールした後で、別の非管理者が同じシステ ムに DB2 Connect をインストールしようとします。このシナリオでは、インス トールをしようとしても失敗し、ユーザーが製品をインストールするには管理者 でなければならないという旨のエラー・メッセージが戻されます。
- v 管理者が DB2 Connect をインストールした後で、非管理者が同じシステムに DB2 Connect をインストールしようとします。このシナリオでは、インストール をしようとしても失敗し、ユーザーが製品をインストールするには管理者でなけ ればならないという旨のエラー・メッセージが戻されます。管理者はアンインス トールまたは再インストールする権限を常にもっています。
- v 非管理者ユーザーは、DB2 製品をアンインストールできません。 Windows Vista (およびそれ以降の) オペレーティング・システム上のそれら非管理者ユーザー は、 DB2 製品をアンインストールできます。

## **DB2ADMNS** および **DB2USERS** ユーザー・グループへのユーザー **ID** の 追加 **(Windows)**

DB2 のインストールが正常に完了したら、ローカルの DB2 アプリケーションおよ びツールをマシン上で実行する必要のあるユーザーを DB2ADMNS または DB2USERS グループに追加します。DB2 インストーラーは 2 つの新しいグループ を作成します。新しい名前を使用するか、デフォルト名を受け入れることができま す。デフォルトのグループ名は DB2ADMNS と DB2USERS です。このプロセスは インスタンス・ベースのクライアントにも適用可能です。

### 始める前に

- DB2 データベース製品のインストールが完了している必要があります。
- v DB2 データベース製品のインストール時に、「DB2 のオブジェクトに関するオ ペレーティング・システムのセキュリティーを有効にする」パネルで、「オペレ ーティング・システムのセキュリティーを有効にする」チェック・ボックスを選 択している必要があります。

### 手順

- ユーザーを適切なグループに追加するには、以下の手順に従います。
- 1. 「スタート」をクリックし、「ファイル名を指定して実行」を選択します。
- 2. **lusrmgr.msc** と入力して「**OK**」をクリックします。
- 3. 「ローカル・ユーザーおよびグループ **(Local Users and Groups)**」を選択しま す。
- 4. 「ユーザー」を選択します。
- 5. 追加するユーザーを選択します。
- 6. 「プロパティー」をクリックします。
- 7. 「メンバーの所属先 **(Member Of)**」タブをクリックします。
- 8. 「追加」をクリックします。
- 9. 適切なグループを選択します。
- 10. 「**OK**」をクリックします。

### 次のタスク

インストール時に新しいセキュリティー・フィーチャーを有効にしない設定を選択 した場合でも、インストール後に **db2extsec.exe** コマンドを実行することによって 有効にすることができます。グループへのユーザーの追加が有効になるのは、ユー ザーの追加後、そのユーザーが最初にログオンする時です。例えば、ユーザー ID を DB2ADMNS グループに追加する場合、この変更を有効にするにはログアウトし てから、再びログインする必要があります。

## **DB2ADMNS** および **DB2USERS** ユーザー・グループへのユーザー **ID** の 追加 **(Windows)**

DB2 のインストールが正常に完了したら、ローカルの DB2 アプリケーションおよ びツールをマシン上で実行する必要のあるユーザーを DB2ADMNS または DB2USERS グループに追加します。DB2 インストーラーは 2 つの新しいグループ を作成します。新しい名前を使用するか、デフォルト名を受け入れることができま す。デフォルトのグループ名は DB2ADMNS と DB2USERS です。このプロセスは インスタンス・ベースのクライアントにも適用可能です。

### 始める前に

- v DB2 データベース製品のインストールが完了している必要があります。
- v DB2 データベース製品のインストール時に、「DB2 のオブジェクトに関するオ ペレーティング・システムのセキュリティーを有効にする」パネルで、「オペレ ーティング・システムのセキュリティーを有効にする」チェック・ボックスを選 択している必要があります。

### 手順

ユーザーを適切なグループに追加するには、以下の手順に従います。

- 1. 「スタート」をクリックし、「ファイル名を指定して実行」を選択します。
- 2. **lusrmgr.msc** と入力して「**OK**」をクリックします。
- 3. 「ローカル・ユーザーおよびグループ **(Local Users and Groups)**」を選択しま す。
- 4. 「ユーザー」を選択します。
- 5. 追加するユーザーを選択します。
- 6. 「プロパティー」をクリックします。
- 7. 「メンバーの所属先 **(Member Of)**」タブをクリックします。
- 8. 「追加」をクリックします。
- 9. 適切なグループを選択します。
- 10. 「**OK**」をクリックします。

### 次のタスク

インストール時に新しいセキュリティー・フィーチャーを有効にしない設定を選択 した場合でも、インストール後に **db2extsec.exe** コマンドを実行することによって 有効にすることができます。グループへのユーザーの追加が有効になるのは、ユー ザーの追加後、そのユーザーが最初にログオンする時です。例えば、ユーザー ID を DB2ADMNS グループに追加する場合、この変更を有効にするにはログアウトし てから、再びログインする必要があります。

# 第 **6** 部 インストール後のタスク

## 第 **15** 章 ライセンス・キーのアクティベーション

ライセンス交付を受けた DB2 Connect サーバー製品のインストール中に、インスト ール・プログラムは DB2 Connect のライセンスを登録します。ただし、DB2 Connect 製品のライセンスを手動でアクティブ化する必要がある場合には、DB2 ラ イセンス・センターまたは **db2licm** コマンドを使用することができます。

### **db2licm** コマンドによる **DB2 Connect** ライセンス・キーの登録

**db2licm** コマンドを使用して、ライセンス資格証明書の適用 (ライセンス・キーの 登録ともいう) を実行することができます。

### 始める前に

このタスクを完了するためには、適切なライセンス・ファイル (\*.lic) が必要で す。

z/OS サーバーまたは System i サーバーに接続するには、DB2 Connect ライセン ス・キーを登録する必要があります。 (パスポート・アドバンテージ (Passport Advantage®) の配布物からライセンス・ファイル (例えば db2conpe.lic) を取り出 し、ドライバーがインストールされたディレクトリーの下のライセンス・ディレク トリーにライセンス・ファイルをコピーします。)

DB2 Connect Unlimited Edition for z/OS を使用している場合、サーバー・ベースの ライセンス・キーを使用します。この 1 つの手順によって、クライアント・ベース のライセンス・キーが必要なくなります。詳しくは、DB2 Connect Unlimited Edition for System z のライセンス・キーのアクティブ化についてのトピックを参照してく ださい。

Windows オペレーティング・システムの場合、**-a** コマンド・パラメーターを指定 して **db2licm** コマンドを使用するには、ローカル Administrators または Power Users グループに属している必要があります。

### 手順

v Windows オペレーティング・システムの場合、以下のコマンドを入力して DB2 ライセンス・キーを登録します。

*db2instance\_path*¥bin¥db2licm -a *filename*

ここで *db2instance\_path* は DB2 インスタンスが作成された場所で、*filename* は 購入した製品またはフィーチャーに対応するライセンス・ファイルの絶対パス名 とファイル名です。

v Linux または UNIX オペレーティング・システムの場合、以下のコマンドを入 力して DB2 ライセンス・キーを登録します。

*INSTHOME*/sqllib/adm/db2licm -a *filename*

ここで *INSTHOME* はインスタンス所有者のホーム・ディレクトリーを表し、 *filename* は購入した製品またはフィーチャーに対応するライセンス・ファイルの 絶対パス名とファイル名です。 **db2licm** コマンドは、DB2 データベース製品が インストールされているパス内にもあります。例えば、デフォルトのインストー ル・ディレクトリーを使用する場合、AIX、HP-UX、または Solaris オペレーティ ング・システムの場合は /opt/IBM/db2/V10.1/adm、Linux オペレーティング・シ ステムの場合は /opt/ibm/db2/V10.1/adm になります。

### **db2licm** コマンドによる **DB2 Connect** ライセンス・ポリシーの設定

ライセンス・ポリシーを設定するには、ライセンスに適切なコマンド・パラメータ ーを指定して、**db2licm** コマンドを発行します。

### 始める前に

製品 ID がなければ、ライセンス・ポリシーを設定することができません。製品 ID 情報をリストするには、次のコマンドを入力します。

db2licm -l

製品 ID は製品 ID のフィールドにリストされます。

### このタスクについて

DB2 Connect Enterprise Edition のライセンス・ポリシーでは、DB2 Connect サーバ ーに同時に接続できるユーザー数が制御およびモニターされます。

InfoSphere® Replication Server または InfoSphere Federation Server のライセンス・ ポリシーでは、DB2 以外のデータ・ソースへのコネクター数が制御およびモニター されます。

### 手順

ライセンス・ポリシーを設定するには、次のようにします。

購入したライセンスの種類に応じて、以下のいずれかを実行します。

v InfoSphere Replication Server または InfoSphere Federation Server の並行コネクタ ー・ポリシーを購入した場合は、次のコマンドを入力します。

db2licm -c isrs concurrent

または

db2licm -c isfs concurrent

v DB2 Connect サーバーの並行ユーザー・ポリシーを購入した場合は、次のコマン ドを入力します。

db2licm -p db2consv concurrent

## 第 **16** 章 **DB2 Connect** へのフィックスパックの適用

DB2 データベースの実行環境を最新のフィックスパック・レベルに保って、操作で 問題が生じないようにすることをお勧めします。フィックスパックを正常にインス トールするには、インストール前およびインストール後に必要なタスクをすべて実 行します。

### このタスクについて

DB2 フィックスパックは、IBM でのテストの際に検出された問題に対するフィック ス (プログラム診断依頼書 (APAR))、アップデート、およびお客様から報告された 問題のフィックスを含んでいます。 APARLIST.TXT ファイルは、各フィックスパッ クに含まれる修正点を説明しており、 [ftp://ftp.software.ibm.com/ps/products/db2/fixes/](ftp://ftp.software.ibm.com/ps/products/db2/fixes/english-us/aparlist/) [english-us/aparlist/](ftp://ftp.software.ibm.com/ps/products/db2/fixes/english-us/aparlist/) からダウンロードして入手することができます。

フィックスパックは累積されます。つまり、ある任意のバージョンの DB2 データ ベースの最新のフィックスパックには、同じバージョンの DB2 データベースのそ れまでのフィックスパックを更新した内容がすべて入っているということです。

使用できるフィックスパック・イメージは、以下のとおりです。

• 単一サーバー・イメージ。

単一サーバー・イメージには、すべての DB2 データベース・サーバー製品およ び IBM Data Server Clientに必要な、新規および更新されたコードが含まれま す。複数の DB2 データベース・サーバー製品が単一の場所にインストールされ ている場合、DB2 データベース・サーバーのフィックスパックは、保守コード更 新をすべてのインストールされた DB2 データベース・サーバー製品に適用しま す。Data Server Client のフィックスパックは、1 つの DB2 データベース・サー バーのフィックスパック (つまり、DB2 Enterprise Server Edition、DB2 Workgroup Server Edition、DB2 Express® Edition、DB2 Connect Enterprise Edition、DB2 Connect Application Server Edition、DB2 Connect Unlimited Edition for zSeries、および DB2 Connect Unlimited Edition for i5/OS の各データベー ス・サーバー製品のいずれか 1 つを保守可能なフィックスパック) に含まれてい ます。DB2 データベース・サーバーのフィックスパックを使用して、Data Server Clientをアップグレードできます。

また、単一サーバー・イメージは、すべての DB2 データベース・サーバー製品 の特定のフィックスパック・レベルでのデフォルトの DB2 試用版ライセンスで のインストールに使用することもできます。

単一サーバーのフィックスパック・イメージには、すべての DB2 サーバー製品 の DB2 試用版ライセンスが入っています。新しい DB2 サーバー製品を選択し てインストールするか、以前にインストールした DB2 サーバー製品を選択して アップデートすると、試用版ライセンスがインストールされます。試用版ライセ ンスは、同じ DB2 インストール・パスに既にインストールされている有効なラ イセンスには全く影響を及ぼしません。 DB2 Connect サーバー製品の場合、 **db2licm -l** コマンドを実行して有効なライセンスを照会すると、DB2 Connect

サーバー製品の試用版ライセンスが無効なライセンスとして表示されることがあ ります。しかし、DB2 Connect 機能を使用する必要がない場合には、このレポー トは無視してかまいません。DB2 Connect サーバーの試用版ライセンスを削除す るには、**db2licm** コマンドを使用してください。

• その他の DB2 データベース製品ごとのフィックスパック。

このフィックスパックは、サーバー以外のデータベース製品またはアドオン製品 をインストールする場合にのみ使用します。例えば、IBM Data Server Runtime Client です。

インストールしている DB2 データベース製品が DB2 データベース・サーバー 製品または Data Server Client のみの場合は、このタイプのフィックスパックは 使用しないでください。代わりに、単一サーバー・イメージのフィックスパック を使用します。

Windows プラットフォームの場合、複数の DB2 データベース製品 (それには Data Server Client または DB2 データベース・サーバーではない製品が少なくと も 1 つ含まれている) が 1 つの DB2 コピー内にインストールされていれば、 それに対応する製品固有のフィックスパックをすべてダウンロードして解凍して から、フィックスパックのインストール・プロセスを開始する必要があります。

• Universal フィックスパック。

Universal フィックスパックは、既に複数の DB2 データベース製品がインストー ルされている場合のインストールに用います。

インストールしている DB2 データベース製品が DB2 データベース・サーバー 製品または Data Server Client のみの場合は、Universal フィックスパックは必要 ありません。この場合は、単一サーバー・イメージのフィックスパックを使用し てください。

Linux または UNIX オペレーティング・システム上で、各国語がインストールされ ている場合、それぞれの各国語フィックスパックも別途必要になります。各国語フ ィックスパックのみをインストールすることはできません。 Universal フィックス パックまたは製品固有のフィックスパックも一緒に適用されていなければならず、 なおかつそれらの両方のフィックスパック・レベルが同じでなければなりません。 例えば、Universal フィックスパックを Linux または UNIX 上の英語以外の DB2 データベース製品に適用する場合、DB2 データベース製品を更新するには Universal フィックスパックと各国語フィックスパックの両方を適用する必要があります。

制約事項

- v DB2 バージョン 10.1 フィックスパックは、DB2 バージョン 10.1 general 一般 出荷版 (GA) または DB2 バージョン 10.1 フィックスパックのコピーにのみ適 用可能です。
- v フィックスパックをインストールする前に、すべての DB2 インスタンス、 DAS、および更新される DB2 コピーに関連するアプリケーションを停止してく ださい。
- パーティション・データベース環境では、フィックスパックのインストールの前 に、すべてのデータベース・パーティション・サーバー上のデータベース・マネ ージャーを停止する必要があります。フィックスパックは、インスタンス所有デ
ータベース・パーティション・サーバー、および他のすべてのデータベース・パ ーティション・サーバーにインストールする必要があります。インスタンスに参 加しているすべてのコンピューターを同じフィックスパック・レベルに更新する 必要があります。

- Linux または UNIX オペレーティング・システムの場合:
	- DB2 データベース製品がネットワーク・ファイル・システム (NFS) 上にある 場合、フィックスパックをインストールする前に、すべてのインスタンス、 DB2 Administration Server (DAS)、プロセス間通信 (IPC)、および同じ NFS マ ウント・インストールを使用する他のマシン上のアプリケーションが完全に停 止していることを確認する必要があります。
	- システム・コマンド **fuser** または **lsof** が使用できない場合、 **installFixPack** コマンドはロード済みの DB2 データベース・ファイルを検出 できません。 DB2 ファイルがロードされていないことを確認し、フィックス パックをインストールするためのオーバーライド・オプションを指定する必要 があります。 UNIX では、ロード済みファイルをチェックするために **fuser** コマンドが必要です。 Linux 上では、**fuser** コマンドまたは **lsof** コマンドが 必要です。

オーバーライド・オプションの詳細については、**installFixPack** コマンドを 参照してください。

- クライアント・アプリケーション上では、フィックスパックを適用した後に、ア プリケーションの自動バインドを実行するために、ユーザーはバインド権限を持 っている必要があります。
- v DB2 フィックスパックをインストールしても、IBM Data Studio Administration Console または IBM Data Studio にはサービスは提供されません。

#### 手順

フィックスパックをインストールするには、次のようにします。

- 1. フィックスパックの前提条件を調べます。
- 2. フィックスパックのインストール前に必要なタスクを実行します。
- 3. フィックスパックのインストール方法を選択し、フィックスパックをインストー ルします。
- 4. フィックスパックのインストール後に必要なタスクを実行します。
- 5. 該当する DB2 データベース製品ライセンスを適用します。

DB2 データベース・サーバー製品の以前のライセンス・コピーがマシンに存在 していなければ、単一サーバー・フィックスパック・イメージを使用して、任意 の DB2 データベース・サーバー製品をインストールできます。この場合、イン ストールした DB2 データベース製品は、試用版ライセンスとして扱われます。 この試用版ライセンスをアップグレードしない限り、90 日の試用期間後に稼働 を停止します。

#### 次のタスク

インストール後に実行するステップ、エラー・メッセージ、および推奨処置がない かをログ・ファイルで確認してください。

Linux または UNIX 上での非 root インストールの場合、ルート・ベースのフィー チャー (High Availability やオペレーティング・システム・ベースの認証など) は、 **db2rfe** コマンドを使用することにより有効にすることができます。ルート・ベース のフィーチャーが DB2 データベース製品のインストール後に使用可能になってい た場合、それらのフィーチャーを再び使用可能にするために、フィックスパックを 適用するたびに **db2rfe** コマンドを再実行する必要があります。

複数の DB2 コピーが同一システム上にある場合、それらのコピーのバージョンと フィックスパック・レベルはそれぞれ異なっている可能性があります。 1 つ以上の DB2 コピーにフィックスパックを適用したい場合、それぞれの DB2 コピーにフィ ックスパックを 1 つずつインストールする必要があります。

第 **7** 部 ホストおよび **iSeries** データベースへの通信とアクセス の準備

## 第 **17** 章 **DB2 Connect** からの接続のための **IBM DB2 for IBM i** の準備

DB2 Connect を使ってリモート・システム・アプリケーションは、IBM DB2 for IBM i システム上のデータにアクセスできます。

#### 手順

この接続をセットアップするには、以下の情報を知っておく必要があります。

- 1. ローカル・ネットワーク名。 **DSPNETA** と入力して、この情報を得ることができ ます。
- 2. ローカル・アダプター・アドレス。 **WRKLIND** コマンドを次の方法のいずれかで 入力して、この情報を得ることができます。

**WRKLIND (\*elan)**

イーサネット・アダプターをリストします。

**WRKLIND (\*trlan)**

トークンリング・アダプターをリストします。

**WRKLIND (\*all)**

すべてのアダプターをリストします。

- 3. ホスト名。**DSPNETA** と入力して、この情報を得ることができます。
- 4. TCP/IP ポートまたはサービス名。デフォルトは X'07'6DB (X'07F6C4C2') です。 DB2 for iは、必ずデフォルトを使用します。 16 進数を入力するかわりに、別 名 QCNTEDDM を入力できます。
- 5. リレーショナル・データベース名。 **DSPRDBDIRE** と入力して、この情報を得るこ とができます。これによりリストが表示されます。リモート・ロケーション列に \*LOCAL が含まれている行は、クライアントに定義する必要のある RDBNAME を示します。 \*LOCAL 項目がない場合は、サーバー上で **DSPNETA** コマンドで 得られるシステム名を使用するか、新たに追加できます。

## タスクの結果

例を以下に示します。

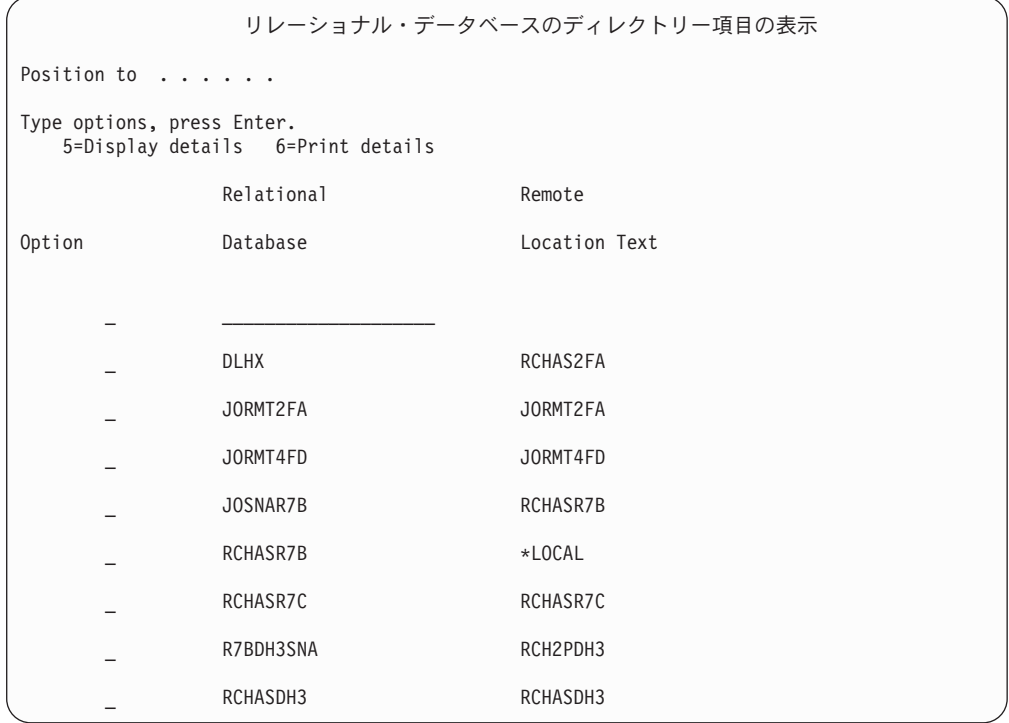

IBM Power Systems サーバーからこれらのパラメーターを取得したら、次のワーク シートに値を入力してください。

表 *7. IBM Power Systems* からの構成パラメーター

| 項目  パラメーター                               | 例              | 使用值 |
|------------------------------------------|----------------|-----|
| A-1 ローカル・ネットワーク名                         | <b>SPIFNET</b> |     |
| A-2 ローカル・アダプター・ア                         | 400009451902   |     |
| ドレス                                      |                |     |
| A-4 ホスト名                                 | SYD2101A       |     |
| A-5 TCP/IP ポートまたはサービ   X'07F6C4C2' (デフォル |                |     |
| ス名                                       | $\vdash$       |     |
| A-6 リレーショナル・データベ                         | NEW YORK3      |     |
| ース名                                      |                |     |

詳細については、「*DB2 Server (VSE* および *VM* 版*) SQL* リファレンス」 (SC88-8647) の『DRDA の考慮事項』の節を参照してください。

## 第 **18** 章 **DB2 Connect** からの接続のための **DB2 for z/OS** の 準備

DB2 Connect を使ってリモート・システム・アプリケーションは、DB2 for z/OS シ ステム上のデータにアクセスできます。

#### 始める前に

DB2 for z/OS がマルチサイト更新トランザクション (2 フェーズ・コミット) に参 与する予定の場合は、「*DB2 Connect* ユーザーズ・ガイド」のマルチサイト更新の 使用可能化について説明しているトピックを参照してください。

#### このタスクについて

このトピックでは、DB2 Connect サーバーまたは DB2 Connect クライアントと DB2 for z/OS との間の TCP/IP ネットワーク接続を確立する方法を説明します。

#### 手順

DB2 Connect からの接続要求を受け入れるように DB2 for z/OS を準備するには、 以下のようにプロトコルを構成する必要があります。

- v 106 ページの『[DB2 for z/OS](#page-115-0) 用の TCP/IP の構成』
- v
- v 109 ページの『[DB2 for z/OS](#page-118-0) の構成』

## ホスト・データベース

データベース という用語は、この資料を通してリレーショナル・データベース管理 システム (RDBMS) の記述について使用されます。 DB2 Connect が通信するその 他のシステムでは、若干異なる概念を記述するためにデータベースという用語が使 用される場合があります。 DB2 Connect において、データベースという用語は次の ものも指します。

#### **System z**

DB2 for z/OS. LOCATION NAME によって識別される DB2 for z/OSサブ システム。 z/OS の **-display ddf** コマンドを使用すれば、 DB2 サーバー のロケーション名、ドメイン名、 IP アドレス、ポート番号を確認できま す。

DB2 for z/OS のロケーションは、データベース・サーバーの固有の名前で す。アプリケーションはロケーション名を使用して DB2 for z/OS サブシス テムまたは DB2 for z/OS データ共有グループにアクセスします。データ共 有グループによって、さまざまな DB2 サブシステム上のアプリケーション が同じデータを同時に読み書きできます。アプリケーションは、DB2 デー タ共有グループのネットワーク・アドレスを使用して、DB2 のデータ共有 のロケーションにアクセスします。アクセスされた DB2 サブシステムは、 アプリケーションによっては認識されません。

<span id="page-115-0"></span>DB2 for z/OS は、同じ DB2 ロケーションに複数のデータベースが存在す ることをサポートしているので、ロケーション名は Linux、UNIX、および Windows のデータベース別名と類似しています。データベース別名を使用 して、ロケーションへのアクセス時にロケーションまたはロケーション別名 をオーバーライドすることができます。ロケーション別名は、ロケーション のもう 1 つの名前です。これは、データ共有グループ内のどのサブシステ ムがアプリケーションによってアクセスされるかを制御するために使用され ます。

さらに、LOCATION NAME はブートストラップ・データ・セット (BSDS) でも定義されており、 DSNL004I メッセージ (LOCATION=location) に表示 されます。これは、分散データ機能 (DDF) の起動時に書き込まれます。 LOCATION NAME は、 最高 8 個までの別名ロケーション名をサポートし ているので、アプリケーションは、バージョン 8 の z/OS サーバーにアク セスするためにさまざまな dbalias 名を使用できます。

#### **IBM Power Systems** サーバー

IBM DB2 for IBM i。IBM i オペレーティング・システムの統合された部 分。 IBM Power Systems サーバー上には 1 つのデータベースだけを配置 できます (ただし、独立した補助ストレージ・プールを使用するようにシス テムを構成している場合は別です)。

### **DB2 for z/OS** 用の **TCP/IP** の構成

DB2 Connect ワークステーションとバージョン 8 以降の DB2 for z/OS との間の TCP/IP 通信を構成するには、まずホスト・データベース・サーバーに関するネット ワークの詳細を収集する必要があります。

#### 始める前に

この説明では、以下を前提としています。

- v TCP/IP 経由で単一のホスト・データベース・サーバーまたはロケーションに接続 している。それぞれの場合に必要なポート番号 とサービス番号 が異なっていて も、複数のホスト接続を全く同じ方法で処理します。グループの IP アドレスを 使用して、グループのロケーションに接続します。
- v ターゲット・データベースが DB2 for z/OS バージョン 8 以降にある。
- v 必要なすべての前提条件ソフトウェアがインストールされている。
- v 必要なだけの DB2 クライアントがセットアップされている。

#### 手順

- 1. TCP/IP 接続によって DB2 Connect を使用できるようになるには、その前にホス ト・データベース・サーバーと DB2 Connect サーバーの両方についての情報を 収集する必要があります。 TCP/IP によって接続しているそれぞれのホスト・サ ーバーについては、以下の情報が必要です。
	- DB2 Connect ワークステーションでの TCP/IP services ファイルおよび hosts ファイルの位置
		- **UNIX** および **Linux** の場合 /etc/

#### **Windows XP** および **Windows Server 2003** の場合

通常は、*%SystemRoot%*¥system32¥drivers¥etc¥。*%SystemRoot%* は、 Windows インストール・パス・ディレクトリーを示します。

ドメイン・ネーム・サーバー にホスト情報を追加すれば、複数のシステムで それぞれこのファイルを保守しなくてもよいようになります。

- v ターゲット DB2 for z/OS ホストでの等価ファイルの位置。
- v DB2 for z/OS に対して定義される TCP/IP ポート番号。

注**:** 関連するサービス名情報は、 DB2 Connect ワークステーションと DB2 for z/OS との間で交換されません。 ポート番号 446 は、DB2 Connect ワークステーションからの通信のデフォル トとして登録されています。

- v ホストおよび DB2 Connect ワークステーションの両方の TCP/IP アドレスお よびホスト名。
- DB2 for z/OS データベース・サーバーのロケーション名。
- v IBM メインフレーム・サーバーでデータベースに対して CONNECT 要求を出 すときに使用されるユーザー ID およびパスワード。
- 2. この情報を入手するには、ローカル・ネットワーク管理者および DB2 for z/OS 管理者にお問い合わせください。 DB2 Connect とホスト・データベース・サー バーの間にそれぞれの TCP/IP 接続を計画するためのワークシートとして、以下 の表を使用してください。

表 *8.* ユーザー情報

| 参照番号  | 説明                          | サンプル値                | 使用值          |
|-------|-----------------------------|----------------------|--------------|
| TCP-1 | ユーザー名                       | A.D.B.User           |              |
| TCP-2 | 連絡先                         | $(123) - 456 - 7890$ |              |
| TCP-5 | ユーザー ID                     | <b>ADBUSER</b>       |              |
| TCP-6 | データベース・タイプ                  | dh2390               |              |
| TCP-7 | 接続タイプ (TCPIP で<br>なければならない) | <b>TCPIP</b>         | <b>TCPIP</b> |

表 *9.* ホストでのネットワーク・エレメント

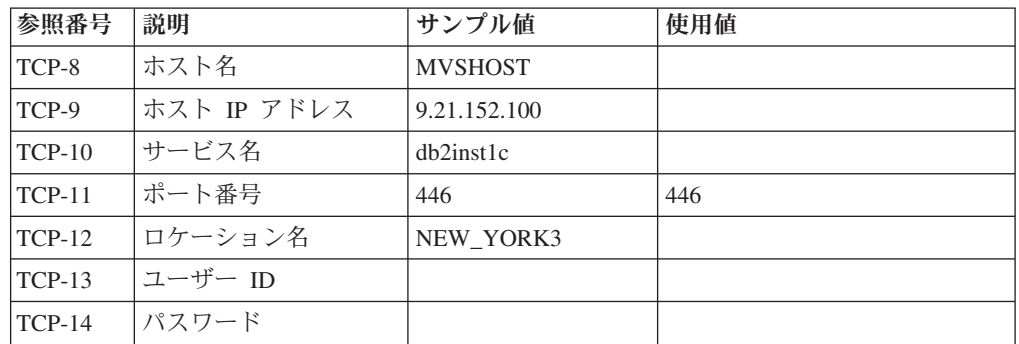

注**:**

a. ホストの IP アドレス TCP-9 を獲得するには、ホストで以下のように入力し ます。

TSO NETSTAT HOME

b. ポート番号 TCP-11 を獲得するには、DB2 マスター・アドレス・スペースま たはシステム・ログで DSNL004I を検索します。

表 *10. DB2 Connect* クライアントとサーバーでのネットワーク・エレメント

| 参照番号     | 説明      | サンプル値              | 使用值 |
|----------|---------|--------------------|-----|
| $TCP-18$ | ホスト名    | $m \cdot \cdot 02$ |     |
| $TCP-19$ | IP アドレス | 9.21.27.179        |     |
| $TCP-20$ | サービス名   | db2inst1c          |     |
| $TCP-21$ | ポート番号   | 446                | 446 |

表 *11. DB2 Connect* サーバーでの *DB2* ディレクトリー項目

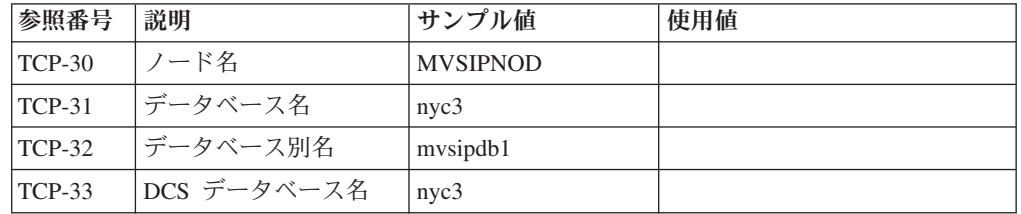

- 3. 以下のように、それぞれの TCP/IP ホストごとに、ワークシートを完成します。
	- a. DB2 for z/OS ホストのホスト名および IP アドレス (TCP-8 および TCP-9) に使用される値を入力する。
	- b. DB2 Connect ワークステーションのホスト名および IP アドレス (TCP-18 お よび TCP-19) に使用される値を入力する。
	- c. 接続で使用されるサービス名、またはポート番号 (TCP-10 か TCP-20、また は TCP-11 か TCP-21) を判別します。
	- d. 接続先の DB2 for z/OS データベース・サーバーのロケーション名。
	- e. ホスト・データベースに接続するときにユーザー ID およびパスワードに使 用される値を判別します。
- 4. System z サーバーで以下を行います。
	- a. ホスト・アドレスまたはホスト名を調べる。
	- b. ポート番号またはサービス名を調べる。
	- c. 必要なら、正しいポート番号とサービス名を使って services ファイルを更新 する。
	- d. 必要なら、DB2 Connect ワークステーションのホスト名と IP アドレスを使 って、 hosts ファイル (または DB2 for z/OS システムが使用するドメイ ン・ネーム・サーバー) を更新する。
	- e. 接続をテストする前に、新しい定義がアクティブであることを確認する。必 要に応じて、ホスト・ネットワーク管理者に相談するか、またはコントロー ル・スタッフを変更してください。
	- f. 有効なユーザー ID、パスワード、およびデータベース *LOCATION NAME* を 持つ DB2 for z/OS 管理者を調べる。
	- g. DB2 Connect サーバーを PING する (ポート番号を指定するオプションがホ スト・システム上で TCP/IP によってサポートされている場合、正しいポー ト番号を使用する)。例えば、次のようにします。

ping *remote\_host\_name* -p *port\_number*

System z サーバーのサポートは、[http://www.ibm.com/servers/eserver/support/](http://www.ibm.com/servers/eserver/support/zseries/) [zseries/](http://www.ibm.com/servers/eserver/support/zseries/) で得られます。

## <span id="page-118-0"></span>**DB2 for z/OS** の構成

DB2 Connect を使用するには、その前に DB2 for z/OS管理者が DB2 for z/OSを構 成し、 DB2 Connectワークステーションからの接続を許可する必要があります。

#### このタスクについて

この項では、DB2 Connect クライアントが DB2 for z/OSデータベース・サーバーに 接続できるようにするために必要な最小 更新を示します。さらに詳細な例について は、DB2 for z/OS のインストールに関する資料 [\(http://publib.boulder.ibm.com/](http://publib.boulder.ibm.com/infocenter/imzic) [infocenter/imzic](http://publib.boulder.ibm.com/infocenter/imzic) 、または DB2 for z/OS のインストール・マニュアルにある DDF のインストールに関するステップを参照してください。

# 第 **19** 章 **DB2 Connect** からの接続のための **DB2 for VSE & VM** の準備

### このタスクについて

DB2 Server for VM and VSE をアプリケーション・サーバーとしてセットアップす る方法の詳細については、「*DB2 Server (VSE* および *VM* 版*) SQL* リファレンス」 (SC88-8647) の『DRDA の考慮事項』の節を参照してください。

## 第 **20** 章 メインフレームおよびミッドレンジへの接続の構成

DB2 Connect がインストールされ、データベース・サーバーが通信を受け入れるよ うに構成された後、2 つのシステム間の接続を確立して微調整する必要がありま す。リモート・システムへの接続は、どちらもコマンド行プロセッサー (CLP) を使 用して行われます。

### **IBM** メインフレーム・データベース・サーバーへの接続の構成

DB2 コマンド行プロセッサー (CLP) を使用して、DB2 Connect サーバーと、IBM メインフレーム・データベースとの間の TCP/IP 接続を手動で構成することができ ます。 db2dsdriver.cfg を使用した接続の構成について詳しくは、db2dsdriver 構成 ファイルに関するトピックを参照してください。

#### 始める前に

DB2 Connect と IBM メインフレーム・データベース・サーバーとの間の TCP/IP 接続を手動で構成する前に、以下の点を確認してください。

- v DB2 Connect サーバー、および IBM メインフレーム・システム上で TCP/IP が 機能していること。
- v 以下のパラメーター値を確認済みであること。
	- ホスト名 (*hostname*) または IP アドレス (*ip\_address*)
	- 接続サービス名 (*svcename*) またはポート番号/プロトコル (*port\_number/tcp*)
	- ターゲット・データベース名 (*target\_dbname*)
	- ローカル・データベース名 (*local\_dcsname*)
	- ノード名 (*node\_name*)

#### 手順

DB2 Connect サーバーと、ホストまたは IBM メインフレーム・データベースの間 で TCP/IP 通信を手動で構成するには、次のようにします。

- 1. DB2 Connect サーバーで TCP/IP を構成します。 106 ページの『[DB2 for z/OS](#page-115-0) 用の TCP/IP [の構成』を](#page-115-0)参照してください。
- 2. TCP/IP ノードをカタログします。 「コマンド・リファレンス」にある 『CATALOG TCPIP/TCPIP4/TCPIP6 NODE コマンド』のトピックを参照してく ださい。
- 3. IBM メインフレーム・データベースをデータベース接続サービス (DCS) データ ベースとしてカタログします。 「コマンド・リファレンス」にある『CATALOG DCS DATABASE コマンド』のトピックを参照してください。
- 4. IBM メインフレーム・データベースをカタログします。 「コマンド・リファレ ンス」にある『CATALOG DATABASE コマンド』のトピックを参照してくださ い。
- 5. ユーティリティーおよびアプリケーションを IBM メインフレーム・データベー ス・サーバーにバインドします。 131 ページの『DB2 Connect [上でのデータベ](#page-140-0) [ース・ユーティリティーのバインディング』を](#page-140-0)参照してください。
- 6. IBM メインフレーム接続をテストします。 「*SQL* リファレンス 第 *2* 巻 」に ある『CONNECT (タイプ 1) ステートメント』のトピックを参照してくださ  $\mathcal{U}^{\lambda}$

### タスクの結果

注**:** TCP/IP プロトコルの特性上、TCP/IP は、もう一方の IBM メインフレームで生 じたパートナーの障害について即時に通知を受けない場合があります。結果とし て、TCP/IP を使用してリモート DB2 サーバーにアクセスするクライアント・アプ リケーション、または対応するサーバーのエージェントがハングしているように見 えることがあります。障害が生じて TCP/IP 接続が切断されたことを検出するに は、TCP/IP SO KEEPALIVE ソケット・オプションを使用します。

第 **8** 部 リファレンス

# 第 **21** 章 **IBM** メインフレーム・データベースへのアクセスの構成

DB2 Connect がインストールされ、データベース・サーバーが通信を受け入れるよ うに構成された後、2 つのシステム間の接続を確立して微調整する必要がありま す。

このセクションでは、DB2 コマンド行プロセッサー (CLP) を使用してデータベー ス・サーバーを検索し、データベース・サーバーに対する接続およびバインドを行 う方法について説明します。

## 第 **22** 章 サポートされる **DB2 Connect** インターフェース言語

DB2 インターフェースの DB2 言語サポートは、サーバー・グループ言語とクライ アント・グループ言語に分類できます。

サーバー・グループ言語は、メッセージ、ヘルプおよび DB2 グラフィカル・イン ターフェース・エレメントのほとんどを翻訳します。クライアント・グループ言語 は、メッセージのほとんどと特定のヘルプ資料を含む、IBM Data Server Runtime Client コンポーネントを翻訳します。

サーバー・グループ言語には、ブラジル・ポルトガル語、チェコ語、デンマーク 語、フィンランド語、フランス語、ドイツ語、イタリア語、日本語、韓国語、ノル ウェー語、ポーランド語、ロシア語、中国語 (簡体字)、スペイン語、スウェーデン 語、中国語 (繁体字) が含まれます。

クライアント・グループ言語には、アラビア語、ブルガリア語、クロアチア語、オ ランダ語、ギリシャ語、ヘブライ語、ハンガリー語、ポルトガル語、ルーマニア 語、スロバキア語、スロベニア語、トルコ語が含まれます。

DB2 データベース製品によってサポートされる言語と、DB2インターフェースによ ってサポートされる言語とを混同しないでください。 DB2 データベース製品によ ってサポートされる言語とは、データが存在できる言語のことです。これらの言語 は、DB2 インターフェースによってサポートされる言語のスーパーセットです。

## **DB2** セットアップ・ウィザードの各国語表示 **(Linux** および **UNIX)**

**db2setup** コマンドは、既存の言語設定を判別するために、オペレーティング・シス テムを照会します。ご使用のオペレーティング・システムの言語設定が **db2setup** でサポートされている場合は、DB2 セットアップ・ウィザードを表示する際にその 言語が使用されます。

お使いのシステムが、DB2 インターフェースでサポートされているものと同じコー ド・ページで、異なるロケール名で使用している場合は、以下のコマンドを入力し て **LANG** 環境変数を適切な値に設定することで、翻訳された **db2setup** を表示でき ます。

**bourne** シェル **(sh)**、**korn** シェル **(ksh)**、**bash** シェル**:**

LANG=*locale* export LANG

**C** シェル**:**

setenv LANG *locale*

*locale* は、DB2 インターフェースでサポートされているロケールです。

## 言語 **ID (**別の言語で **DB2** セットアップ・ウィザードを実行する場合**)**

DB2 セットアップ・ウィザードを、ご使用のコンピューターのデフォルトの言語以 外の言語で実行する場合には、言語 ID を指定して、手動で DB2 セットアップ・ ウィザードを開始することができます。指定する言語は、インストールを実行する プラットフォームで選択可能なものでなければなりません。

Windows オペレーティング・システム上では、インストールで使用する言語の 2 文字の言語コードを指定するための **-i** パラメーターを指定して **setup.exe** を実行 することができます。

Linux および UNIX オペレーティング・システム上では、各国語で DB2 セットア ップ・ウィザードを表示するための **LANG** 環境変数を設定することをお勧めしま す。

| 言語                                 | 言語 ID                  |
|------------------------------------|------------------------|
| アラビア語 (Windows プラットフォーム上で<br>のみ有効) | ar                     |
| ブラジル・ポルトガル語                        | br                     |
| ブルガリア語                             | bg                     |
| 中国語 (簡体字)                          | cn                     |
| 中国語 (繁体字)                          | tw                     |
| クロアチア語                             | hr                     |
| チェコ語                               | cz                     |
| デンマーク語                             | dk                     |
| オランダ語                              | nl                     |
| 英語                                 | en                     |
| フィンランド語                            | fi                     |
| フランス語                              | fr                     |
| ドイツ語                               | de                     |
| ギリシャ語                              | el                     |
| ハンガリー語                             | hu                     |
| イタリア語                              | $\mathrm{i}\mathrm{t}$ |
| 日本語                                | jp                     |
| 韓国語                                | kr                     |
| ノルウェー語                             | no                     |
| ポーランド語                             | pl                     |
| ポルトガル語                             | pt                     |
| ルーマニア語                             | ro                     |
| ロシア語                               | ru                     |
| スロバキア語                             | sk                     |
| スロベニア語                             | sl                     |
| スペイン語                              | es                     |
| スウェーデン語                            | se                     |

表 *12.* 言語 *ID*

表 *12.* 言語 *ID (*続き*)*

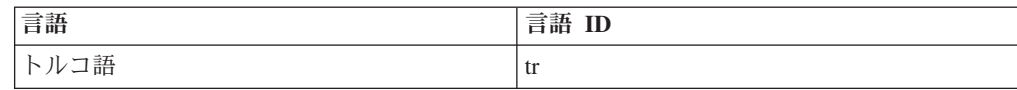

### **DB2 Connect** 製品のインターフェース言語の変更 **(Windows)**

DB2 のインターフェース言語は、メッセージ、ヘルプ、およびグラフィック・ツー ル・インターフェースで表示される言語です。 DB2 データベース製品のインスト ール時に、1 つ以上の言語サポートをインストールするオプションが示されます。 インストール後に、DB2 インターフェース言語を、他のインストール済みインター フェース言語の 1 つに変更できます。

#### このタスクについて

DB2 データベース製品によってサポートされる言語と、DB2 インターフェースによ ってサポートされる言語とを混同しないでください。DB2 データベース製品によっ てサポートされる言語とは、データが存在できる言語のことです。これらの言語 は、DB2 インターフェースによってサポートされる言語のスーパーセットです。

使用する DB2 インターフェース言語を、ご使用のシステムにインストールする必 要があります。 DB2 データベース製品のインストール時に DB2 セットアップ・ウ ィザードを使用して、DB2 データベース製品インターフェース言語を選択しインス トールします。DB2 データベース製品のインターフェース言語を、サポートされ る、まだインストールしていないインターフェース言語に変更する場合には、まず 最初に DB2 データベース製品インターフェース言語を、オペレーティング・シス テムの言語にデフォルトで指定します。それがサポートされない場合には、英語に 指定します。

Windows 上で DB2 データベース製品のインターフェース言語を変更するには、ご 使用の Windows オペレーティング・システムのデフォルトの言語設定を変更する 必要があります。

#### 手順

次のようにして、Windows オペレーティング・システム上で DB2 データベース製 品インターフェース言語を変更します。

- 1. ご使用の Windows オペレーティング・システムの「コントロール パネル」 で、「地域と言語のオプション」を選択します。
- 2. 「地域オプション」タブの「標準と形式」の下で、該当の言語を選択します。 Windows 2008 および Windows Vista (またはそれ以降) の場合、このステップ では「形式」タブを使用します。
- 3. 「地域オプション」タブの「場所」の下で、該当の言語に対応する場所を選択し ます。
- 4. 「詳細設定」タブの「**Unicode** 対応でないプログラムの言語」の下で、該当の言 語を選択します。 Windows 2008 および Windows Vista (またはそれ以降) の場 合、「管理」タブの「**Unicode** 対応ではないプログラムの言語」の下で、「シス テム ロケールの変更」をクリックして該当の言語を選択します。次にリブート することが確認されるので、「キャンセル」をクリックします。
- 5. 「詳細設定」タブの「既定のユーザー アカウントの設定」の下の「すべての設 定を現在のユーザー アカウントと既定のユーザー プロファイルに適用する」ボ ックスにチェック・マークを付けます。 Windows 2008 および Windows Vista (またはそれ以降) の場合、「管理」タブの「予約されたアカウント」の下の「予 約されたアカウントへコピー」をクリックして、言語設定をコピーするアカウン トにチェック・マークを付けます。
- 6. これらの変更を有効にする前に、リブートするように求められます。

#### 次のタスク

ご使用のオペレーティング・システムのヘルプを参照して、デフォルトのシステム 言語の変更についての追加情報を参照してください。

### **DB2 Connect** インターフェース言語の変更 **(Linux** および **UNIX)**

DB2 データベース製品のインターフェース言語は、メッセージ、ヘルプ、およびグ ラフィック・ツール・インターフェースで表示される言語です。 DB2 データベー ス製品のインストール時に、1 つ以上の言語サポートをインストールするオプショ ンが示されます。インストール後、インターフェース言語を、他のインストール済 みインターフェース言語の 1 つに変更する場合には、このタスクで概説されたステ ップを使用してください。

#### 始める前に

DB2 データベース製品によってサポートされる言語と、DB2インターフェースによ ってサポートされる言語とを混同しないでください。 DB2 データベース製品によ ってサポートされる言語とは、データ の言語のことで、 DB2 インターフェースに よってサポートされる言語のスーパーセットです。

使用する DB2 インターフェース言語のサポートを、ご使用のシステムにインスト ールする必要があります。 DB2 データベース製品のインストール時に DB2 セット アップ・ウィザードを使用して、DB2 インターフェース言語サポートを選択しイン ストールします。DB2 データベース製品のインターフェース言語を、サポートされ る、まだインストールしていないインターフェース言語に変更する場合には、DB2 インターフェース言語を、オペレーティング・システムの言語にデフォルトで指定 します。オペレーティング・システム言語がサポートされていない場合、英語が DB2 インターフェース言語として使用されます。

DB2 データベース製品のインストール時に DB2 セットアップ・ウィザードまたは National Language Package を使用して、DB2 インターフェース言語サポートを選択 しインストールします。

#### このタスクについて

ご使用のシステムで使用可能な共有ロケールを確認するには、**\$ locale -a** コマン ドを実行します。

#### 手順

次のようにして、DB2 インターフェース言語を変更します。

**LANG** 環境変数を希望のロケールに設定します。

• bourne (sh)、korn (ksh)、および bash シェルの場合、

```
LANG=locale
export LANG
```
v C シェルの場合、

setenv LANG *locale*

例えば、フランス語を使用して DB2 データベース製品にインターフェースするに は、フランス語言語サポートをインストールして、 **LANG** 環境変数をフランス語ロ ケール (例えば fr\_FR) に設定する必要があります。

### 文字データの変換

文字データがマシン間で転送されるときは、受信する側のマシンが使用できる形に 変換されなければなりません。

例えば、データが DB2 Connect サーバーと、ホストまたは System i データベー ス・サーバーとの間で転送される場合、データは通常、サーバー・コード・ページ からホスト CCSID へ (およびその逆に) 変換されます。 2 つのマシンが異なるコ ード・ページまたは CCSID を使用している場合、コード・ポイントは 1 つのコー ド・ページまたは CCSID から別のものへとマップします。この変換は、常に受信 側で実行されます。

データベースへ送られる文字データは、 SQL ステートメントと入力データから成 ります。データベースから 送られる文字データは、出力データから成ります。ビッ ト・データとして解釈される出力データは変換されません。例えば、FOR BIT DATA 節で宣言された列のデータなどがあります。その他の場合は、すべての入力 および出力の文字データは、 2 つのマシンが異なるコード・ページまたは CCSID を持つときは変換されます。

例えば、DB2 Connect を使用してデータにアクセスすると、次のことが行われま す。

- 1. DB2 Connect は、System z に SQL ステートメントと入力データを送信しま す。
- 2. DB2 for z/OS は SQL ステートメントおよびデータをホスト・サーバーのコー ド・ページに変換してから、データを処理します。
- 3. DB2 for z/OS は、結果を DB2 Connect サーバーに戻します。
- 4. DB2 Connect は結果をユーザーの環境のコード・ページに変換します。

双方向言語の場合は、特殊な "BiDi CCSIDS" が IBM によっていくつか定義されて おり、DB2 Connect でサポートされています。

データベース・サーバーの双方向属性がクライアントの属性と異なっている場合 は、これらの特殊な CCSIDS を使ってこの相違を解決できます。

DB2 Connect と、ホストまたは System i サーバーの CCSID との間でサポートさ れているコード・ページの変換については、『サポートされているテリトリー・コ ードおよびコード・ページ』のトピックを参照してください。

## 第 **23** 章 サポートされる **DB2 Connect** インターフェース言語

DB2 インターフェースの DB2 言語サポートは、サーバー・グループ言語とクライ アント・グループ言語に分類できます。

サーバー・グループ言語は、メッセージ、ヘルプおよび DB2 グラフィカル・イン ターフェース・エレメントのほとんどを翻訳します。クライアント・グループ言語 は、メッセージのほとんどと特定のヘルプ資料を含む、IBM Data Server Runtime Client コンポーネントを翻訳します。

サーバー・グループ言語には、ブラジル・ポルトガル語、チェコ語、デンマーク 語、フィンランド語、フランス語、ドイツ語、イタリア語、日本語、韓国語、ノル ウェー語、ポーランド語、ロシア語、中国語 (簡体字)、スペイン語、スウェーデン 語、中国語 (繁体字) が含まれます。

クライアント・グループ言語には、アラビア語、ブルガリア語、クロアチア語、オ ランダ語、ギリシャ語、ヘブライ語、ハンガリー語、ポルトガル語、ルーマニア 語、スロバキア語、スロベニア語、トルコ語が含まれます。

DB2 データベース製品によってサポートされる言語と、DB2インターフェースによ ってサポートされる言語とを混同しないでください。 DB2 データベース製品によ ってサポートされる言語とは、データが存在できる言語のことです。これらの言語 は、DB2 インターフェースによってサポートされる言語のスーパーセットです。

## **DB2** セットアップ・ウィザードの各国語表示 **(Linux** および **UNIX)**

**db2setup** コマンドは、既存の言語設定を判別するために、オペレーティング・シス テムを照会します。ご使用のオペレーティング・システムの言語設定が **db2setup** でサポートされている場合は、DB2 セットアップ・ウィザードを表示する際にその 言語が使用されます。

お使いのシステムが、DB2 インターフェースでサポートされているものと同じコー ド・ページで、異なるロケール名で使用している場合は、以下のコマンドを入力し て **LANG** 環境変数を適切な値に設定することで、翻訳された **db2setup** を表示でき ます。

**bourne** シェル **(sh)**、**korn** シェル **(ksh)**、**bash** シェル**:**

LANG=*locale* export LANG

**C** シェル**:**

setenv LANG *locale*

*locale* は、DB2 インターフェースでサポートされているロケールです。

## 言語 **ID (**別の言語で **DB2** セットアップ・ウィザードを実行する場合**)**

DB2 セットアップ・ウィザードを、ご使用のコンピューターのデフォルトの言語以 外の言語で実行する場合には、言語 ID を指定して、手動で DB2 セットアップ・ ウィザードを開始することができます。指定する言語は、インストールを実行する プラットフォームで選択可能なものでなければなりません。

Windows オペレーティング・システム上では、インストールで使用する言語の 2 文字の言語コードを指定するための **-i** パラメーターを指定して **setup.exe** を実行 することができます。

Linux および UNIX オペレーティング・システム上では、各国語で DB2 セットア ップ・ウィザードを表示するための **LANG** 環境変数を設定することをお勧めしま す。

| 言語                        | 言語 ID                  |
|---------------------------|------------------------|
| アラビア語 (Windows プラットフォーム上で | ar                     |
| のみ有効)                     |                        |
| ブラジル・ポルトガル語               | br                     |
| ブルガリア語                    | bg                     |
| 中国語 (簡体字)                 | cn                     |
| 中国語 (繁体字)                 | tw                     |
| クロアチア語                    | hr                     |
| チェコ語                      | CZ                     |
| デンマーク語                    | dk                     |
| オランダ語                     | nl                     |
| 英語                        | en                     |
| フィンランド語                   | fi                     |
| フランス語                     | fr                     |
| ドイツ語                      | de                     |
| ギリシャ語                     | el                     |
| ハンガリー語                    | hu                     |
| イタリア語                     | $\mathrm{i}\mathrm{t}$ |
| 日本語                       | jp                     |
| 韓国語                       | kr                     |
| ノルウェー語                    | no                     |
| ポーランド語                    | pl                     |
| ポルトガル語                    | pt                     |
| ルーマニア語                    | ro                     |
| ロシア語                      | ru                     |
| スロバキア語                    | sk                     |
| スロベニア語                    | sl                     |
| スペイン語                     | es                     |
| スウェーデン語                   | se                     |

表 *13.* 言語 *ID*

表 *13.* 言語 *ID (*続き*)*

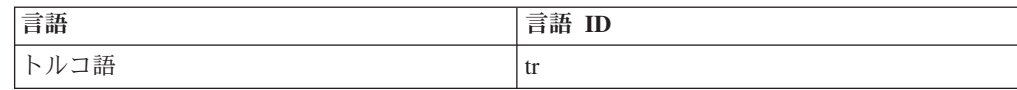

### **DB2 Connect** 製品のインターフェース言語の変更 **(Windows)**

DB2 のインターフェース言語は、メッセージ、ヘルプ、およびグラフィック・ツー ル・インターフェースで表示される言語です。 DB2 データベース製品のインスト ール時に、1 つ以上の言語サポートをインストールするオプションが示されます。 インストール後に、DB2 インターフェース言語を、他のインストール済みインター フェース言語の 1 つに変更できます。

#### このタスクについて

DB2 データベース製品によってサポートされる言語と、DB2 インターフェースによ ってサポートされる言語とを混同しないでください。DB2 データベース製品によっ てサポートされる言語とは、データが存在できる言語のことです。これらの言語 は、DB2 インターフェースによってサポートされる言語のスーパーセットです。

使用する DB2 インターフェース言語を、ご使用のシステムにインストールする必 要があります。 DB2 データベース製品のインストール時に DB2 セットアップ・ウ ィザードを使用して、DB2 データベース製品インターフェース言語を選択しインス トールします。DB2 データベース製品のインターフェース言語を、サポートされ る、まだインストールしていないインターフェース言語に変更する場合には、まず 最初に DB2 データベース製品インターフェース言語を、オペレーティング・シス テムの言語にデフォルトで指定します。それがサポートされない場合には、英語に 指定します。

Windows 上で DB2 データベース製品のインターフェース言語を変更するには、ご 使用の Windows オペレーティング・システムのデフォルトの言語設定を変更する 必要があります。

#### 手順

次のようにして、Windows オペレーティング・システム上で DB2 データベース製 品インターフェース言語を変更します。

- 1. ご使用の Windows オペレーティング・システムの「コントロール パネル」 で、「地域と言語のオプション」を選択します。
- 2. 「地域オプション」タブの「標準と形式」の下で、該当の言語を選択します。 Windows 2008 および Windows Vista (またはそれ以降) の場合、このステップ では「形式」タブを使用します。
- 3. 「地域オプション」タブの「場所」の下で、該当の言語に対応する場所を選択し ます。
- 4. 「詳細設定」タブの「**Unicode** 対応でないプログラムの言語」の下で、該当の言 語を選択します。 Windows 2008 および Windows Vista (またはそれ以降) の場 合、「管理」タブの「**Unicode** 対応ではないプログラムの言語」の下で、「シス テム ロケールの変更」をクリックして該当の言語を選択します。次にリブート することが確認されるので、「キャンセル」をクリックします。
- 5. 「詳細設定」タブの「既定のユーザー アカウントの設定」の下の「すべての設 定を現在のユーザー アカウントと既定のユーザー プロファイルに適用する」ボ ックスにチェック・マークを付けます。 Windows 2008 および Windows Vista (またはそれ以降) の場合、「管理」タブの「予約されたアカウント」の下の「予 約されたアカウントへコピー」をクリックして、言語設定をコピーするアカウン トにチェック・マークを付けます。
- 6. これらの変更を有効にする前に、リブートするように求められます。

#### 次のタスク

ご使用のオペレーティング・システムのヘルプを参照して、デフォルトのシステム 言語の変更についての追加情報を参照してください。

### **DB2 Connect** インターフェース言語の変更 **(Linux** および **UNIX)**

DB2 データベース製品のインターフェース言語は、メッセージ、ヘルプ、およびグ ラフィック・ツール・インターフェースで表示される言語です。 DB2 データベー ス製品のインストール時に、1 つ以上の言語サポートをインストールするオプショ ンが示されます。インストール後、インターフェース言語を、他のインストール済 みインターフェース言語の 1 つに変更する場合には、このタスクで概説されたステ ップを使用してください。

#### 始める前に

DB2 データベース製品によってサポートされる言語と、DB2インターフェースによ ってサポートされる言語とを混同しないでください。 DB2 データベース製品によ ってサポートされる言語とは、データ の言語のことで、 DB2 インターフェースに よってサポートされる言語のスーパーセットです。

使用する DB2 インターフェース言語のサポートを、ご使用のシステムにインスト ールする必要があります。 DB2 データベース製品のインストール時に DB2 セット アップ・ウィザードを使用して、DB2 インターフェース言語サポートを選択しイン ストールします。DB2 データベース製品のインターフェース言語を、サポートされ る、まだインストールしていないインターフェース言語に変更する場合には、DB2 インターフェース言語を、オペレーティング・システムの言語にデフォルトで指定 します。オペレーティング・システム言語がサポートされていない場合、英語が DB2 インターフェース言語として使用されます。

DB2 データベース製品のインストール時に DB2 セットアップ・ウィザードまたは National Language Package を使用して、DB2 インターフェース言語サポートを選択 しインストールします。

#### このタスクについて

ご使用のシステムで使用可能な共有ロケールを確認するには、**\$ locale -a** コマン ドを実行します。

#### 手順

次のようにして、DB2 インターフェース言語を変更します。

**LANG** 環境変数を希望のロケールに設定します。

• bourne (sh)、korn (ksh)、および bash シェルの場合、

```
LANG=locale
export LANG
```
v C シェルの場合、

setenv LANG *locale*

例えば、フランス語を使用して DB2 データベース製品にインターフェースするに は、フランス語言語サポートをインストールして、 **LANG** 環境変数をフランス語ロ ケール (例えば fr\_FR) に設定する必要があります。

### 文字データの変換

文字データがマシン間で転送されるときは、受信する側のマシンが使用できる形に 変換されなければなりません。

例えば、データが DB2 Connect サーバーと、ホストまたは System i データベー ス・サーバーとの間で転送される場合、データは通常、サーバー・コード・ページ からホスト CCSID へ (およびその逆に) 変換されます。 2 つのマシンが異なるコ ード・ページまたは CCSID を使用している場合、コード・ポイントは 1 つのコー ド・ページまたは CCSID から別のものへとマップします。この変換は、常に受信 側で実行されます。

データベースへ送られる文字データは、 SQL ステートメントと入力データから成 ります。データベースから 送られる文字データは、出力データから成ります。ビッ ト・データとして解釈される出力データは変換されません。例えば、FOR BIT DATA 節で宣言された列のデータなどがあります。その他の場合は、すべての入力 および出力の文字データは、 2 つのマシンが異なるコード・ページまたは CCSID を持つときは変換されます。

例えば、DB2 Connect を使用してデータにアクセスすると、次のことが行われま す。

- 1. DB2 Connect は、System z に SQL ステートメントと入力データを送信しま す。
- 2. DB2 for z/OS は SQL ステートメントおよびデータをホスト・サーバーのコー ド・ページに変換してから、データを処理します。
- 3. DB2 for z/OS は、結果を DB2 Connect サーバーに戻します。
- 4. DB2 Connect は結果をユーザーの環境のコード・ページに変換します。

双方向言語の場合は、特殊な "BiDi CCSIDS" が IBM によっていくつか定義されて おり、DB2 Connect でサポートされています。

データベース・サーバーの双方向属性がクライアントの属性と異なっている場合 は、これらの特殊な CCSIDS を使ってこの相違を解決できます。

DB2 Connect と、ホストまたは System i サーバーの CCSID との間でサポートさ れているコード・ページの変換については、『サポートされているテリトリー・コ ードおよびコード・ページ』のトピックを参照してください。

## <span id="page-140-0"></span>第 **24** 章 データベース・アプリケーションの開発

DB2 Connect を使用する環境でのアプリケーションのバインドおよび実行には、固 有の考慮事項があります。

### **DB2 Connect** 上でのデータベース・ユーティリティーのバインディング

データベース・ユーティリティー (インポート、エクスポート、REORG、コマンド 行プロセッサー) および CLI バインド・ファイルをデータベースで使用するために は、各データベースに対してあらかじめバインドしておく必要があります。

#### このタスクについて

ネットワーク環境で、別々のオペレーティング・システムで稼働している複数のク ライアントや、 DB2 バージョンまたはサービス・レベルが異なる複数のクライア ントを使用する場合、オペレーティング・システムと DB2 バージョンの各組み合 わせごとにユーティリティーを 1 回ずつバインドしなければなりません。

ユーティリティーのバインドにより、パッケージ が作成されます。これは単一のソ ース・ファイルから特定の SQL ステートメントを処理するのに必要な情報がすべ て入っているオブジェクトです。

バインド・ファイルは、インストール・ディレクトリー (Windows では通常、 sqllib です) の bnd ディレクトリーの下にある別の .lst ファイル内でグループ 化されています。各ファイルは、サーバーに固有のものです。

#### 手順

v ユーティリティーおよびアプリケーションを IBM メインフレーム・データベー ス・サーバーにバインドするには、IBM メインフレーム・サーバーに接続してか ら、次のような例をテンプレートとして使用します。

connect to *dbalias* user *userid* using *password* bind *path*/bnd/@ddcsmvs.lst blocking all sqlerror continue messages mvs.msg grant public connect reset

*path* は **DB2PATH** レジストリー値に対応します。

- v DB2 データベースにデータベース・ユーティリティーをバインドするには、コマ ンド行プロセッサーを使用します。
	- 1. bnd ディレクトリー *x:*¥sqllib¥bnd に移動します。ここで *x:* は、DB2 をイ ンストールしたドライブです。
	- 2. データベースに接続するには、 Command Center®コマンド・センターまたは コマンド行プロセッサーに次のようなコマンドを入力します。 connect to *database\_alias*

ただし、*database\_alias* は、接続先のデータベースの別名です。

3. コマンド行プロセッサーに次のようなコマンドを入力します。

"bind @db2ubind.lst messages bind.msg grant public" "bind @db2cli.lst messages clibind.msg grant public"

この例では、bind.msg および clibind.msg は出力メッセージ・ファイルであ り、 EXECUTE および BINDADD 特権が public に付与されます。

4. 次のようなコマンドを入力して、データベースへの接続をリセットします。 connect reset

#### 注**:**

- 1. db2ubind.lst ファイルには、データベース・ユーティリティー用のパッケー ジを作成するのに必要なバインド (.bnd) ファイルのリストが入っています。 db2cli.lst ファイルには、 CLI および DB2 ODBC ドライバー用のパッケ ージを作成するのに必要なバインド (.bnd) ファイルのリストが入っていま す。
- 2. バインドは、完了するまでに数分かかることがあります。
- 3. BINDADD 権限を持っている場合は、CLI または ODBC ドライバーを最初に 使用するときに、CLI パッケージが自動的にバインドされます。使用している アプリケーションで、データベースをバインドする必要が生じた場合、 **BIND** コマンドを使って、バインド処置を実行することができます。

## アプリケーションの実行

IBM Data Server Client をインストールすると、DB2 アプリケーションを作成およ び実行することができます。

以下のような各種アプリケーションから DB2 データベースにアクセスすることが できます。

- 組み込み SOL、API、ストアード・プロシージャー、ユーザー定義関数、または CLI の呼び出しを含む IBM Data Server Client を使用して開発されたアプリケー ション。
- ODBC アプリケーション。
- v JDBC または SQLJ インターフェースを使用した Java アプリケーション
- v PHP アプリケーション
- v Ruby または Ruby on Rails アプリケーション
- v Perl アプリケーション
- Python アプリケーション

Windows オペレーティング・システムでは、以下のルーチンまたはオブジェクトか らも DB2 データベースにアクセスできます。

- v Microsoft Visual Basic および Microsoft Visual C++ で実装された ActiveX デー タ・オブジェクト (ADO)。
- v OLE 自動化ルーチン (UDF およびストアード・プロシージャー)。
- v OLE データベース (OLE DB) 表関数。

アプリケーションを実行する方法は次のとおりです。

1. サーバーが構成され、実行されていることを確認します。

- 2. DB2 サーバーで、アプリケーション・プログラムが接続されているデータベー ス・サーバーでデータベース・マネージャーが開始されていることを確認しま す。開始されていない場合、アプリケーションを開始する前に、サーバーに **db2start** コマンドを出します。
- 3. アプリケーションが使用するデータベースに接続できることを確認します。
- 4. 必要なファイルをバインドし、使用されているデータベース・アプリケーショ ン・ドライバーをサポートします。
- 5. アプリケーション・プログラムを実行します。
## <span id="page-144-0"></span>第 **25** 章 **DB2 Connect** のアンインストール

将来のいずれかの時点で、システムから DB2 Connect 製品を除去する必要が生じる 場合があります。DB2 Connect 製品を除去またはアンインストールするための要件 は、ご使用のオペレーティング・システムに基づいて示されています。

## **DB2 Connect** のアンインストール **(Windows)**

ここでは、 Windows オペレーティング・システムから DB2 データベース製品を完 全に削除する方法について説明します。この作業は、既存の DB2 インスタンスお よびデータベースが必要でなくなった場合以外は実行しないでください。

### このタスクについて

デフォルトの DB2 コピーをアンインストールする場合、他の DB2 コピーがシステ ム上に存在するならば、アンインストールを続行する前に、**db2swtch** コマンドを使 って新しいデフォルト・コピーを選択します。さらに、削除対象のコピーのもとで DB2 Administration Server (DAS) が稼働している場合、削除されないコピーに DAS を移します。それ以外の場合には、アンインストールの後に **db2admin create** コマ ンドを使用して DAS を再作成してから、何らかの機能を使用するために DAS を 再び構成します。

### 手順

Windows から DB2 データベース製品を削除するには、以下のステップを実行しま す。

- 1. オプション: **drop database** コマンドを使用して、すべてのデータベースをドロ ップします。 ドロップするデータベースが本当に必要でなくなったかどうかを 確かめてください。データベースをドロップすると、すべてのデータが失われま す。
- 2. すべての DB2 プロセスおよびサービスを停止します。 それには、Windows の 「サービス」パネルを使用するか、または **db2stop** コマンドを使用します。 DB2 データベース製品を削除する前に DB2 のサービスおよびプロセスを停止し ないなら、メモリー中に DB2 DLL がロードされているプロセスとサービスの リストを示す警告が表示されます。「プログラムの追加と削除」を使用して DB2 データベース製品を除去する場合、このステップはオプションとなりま す。
- 3. DB2 データベース製品の削除に関しては、以下の 2 つのオプションがありま す。
	- v 「プログラムの追加と削除」

Windowsの「コントロール パネル」の「プログラムの追加と削除」ウィンド ウを使用して、DB2 データベース製品を削除します。 Windows オペレーテ ィング・システムからソフトウェア製品を除去することについての詳細情報に ついては、オペレーティング・システムのヘルプを参照してください。

v **db2unins** コマンド

<span id="page-145-0"></span>DB2 データベース製品、フィーチャー、または言語を削除するには、 *DB2DIR*¥bin ディレクトリーから **db2unins** コマンドを実行できます。このコ マンドで **/p** パラメーターを使用すると、複数の DB2 データベース製品を同 時にアンインストールできます。 **/u** パラメーターを使用することにより、応 答ファイルを使用して、 DB2 データベース製品、フィーチャー、または言語 をアンインストールできます。

### 次のタスク

残念ながら、「コントロール パネル」 > 「プログラムの追加と削除」機能を使用 したり、**db2unins /p** コマンドや **db2unins /u** コマンドを使用しても、DB2 デー タベース製品を必ず削除できるわけではありません。前述の方法が失敗した場合に のみ、以下のアンインストール・オプションを試行してください。

強制的にすべての DB2 コピーを Windows システムから削除するには、**db2unins /f** コマンドを実行します。このコマンドは、システム上のすべての DB2 コピーを 強引にアンインストールします。DB2 データベースなどのユーザー・データ以外 は、すべて強制的に削除されます。このコマンドに **/f** パラメーターを指定して実 行する前に、 **db2unins** コマンドの詳細を参照してください。

### **DB2 Connect** のアンインストール **(Linux** および **UNIX)**

ここでは、Linux または UNIX オペレーティング・システムから DB2 データベー ス製品を除去するためのステップを示します。

### このタスクについて

新しいバージョンの DB2 データベース製品をインストールする場合、この作業は 不要です。Linux または UNIX 上の DB2 データベース製品は、バージョンごとに インストール・パスが異なっているため、同じコンピューター上に複数のバージョ ンを共存させることが可能です。

注**:** この作業は、root ユーザー権限を使用してインストールされた DB2 データベ ース製品に適用されます。非 root ユーザーとしてインストールされた DB2 データ ベース製品をアンインストールする方法については、別のトピックで説明していま す。

### 手順

DB2 データベース製品を削除するには、以下のステップを実行します。

- 1. オプション: すべてのデータベースをドロップします。 データベースをドロップ するには、 **DROP DATABASE** コマンドを使用します。データベースを先にドロッ プせずにインスタンスをドロップした場合、データベース・ファイルは引き続き ファイル・システムに存在します。
- 2. DB2 Administration Server を停止します。 「*DB2* サーバー機能 インストー ル」の資料を参照してください。
- 3. DB2 Administration Server を除去するか、または **dasupdt** コマンドを実行し て、DB2 Administration Server を別のインストール・パスに更新します。 DB2 Administration Server を除去するには、「*DB2* サーバー機能 インストール」の 資料を参照してください。
- 4. すべての DB2 インスタンスを停止します。 「*DB2* サーバー機能 インストー ル」の資料を参照してください。
- 5. DB2 インスタンスを除去するか、または **db2iupdt** コマンドを実行して、この インスタンスを別のインストール・パスに更新します。 DB2 インスタンスを除 去するには、「*DB2* サーバー機能 インストール」の資料を参照してください。
- 6. DB2 データベース製品を除去します。 「*DB2* サーバー機能 インストール」の 資料を参照してください。

# 第 **9** 部 付録

## <span id="page-150-0"></span>付録 **A. DB2** 技術情報の概説

DB2 技術情報は、さまざまな方法でアクセスすることが可能な、各種形式で入手で きます。

DB2 技術情報は、以下のツールと方法を介して利用できます。

- v DB2インフォメーション・センター
	- トピック (タスク、概念、およびリファレンス・トピック)
	- サンプル・プログラム
	- チュートリアル
- DB2 資料
	- PDF ファイル (ダウンロード可能)
	- PDF ファイル (DB2 PDF DVD に含まれる)
	- 印刷資料
- コマンド行ヘルプ
	- コマンド・ヘルプ
	- メッセージ・ヘルプ

注**:** DB2 インフォメーション・センターのトピックは、PDF やハードコピー資料よ りも頻繁に更新されます。最新の情報を入手するには、資料の更新が発行されたと きにそれをインストールするか、ibm.com にある DB2 インフォメーション・セン ターを参照してください。

技術資料、ホワイト・ペーパー、IBM Redbooks® 資料などのその他の DB2 技術情 報には、オンライン (ibm.com) でアクセスできます。 DB2 Information Management ソフトウェア・ライブラリー・サイト [\(http://www.ibm.com/software/data/sw-library/\)](http://www.ibm.com/software/data/sw-library/) にアクセスしてください。

### 資料についてのフィードバック

DB2 の資料についてのお客様からの貴重なご意見をお待ちしています。DB2 の資料 を改善するための提案については、db2docs@ca.ibm.com まで E メールを送信して ください。DB2 の資料チームは、お客様からのフィードバックすべてに目を通しま すが、直接お客様に返答することはありません。お客様が関心をお持ちの内容につ いて、可能な限り具体的な例を提供してください。特定のトピックまたはヘルプ・ ファイルについてのフィードバックを提供する場合は、そのトピック・タイトルお よび URL を含めてください。

DB2 お客様サポートに連絡する場合には、この E メール・アドレスを使用しない でください。資料を参照しても、DB2 の技術的な問題が解決しない場合は、お近く の IBM サービス・センターにお問い合わせください。

## <span id="page-151-0"></span>**DB2** テクニカル・ライブラリー **(**ハードコピーまたは **PDF** 形式**)**

以下の表は、IBM Publications Center [\(www.ibm.com/e-business/linkweb/publications/](http://www.ibm.com/e-business/linkweb/publications/servlet/pbi.wss) [servlet/pbi.wss\)](http://www.ibm.com/e-business/linkweb/publications/servlet/pbi.wss) から利用できる DB2 ライブラリーについて説明しています。英語お よび翻訳された DB2 バージョン 10.1 のマニュアル (PDF 形式) は、 [www.ibm.com/support/docview.wss?rs=71&uid=swg2700947](http://www.ibm.com/support/docview.wss?rs=71&uid=swg27009474) からダウンロードできま す。

この表には印刷資料が入手可能かどうかが示されていますが、国または地域によっ ては入手できない場合があります。

資料番号は、資料が更新される度に大きくなります。資料を参照する際は、以下に リストされている最新版であることを確認してください。

注**:** *DB2* インフォメーション・センターは、PDF やハードコピー資料よりも頻繁に 更新されます。

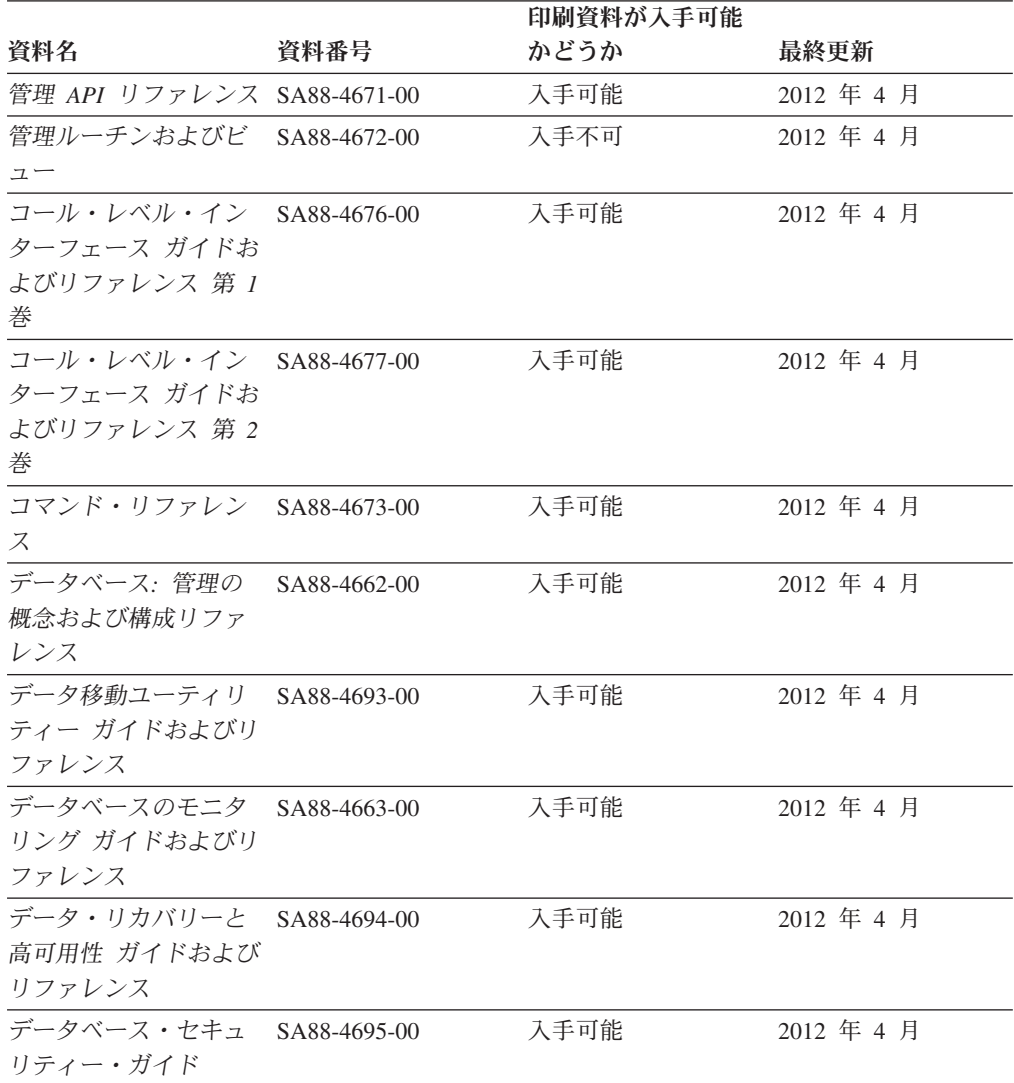

表 *14. DB2* の技術情報

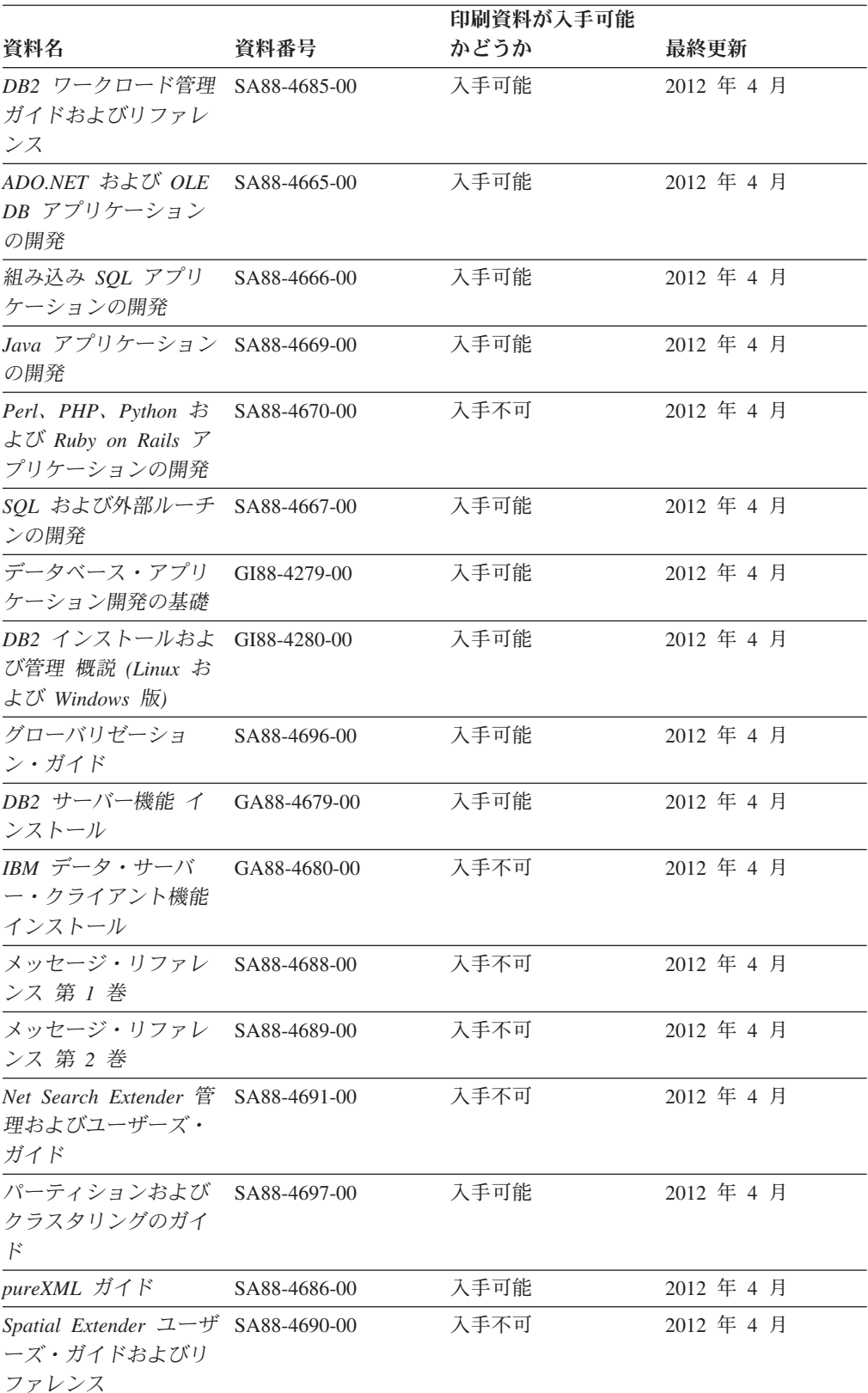

### 表 *14. DB2* の技術情報 *(*続き*)*

<span id="page-153-0"></span>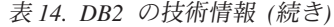

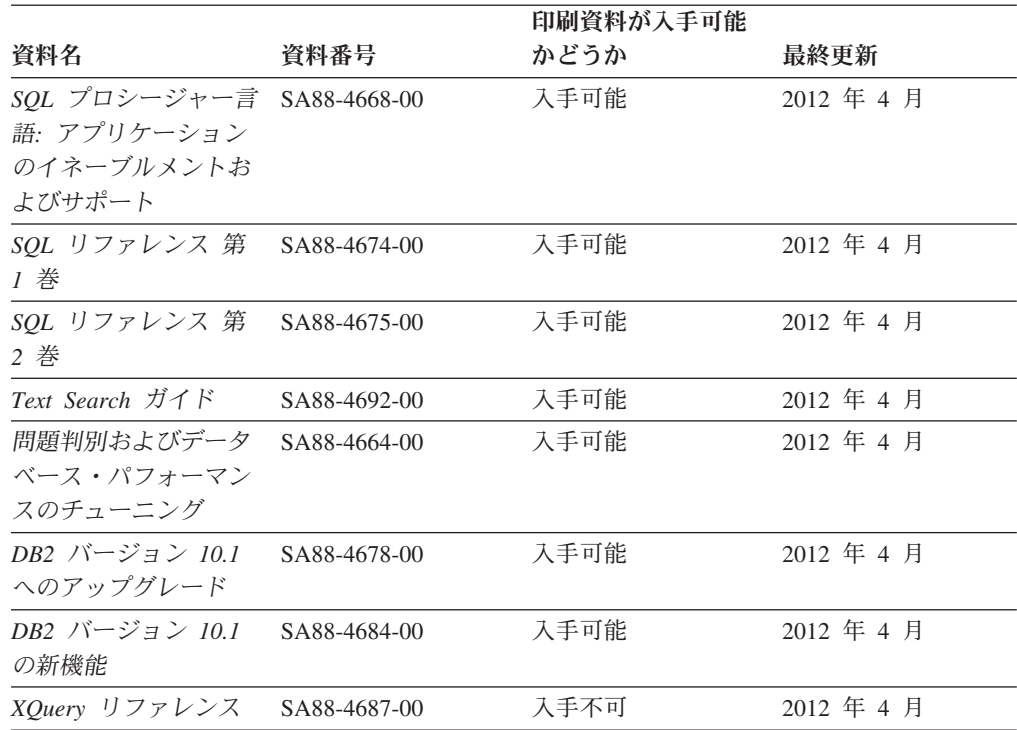

表 *15. DB2 Connect* 固有の技術情報

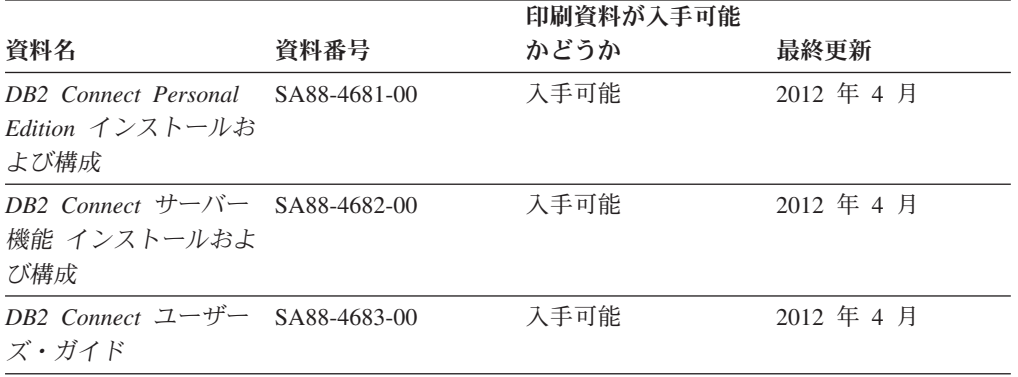

## コマンド行プロセッサーから **SQL** 状態ヘルプを表示する

DB2 製品は、SQL ステートメントの結果の原因になったと考えられる条件の SQLSTATE 値を戻します。 SQLSTATE ヘルプは、SQL 状態および SQL 状態クラ ス・コードの意味を説明します。

### 手順

SQL 状態ヘルプを開始するには、コマンド行プロセッサーを開いて以下のように入 力します。

? *sqlstate* または ? *class code*

ここで、*sqlstate* は有効な 5 桁の SQL 状態を、*class code* は SQL 状態の最初の 2 桁を表します。

例えば、? 08003 を指定すると SQL 状態 08003 のヘルプが表示され、 ? 08 を指 定するとクラス・コード 08 のヘルプが表示されます。

## <span id="page-154-0"></span>異なるバージョンの **DB2** インフォメーション・センターへのアクセス

他のバージョンの DB2 製品の資料は、ibm.com® のそれぞれのインフォメーショ ン・センターにあります。

#### このタスクについて

DB2 バージョン 10.1 のトピックを扱っている *DB2* インフォメーション・センタ ー の URL は、<http://publib.boulder.ibm.com/infocenter/db2luw/v10r1> です。

DB2 バージョン 9.8 のトピックを扱っている *DB2* インフォメーション・センター の URL は、<http://publib.boulder.ibm.com/infocenter/db2luw/v9r8/> です。

DB2 バージョン 9.7 のトピックを扱っている *DB2* インフォメーション・センター の URL は、<http://publib.boulder.ibm.com/infocenter/db2luw/v9r7/> です。

DB2 バージョン 9.5 のトピックを扱っている *DB2* インフォメーション・センター の URL は、<http://publib.boulder.ibm.com/infocenter/db2luw/v9r5> です。

DB2 バージョン 9.1 のトピックを扱っている *DB2* インフォメーション・センター の URL は、<http://publib.boulder.ibm.com/infocenter/db2luw/v9/> です。

DB2 バージョン 8 のトピックについては、*DB2* インフォメーション・センター の URL [\(http://publib.boulder.ibm.com/infocenter/db2luw/v8/\)](http://publib.boulder.ibm.com/infocenter/db2luw/v8/) を参照してください。

## コンピューターまたはイントラネット・サーバーにインストールされた **DB2** インフォメーション・センターの更新

ローカルにインストールした DB2 インフォメーション・センターは、定期的に更 新する必要があります。

### 始める前に

DB2 バージョン 10.1 インフォメーション・センターが既にインストール済みであ る必要があります。詳しくは、「*DB2* サーバー機能 インストール」の『DB2 セッ トアップ・ウィザードによる DB2 インフォメーション・センターのインストー ル』のトピックを参照してください。インフォメーション・センターのインストー ルに適用されるすべての前提条件と制約事項は、インフォメーション・センターの 更新にも適用されます。

#### このタスクについて

既存の DB2 インフォメーション・センターは、自動で更新することも手動で更新 することもできます。

v 自動更新は、既存のインフォメーション・センターのフィーチャーと言語を更新 します。自動更新を使用すると、手動更新と比べて、更新中にインフォメーショ

ン・センターが使用できなくなる時間が短くなるというメリットがあります。さ らに、自動更新は、定期的に実行する他のバッチ・ジョブの一部として実行され るように設定することができます。

v 手動更新は、既存のインフォメーション・センターのフィーチャーと言語の更新 に使用できます。自動更新は更新処理中のダウン時間を減らすことができます が、フィーチャーまたは言語を追加する場合は手動処理を使用する必要がありま す。例えば、ローカルのインフォメーション・センターが最初は英語とフランス 語でインストールされており、その後ドイツ語もインストールすることにした場 合、手動更新でドイツ語をインストールし、同時に、既存のインフォメーショ ン・センターのフィーチャーおよび言語を更新できます。しかし、手動更新では インフォメーション・センターを手動で停止、更新、再始動する必要がありま す。更新処理の間はずっと、インフォメーション・センターは使用できなくなり ます。自動更新処理では、インフォメーション・センターは、更新を行った後 に、インフォメーション・センターを再始動するための停止が発生するだけで済 みます。

このトピックでは、自動更新のプロセスを詳しく説明しています。手動更新の手順 については、『コンピューターまたはイントラネット・サーバーにインストールさ れた DB2 インフォメーション・センターの手動更新』のトピックを参照してくだ さい。

#### 手順

コンピューターまたはイントラネット・サーバーにインストールされている DB2 インフォメーション・センターを自動更新する手順を以下に示します。

- 1. Linux オペレーティング・システムの場合、次のようにします。
	- a. インフォメーション・センターがインストールされているパスにナビゲート します。デフォルトでは、DB2 インフォメーション・センター は、/opt/ibm/db2ic/V10.1 ディレクトリーにインストールされています。
	- b. インストール・ディレクトリーから doc/bin ディレクトリーにナビゲートし ます。
	- c. 次のように update-ic スクリプトを実行します。

update-ic

- 2. Windows オペレーティング・システムの場合、次のようにします。
	- a. コマンド・ウィンドウを開きます。
	- b. インフォメーション・センターがインストールされているパスにナビゲート します。デフォルトでは、DB2 インフォメーション・センターは、<Program Files>¥IBM¥DB2 Information Center¥バージョン 10.1 ディレクトリーにイ ンストールされています (<Program Files> は「Program Files」ディレクトリ ーのロケーション)。
	- c. インストール・ディレクトリーから doc¥bin ディレクトリーにナビゲートし ます。
	- d. 次のように update-ic.bat ファイルを実行します。 update-ic.bat

### <span id="page-156-0"></span>タスクの結果

DB2 インフォメーション・センターが自動的に再始動します。更新が入手可能な場 合、インフォメーション・センターに、更新された新しいトピックが表示されま す。インフォメーション・センターの更新が入手可能でなかった場合、メッセージ がログに追加されます。ログ・ファイルは、doc¥eclipse¥configuration ディレク トリーにあります。ログ・ファイル名はランダムに生成された名前です。例えば、 1239053440785.log のようになります。

## コンピューターまたはイントラネット・サーバーにインストールされた **DB2** インフォメーション・センターの手動更新

DB2 インフォメーション・センターをローカルにインストールしている場合は、 IBM から資料の更新を入手してインストールすることができます。

#### このタスクについて

ローカルにインストールされた *DB2* インフォメーション・センター を手動で更新 するには、以下のことを行う必要があります。

- 1. コンピューター上の *DB2* インフォメーション・センター を停止し、インフォ メーション・センターをスタンドアロン・モードで再始動します。インフォメー ション・センターをスタンドアロン・モードで実行すると、ネットワーク上の他 のユーザーがそのインフォメーション・センターにアクセスできなくなります。 これで、更新を適用できるようになります。DB2 インフォメーション・センタ ーのワークステーション・バージョンは、常にスタンドアロン・モードで実行さ れます。を参照してください。
- 2. 「更新」機能を使用することにより、どんな更新が利用できるかを確認します。 インストールしなければならない更新がある場合は、「更新」機能を使用してそ れを入手およびインストールできます。

注**:** ご使用の環境において、インターネットに接続されていないマシンに *DB2* インフォメーション・センター の更新をインストールする必要がある場合、イ ンターネットに接続されていて *DB2* インフォメーション・センター がインス トールされているマシンを使用して、更新サイトをローカル・ファイル・システ ムにミラーリングしてください。ネットワーク上の多数のユーザーが資料の更新 をインストールする場合にも、更新サイトをローカルにミラーリングして、更新 サイト用のプロキシーを作成することにより、個々のユーザーが更新を実行する のに要する時間を短縮できます。 更新パッケージが入手可能な場合、「更新」機能を使用してパッケージを入手し

3. スタンドアロンのインフォメーション・センターを停止し、コンピューター上の *DB2* インフォメーション・センター を再開します。

ます。ただし、「更新」機能は、スタンドアロン・モードでのみ使用できます。

注**:** Windows 2008、Windows Vista (およびそれ以上) では、このセクションの後の 部分でリストされているコマンドは管理者として実行する必要があります。完全な 管理者特権でコマンド・プロンプトまたはグラフィカル・ツールを開くには、ショ ートカットを右クリックしてから、「管理者として実行」を選択します。

### 手順

コンピューターまたはイントラネット・サーバーにインストール済みの *DB2* イン フォメーション・センター を更新するには、以下のようにします。

- 1. *DB2* インフォメーション・センター を停止します。
	- v Windows では、「スタート」 > 「コントロール パネル」 > 「管理ツール」 > 「サービス」をクリックします。次に、「**DB2** インフォメーション・セン ター」サービスを右クリックして「停止」を選択します。
	- Linux では、以下のコマンドを入力します。

/etc/init.d/db2icdv10 stop

- 2. インフォメーション・センターをスタンドアロン・モードで開始します。
	- Windows の場合:
		- a. コマンド・ウィンドウを開きます。
		- b. インフォメーション・センターがインストールされているパスにナビゲー トします。デフォルトでは、*DB2* インフォメーション・センター は、 *Program\_Files*¥IBM¥DB2 Information Center¥バージョン 10.1 ディレクト リーにインストールされています (*Program\_Files* は Program Files ディ レクトリーのロケーション)。
		- c. インストール・ディレクトリーから doc¥bin ディレクトリーにナビゲート します。
		- d. 次のように help\_start.bat ファイルを実行します。

help\_start.bat

- Linux の場合:
	- a. インフォメーション・センターがインストールされているパスにナビゲー トします。デフォルトでは、*DB2* インフォメーション・センター は、/opt/ibm/db2ic/V10.1 ディレクトリーにインストールされています。
	- b. インストール・ディレクトリーから doc/bin ディレクトリーにナビゲート します。
	- c. 次のように help\_start スクリプトを実行します。

help\_start

システムのデフォルト Web ブラウザーが開き、スタンドアロンのインフォメー ション・センターが表示されます。

- 3. 「更新」ボタン ( ) をクリックします。(ブラウザーで JavaScript が有効にな っている必要があります。) インフォメーション・センターの右側のパネルで、 「更新の検索」をクリックします。 既存の文書に対する更新のリストが表示さ れます。
- 4. インストール・プロセスを開始するには、インストールする更新をチェックして 選択し、「更新のインストール」をクリックします。
- 5. インストール・プロセスが完了したら、「完了」をクリックします。
- 6. 次のようにして、スタンドアロンのインフォメーション・センターを停止しま す。
	- v Windows の場合は、インストール・ディレクトリーの doc¥bin ディレクトリ ーにナビゲートしてから、次のように help\_end.bat ファイルを実行します。

<span id="page-158-0"></span>help end.bat

注: help end バッチ・ファイルには、help start バッチ・ファイルを使用し て開始したプロセスを安全に停止するのに必要なコマンドが含まれています。 help\_start.bat は、Ctrl-C や他の方法を使用して停止しないでください。

v Linux の場合は、インストール・ディレクトリーの doc/bin ディレクトリー にナビゲートしてから、次のように help end スクリプトを実行します。 help end

注: help end スクリプトには、help start スクリプトを使用して開始したプ ロセスを安全に停止するのに必要なコマンドが含まれています。他の方法を使 用して、help\_start スクリプトを停止しないでください。

- 7. *DB2* インフォメーション・センター を再開します。
	- v Windows では、「スタート」 > 「コントロール パネル」 > 「管理ツール」 > 「サービス」をクリックします。次に、「**DB2** インフォメーション・セン ター」サービスを右クリックして「開始」を選択します。
	- Linux では、以下のコマンドを入力します。 /etc/init.d/db2icdv10 start

### タスクの結果

更新された *DB2* インフォメーション・センター に、更新された新しいトピックが 表示されます。

## **DB2** チュートリアル

DB2 チュートリアルは、DB2 データベース製品のさまざまな機能について学習する ための支援となります。この演習をとおして段階的に学習することができます。

### はじめに

インフォメーション・センター [\(http://publib.boulder.ibm.com/infocenter/db2luw/v10r1/\)](http://publib.boulder.ibm.com/infocenter/db2luw/10r1/) から、このチュートリアルの XHTML 版を表示できます。

演習の中で、サンプル・データまたはサンプル・コードを使用する場合がありま す。個々のタスクの前提条件については、チュートリアルを参照してください。

### **DB2** チュートリアル

チュートリアルを表示するには、タイトルをクリックします。

「*pureXML* ガイド」の『**pureXML®**』

XML データを保管し、ネイティブ XML データ・ストアに対して基本的な 操作を実行できるように、DB2 データベースをセットアップします。

## **DB2** トラブルシューティング情報

DB2 データベース製品を使用する際に役立つ、トラブルシューティングおよび問題 判別に関する広範囲な情報を利用できます。

<span id="page-159-0"></span>**DB2** の資料

トラブルシューティング情報は、「問題判別およびデータベース・パフォー マンスのチューニング」または *DB2* インフォメーション・センター の 『データベースの基本』セクションにあります。ここには、以下の情報が記 載されています。

- DB2 診断ツールおよびユーティリティーを使用した、問題の切り分け方 法および識別方法に関する情報。
- v 最も一般的な問題のうち、いくつかの解決方法。
- v DB2 データベース製品で発生する可能性のある、その他の問題の解決に 役立つアドバイス。

### **IBM** サポート・ポータル

現在問題が発生していて、考えられる原因とソリューションを見つけるに は、IBM サポート・ポータルを参照してください。 Technical Support サイ トには、最新の DB2 資料、TechNotes、プログラム診断依頼書 (APAR ま たはバグ修正)、フィックスパック、およびその他のリソースへのリンクが 用意されています。この知識ベースを活用して、問題に対する有効なソリュ ーションを探し出すことができます。

IBM サポート・ポータル [\(http://www.ibm.com/support/entry/portal/Overview/](http://www.ibm.com/support/entry/portal/Overview/Software/Information_Management/DB2_for_Linux,_UNIX_and_Windows) [Software/Information\\_Management/DB2\\_for\\_Linux,\\_UNIX\\_and\\_Windows\)](http://www.ibm.com/support/entry/portal/Overview/Software/Information_Management/DB2_for_Linux,_UNIX_and_Windows) にア クセスしてください。

## ご利用条件

これらの資料は、以下の条件に同意していただける場合に限りご使用いただけま す。

適用度**:** これらのご利用条件は、IBM Web サイトのあらゆるご利用条件に追加で適 用されるものです。

個人使用**:** これらの資料は、すべての著作権表示その他の所有権表示をしていただ くことを条件に、非商業的な個人による使用目的に限り複製することができます。 ただし、IBM の明示的な承諾をえずに、これらの資料またはその一部について、二 次的著作物を作成したり、配布 (頒布、送信を含む) または表示 (上映を含む) する ことはできません。

商業的使用**:** これらの資料は、すべての著作権表示その他の所有権表示をしていた だくことを条件に、お客様の企業内に限り、複製、配布、および表示することがで きます。 ただし、IBM の明示的な承諾をえずにこれらの資料の二次的著作物を作 成したり、お客様の企業外で資料またはその一部を複製、配布、または表示するこ とはできません。

権利**:** ここで明示的に許可されているもの以外に、資料や資料内に含まれる情報、 データ、ソフトウェア、またはその他の知的所有権に対するいかなる許可、ライセ ンス、または権利を明示的にも黙示的にも付与するものではありません。

資料の使用が IBM の利益を損なうと判断された場合や、上記の条件が適切に守ら れていないと判断された場合、IBM はいつでも自らの判断により、ここで与えた許 可を撤回できるものとさせていただきます。

お客様がこの情報をダウンロード、輸出、または再輸出する際には、米国のすべて の輸出入関連法規を含む、すべての関連法規を遵守するものとします。

IBM は、これらの資料の内容についていかなる保証もしません。これらの資料は、 特定物として現存するままの状態で提供され、商品性の保証、特定目的適合性の保 証および法律上の瑕疵担保責任を含むすべての明示もしくは黙示の保証責任なしで 提供されます。

**IBM** の商標**:** IBM、IBM ロゴおよび ibm.com は、世界の多くの国で登録された International Business Machines Corporation の商標です。他の製品名およびサービス 名等は、それぞれ IBM または各社の商標である場合があります。現時点での IBM の商標リストについては、<http://www.ibm.com/legal/copytrade.shtml> をご覧ください。

## <span id="page-162-0"></span>付録 **B.** 特記事項

本書は米国 IBM が提供する製品およびサービスについて作成したものです。IBM 以外の製品に関する情報は、本書の最初の発行時点で入手可能な情報に基づいてお り、変更される場合があります。

本書に記載の製品、サービス、または機能が日本においては提供されていない場合 があります。日本で利用可能な製品、サービス、および機能については、日本 IBM の営業担当員にお尋ねください。本書で IBM 製品、プログラム、またはサービス に言及していても、その IBM 製品、プログラム、またはサービスのみが使用可能 であることを意味するものではありません。これらに代えて、IBM の知的所有権を 侵害することのない、機能的に同等の製品、プログラム、またはサービスを使用す ることができます。ただし、IBM 以外の製品とプログラムの操作またはサービスの 評価および検証は、お客様の責任で行っていただきます。

IBM は、本書に記載されている内容に関して特許権 (特許出願中のものを含む) を 保有している場合があります。本書の提供は、お客様にこれらの特許権について実 施権を許諾することを意味するものではありません。実施権についてのお問い合わ せは、書面にて下記宛先にお送りください。

〒103-8510 東京都中央区日本橋箱崎町19番21号 日本アイ・ビー・エム株式会社 法務・知的財産 知的財産権ライセンス渉外

以下の保証は、国または地域の法律に沿わない場合は、適用されません。 IBM お よびその直接または間接の子会社は、本書を特定物として現存するままの状態で提 供し、商品性の保証、特定目的適合性の保証および法律上の瑕疵担保責任を含むす べての明示もしくは黙示の保証責任を負わないものとします。国または地域によっ ては、法律の強行規定により、保証責任の制限が禁じられる場合、強行規定の制限 を受けるものとします。

この情報には、技術的に不適切な記述や誤植を含む場合があります。本書は定期的 に見直され、必要な変更は本書の次版に組み込まれます。 IBM は予告なしに、随 時、この文書に記載されている製品またはプログラムに対して、改良または変更を 行うことがあります。

本書において IBM 以外の Web サイトに言及している場合がありますが、便宜のた め記載しただけであり、決してそれらの Web サイトを推奨するものではありませ ん。それらの Web サイトにある資料は、この IBM 製品の資料の一部ではありませ ん。それらの Web サイトは、お客様の責任でご使用ください。

IBM は、お客様が提供するいかなる情報も、お客様に対してなんら義務も負うこと のない、自ら適切と信ずる方法で、使用もしくは配布することができるものとしま す。

本プログラムのライセンス保持者で、(i) 独自に作成したプログラムとその他のプロ グラム (本プログラムを含む) との間での情報交換、および (ii) 交換された情報の 相互利用を可能にすることを目的として、本プログラムに関する情報を必要とする 方は、下記に連絡してください。

IBM Canada Limited U59/3600 3600 Steeles Avenue East Markham, Ontario L3R 9Z7 CANADA

本プログラムに関する上記の情報は、適切な使用条件の下で使用することができま すが、有償の場合もあります。

本書で説明されているライセンス・プログラムまたはその他のライセンス資料は、 IBM 所定のプログラム契約の契約条項、IBM プログラムのご使用条件、またはそれ と同等の条項に基づいて、IBM より提供されます。

この文書に含まれるいかなるパフォーマンス・データも、管理環境下で決定された ものです。そのため、他の操作環境で得られた結果は、異なる可能性があります。 一部の測定が、開発レベルのシステムで行われた可能性がありますが、その測定値 が、一般に利用可能なシステムのものと同じである保証はありません。さらに、一 部の測定値が、推定値である可能性があります。実際の結果は、異なる可能性があ ります。お客様は、お客様の特定の環境に適したデータを確かめる必要がありま す。

IBM 以外の製品に関する情報は、その製品の供給者、出版物、もしくはその他の公 に利用可能なソースから入手したものです。 IBM は、それらの製品のテストは行 っておりません。したがって、他社製品に関する実行性、互換性、またはその他の 要求については確証できません。 IBM 以外の製品の性能に関する質問は、それら の製品の供給者にお願いします。

IBM の将来の方向または意向に関する記述については、予告なしに変更または撤回 される場合があり、単に目標を示しているものです。

本書には、日常の業務処理で用いられるデータや報告書の例が含まれています。よ り具体性を与えるために、それらの例には、個人、企業、ブランド、あるいは製品 などの名前が含まれている場合があります。これらの名称はすべて架空のものであ り、名称や住所が類似する企業が実在しているとしても、それは偶然にすぎませ ん。

#### 著作権使用許諾:

本書には、様々なオペレーティング・プラットフォームでのプログラミング手法を 例示するサンプル・アプリケーション・プログラムがソース言語で掲載されていま す。お客様は、サンプル・プログラムが書かれているオペレーティング・プラット フォームのアプリケーション・プログラミング・インターフェースに準拠したアプ リケーション・プログラムの開発、使用、販売、配布を目的として、いかなる形式 においても、IBM に対価を支払うことなくこれを複製し、改変し、配布することが できます。このサンプル・プログラムは、あらゆる条件下における完全なテストを 経ていません。従って IBM は、これらのサンプル・プログラムについて信頼性、

利便性もしくは機能性があることをほのめかしたり、保証することはできません。 サンプル・プログラムは、現存するままの状態で提供されるものであり、いかなる 種類の保証も提供されません。 IBM は、これらのサンプル・プログラムの使用か ら生ずるいかなる損害に対しても責任を負いません。

それぞれの複製物、サンプル・プログラムのいかなる部分、またはすべての派生し た創作物には、次のように、著作権表示を入れていただく必要があります。

© (お客様の会社名) (西暦年). このコードの一部は、IBM Corp. のサンプル・プロ グラムから取られています。 © Copyright IBM Corp. \_年を入れる\_. All rights reserved.

### 商標

IBM、IBM ロゴおよび ibm.com は、世界の多くの国で登録された International Business Machines Corporation の商標です。他の製品名およびサービス名等は、それ ぞれ IBM または各社の商標である場合があります。現時点での IBM の商標リスト については、[http://www.ibm.com/legal/copytrade.shtml](http://www.ibm.com/legal/copytrade.html) をご覧ください。

以下は、それぞれ各社の商標または登録商標です。

- v Linux は、Linus Torvalds の米国およびその他の国における商標です。
- v Java およびすべての Java 関連の商標およびロゴは Oracle やその関連会社の米国 およびその他の国における商標または登録商標です。
- v UNIX は The Open Group の米国およびその他の国における登録商標です。
- v インテル、Intel、Intel ロゴ、Intel Inside、Intel Inside ロゴ、Celeron、Intel SpeedStep、Itanium、Pentium は、Intel Corporation または子会社の米国およびそ の他の国における商標または登録商標です。
- v Microsoft、 Windows、 Windows NT、および Windows ロゴは、Microsoft Corporation の米国およびその他の国における商標です。

## 索引

日本語, 数字, 英字, 特殊文字の順に配列されてい ます。なお, 濁音と半濁音は清音と同等に扱われて います。

## [ア行]

アップグレード DB2 Connect [概要](#page-24-0) 1[5, 16](#page-25-0) [手順](#page-28-0) 19 アップグレード後タスク [DB2 Connect](#page-30-0) サーバー 21 アップグレード前タスク [DB2 Connect](#page-26-0) サーバー 17 アプリケーション [ODBC 131](#page-140-0) アプリケーション開発 JDBC [ホスト・データへのアクセス](#page-16-0) 7 アプリケーションの実行 Data Server Client [インストール済み](#page-141-0) 132 アンインストール DB<sub>2</sub> Connect 135 [Windows 135](#page-144-0) root [インストール](#page-145-0) 136 インストール [フィックスパック](#page-106-0) 97 DB2 Connect [サーバー製品](#page-52-0) 43 DB2 Connect [のユーザー・アカウント](#page-88-0) (Windows) 7[9, 83](#page-92-0) zSeries 上の [DB2 Connect for Linux 66](#page-75-0)[, 67](#page-76-0) インターフェース言語 [概要](#page-128-0) 11[9, 125](#page-134-0) 変更 [UNIX 122](#page-131-0)[, 128](#page-137-0) [Windows 121](#page-130-0)[, 127](#page-136-0)

# [カ行]

カーネル構成パラメーター [概要](#page-42-0) 33 HP-UX [推奨](#page-43-0) 34 [変更](#page-42-0) 3[3, 34](#page-43-0) [db2osconf](#page-43-0) コマンド 34 [Linux 35](#page-44-0)[, 36](#page-45-0) [Solaris 38](#page-47-0)[, 39](#page-48-0) 各国語サポート (NLS) [文字データの変換](#page-132-0) 12[3, 129](#page-138-0) DB2 [セットアップ・ウィザードの表示](#page-128-0) 11[9, 125](#page-134-0) クライアント [概要](#page-16-0) 7 [リモート](#page-16-0) 7 言語 言語 ID 用の DB2 [セットアップ・ウィザード](#page-129-0) 12[0, 126](#page-135-0) [双方向サポート](#page-132-0) 12[3, 129](#page-138-0) DB2 Connect [インターフェース](#page-128-0) 11[9, 125](#page-134-0) DB2 [インターフェース](#page-130-0) 12[1, 127](#page-136-0) コード化文字セット ID (CCSID) [双方向言語](#page-132-0) 12[3, 129](#page-138-0) コード・ページ [サポートされている](#page-128-0) 11[9, 125](#page-134-0) 変換 [例外](#page-132-0) 12[3, 129](#page-138-0) 更新 DB2 [インフォメーション・センター](#page-154-0) 14[5, 147](#page-156-0) 構成 [メインフレームへの接続](#page-122-0) 113 DB2 Connect [サーバー製品](#page-52-0) 43 TCP/IP CLP [の使用](#page-122-0) 113 コマンド db2licm [ライセンス・ポリシーの設定](#page-105-0) 96 db2osconf [カーネル構成パラメーター値の決定](#page-43-0) 34 db2setup DB2 [セットアップ・ウィザードの各国語表示](#page-128-0) 11[9, 125](#page-134-0) ご利用条件 [資料](#page-159-0) 150

# [サ行]

```
シナリオ
  DB<sub>2</sub> Connect 7
除去
  DB2 Connect (root)
    Linux 136
    UNIX 136
資料
  印刷 142
  概要 141
  使用に関するご利用条件 150
  PDF ファイル 142
セキュリティー
  ユーザー・グループ 90, 91
接続
  通信サーバーを使用した DRDA ホストとの接続 106
双方向 CCSID サポート
  言語サポート 123, 129
```
# [タ行]

チュートリアル [トラブルシューティング](#page-159-0) 150 [問題判別](#page-159-0) 150 [リスト](#page-158-0) 149 [pureXML 149](#page-158-0) 通信プロトコル DRDA [ホスト・アクセス構成](#page-115-0) 106 データ表記 アクセス DB<sub>2</sub> Connect 10 [JDBC 7](#page-16-0) データベース [ホスト](#page-114-0) 105 データベース・アプリケーション [開発](#page-140-0) 131 ディレクトリー・スキーマ 拡張 [Windows 87](#page-96-0)[, 88](#page-97-0) デフォルト言語設定 [Windows 121](#page-130-0)[, 127](#page-136-0) テリトリー・コード [ページ・サポート](#page-132-0) 12[3, 129](#page-138-0) [特記事項](#page-162-0) 153 トラブルシューティング [オンライン情報](#page-159-0) 150 [チュートリアル](#page-159-0) 150

# [ハ行]

バインド ユーティリティー [DB2 Connect 131](#page-140-0) フィックスパック [適用](#page-106-0) 97 ヘルプ SQL [ステートメント](#page-153-0) 144 変換 [文字](#page-132-0) 12[3, 129](#page-138-0) ホスト・データベース [TCP/IP](#page-122-0) の構成 113 [本書について](#page-8-0) vi[i, 1](#page-10-0)

# [マ行]

ミッドレンジ・サーバー [接続の構成](#page-122-0) 113 メインフレーム・アクセス [構成](#page-122-0) 11[3, 117](#page-126-0) 問題判別 [チュートリアル](#page-159-0) 150 [利用できる情報](#page-159-0) 150

# [ヤ行]

```
ユーザー・アカウント
  インスタンス・ユーザー (Windows) 79, 83
  インストールに必要 (Windows) 79, 83
  DB2 Administration Server (Windows) 79, 83
ユーザー・グループ
  セキュリティー 90, 91
  DB2ADMNS 90, 91
  DB2USERS 90, 91
ユーティリティー
 バインド 131
```
# [ラ行]

```
ライセンス
  アクティベーション 95
  登録
    db2licm コマンド 95
ライセンス・ポリシー
  設定
    db2licm コマンド 96
例
  DB<sub>2</sub> Connect 7
ロケール
  DB2 Connect インターフェース言語 119, 125
```
# **A**

```
AIX
  インストール
    DB2 Connect サーバー製品 49, 51
  CD のマウント 54, 55
  DVD のマウント 54, 55
```
# **C**

```
CDマウント
     AIX 54, 55
     HP-UX 60, 61
     Linux 68
     Solaris 74, 75
CD または DVD のマウント
  AIX 54, 55
  HP-UX 60, 61
  Linux 68
  Solaris 74, 75
```
## **D**

DAS (DB2 Administration Server) 「[DB2 Administration Server \(DAS\)](#page-21-0)」を参照 12 DB2 Administration Server (DAS) [概要](#page-21-0) 12

DB2 Connect アップグレード [概要](#page-24-0) 1[5, 16](#page-25-0) [手順](#page-28-0) 19 インストール [非管理者](#page-98-0) 89 [概要](#page-14-0) [5, 10](#page-19-0) サーバー製品 [アップグレード後タスク](#page-30-0) 21 [アップグレード前タスク](#page-26-0) 17 [インストール](#page-52-0) (概説) 43 [インストール](#page-58-0) (AIX) 4[9, 51](#page-60-0) [インストール](#page-66-0) (HP-UX) 5[7, 59](#page-68-0) [インストール](#page-72-0) (Linux) 6[3, 65](#page-74-0) インストール (Solaris [オペレーティング・システム](#page-80-0)) [71](#page-80-0)[, 73](#page-82-0) インストール [\(Windows\) 77](#page-86-0)[, 78](#page-87-0) [構成](#page-52-0) 43 [製品](#page-14-0) 5 [ディスクおよびメモリーの要件](#page-54-0) 4[5, 47](#page-56-0) [ホスト・サポート](#page-14-0) [5, 10](#page-19-0) [DB2 for VSE & VM 111](#page-120-0) [IBM i](#page-112-0) 接続 103 System i サポート [概要](#page-14-0) 5 zSeries [サポート](#page-14-0) 5 DB2 for VM & VSE DB2 Connect [からの接続のための準備](#page-120-0) 111 DB2 for z/OS [システム表の更新](#page-118-0) 109 DB2 インフォメーション・センター [更新](#page-154-0) 14[5, 147](#page-156-0) [バージョン](#page-154-0) 145 DB2 セットアップ・ウィザード 言語 [ID 120](#page-129-0)[, 126](#page-135-0) DB2 データベースへのアクセス アプリケーション、Windows [オペレーティング・システム](#page-141-0) [132](#page-141-0) DB2ADMNS グループ [ユーザーの追加](#page-99-0) 9[0, 91](#page-100-0) db2licm コマンド [ライセンスの登録](#page-104-0) 95 [ライセンス・ポリシーの設定](#page-105-0) 96 db2osconf コマンド [カーネル構成パラメーター値の決定](#page-43-0) 34 db2setup コマンド [言語設定](#page-128-0) 11[9, 125](#page-134-0) DB2USERS ユーザー・グループ [ユーザーの追加](#page-99-0) 9[0, 91](#page-100-0) DVD マウント [AIX 54](#page-63-0)[, 55](#page-64-0) [HP-UX 60](#page-69-0)[, 61](#page-70-0) [Linux 68](#page-77-0) [Solaris 74](#page-83-0)[, 75](#page-84-0)

## **H**

```
HP-UX
 インストール
   DB2 Connect サーバー 57, 59
 カーネル構成パラメーター
   推奨値 34
   変更 33, 34
  メディアのマウント 60, 61
```
## **I**

IBM Data Server Driver for JDBC and SQLJ DB2 Connect [バージョンのレベル](#page-34-0) 2[5, 29](#page-38-0) IBM i DB<sub>2</sub> Connect 5

# **J**

Java [ホスト・データベース・アクセス](#page-16-0) 7 DB2 Connect [製品サポート](#page-34-0) 2[5, 29](#page-38-0) JDBC ドライバー [詳細](#page-34-0) 2[5, 29](#page-38-0)

## **L**

LANG 環境変数 [設定](#page-128-0) 11[9, 122](#page-131-0)[, 125](#page-134-0)[, 128](#page-137-0) Linux インストール DB2 Connect [サーバー製品](#page-72-0) 6[3, 65](#page-74-0) zSeries 上の [DB2 Connect 66](#page-75-0)[, 67](#page-76-0) [カーネル・パラメーターの変更](#page-44-0) 3[5, 36](#page-45-0) 除去 DB<sub>2</sub> Connect (root) 136 マウント [CD 68](#page-77-0) [DVD 68](#page-77-0) DB2 Connect のアンインストール [root 136](#page-145-0)

## **O**

```
ODBC
 対応アプリケーション 131
```
## **S**

SDK [製品レベル](#page-34-0) 2[5, 29](#page-38-0) Solaris オペレーティング・システム インストール DB2 Connect [サーバー製品](#page-80-0) 71

```
Solaris オペレーティング・システム (続き)
  インストール要件
   DB2 Connect サーバー製品 73
  カーネル・パラメーターの変更 38, 39
  CD または DVD のマウント 74, 75
SQL ステートメント
  ヘルプ
    表示 144
System i
  データベース・サーバー
   TCP/IP の構成 113
 DB2 Connect のサポート 5
System z
 DB2 Connect
    サポートの概要 5
```
# **T**

```
TCP/IP
  構成
    ホスト接続 106
    ホスト・データベース・サーバー 113
    System i データベース・サーバー 113
 DB2 for z/OS 構成 105
```
# **U**

```
UNIX
  除去
    DB<sub>2</sub> Connect (root) 136
  DB2 Connect インターフェース言語の変更 122, 128
  DB2 Connect のアンインストール
    root 136
  DB2 のアンインストール
    root 136
```
# **V**

VTAM DB2 Connect [からの接続のための](#page-114-0) z/OS の準備 105

## **W**

```
Windows
 インストール
   DB2 Connect サーバー製品 (手順) 77
   DB2 Connect (非管理者権限による) 89
 デフォルト言語設定 121, 127
 ユーザー・アカウント
    DB2 Connect 製品のインストール 79, 83
 DB2 Connect のアンインストール 135
Windows オペレーティング・システム
  インストール
   DB2 Connect サーバー製品 (要件) 78
```
# **Z**

```
zSeries
  DB2 Connect for Linux のインストール 66, 67
z/OS
  DB2 データベース・システムの構成 109
```
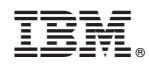

Printed in Japan

SA88-4682-00

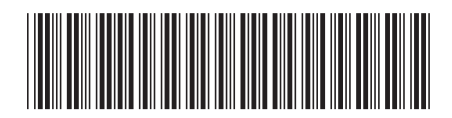

日本アイビーエム株式会社 〒103-8510 東京都中央区日本橋箱崎町19-21

Spine information: Spine information:

1 **IBM DB2 Connect 10.1 DB2 Connect** サーバー機能 インストールおよび構成 -DB2 Connect サーバー機能 インストールおよび構成

IBM DB2 Connect 10.1